# C **JVI**

## الشاشة مع راديو DVD **KW-V940BW KW-V940BWM**

**إ دليل الرشادات**

JVCKENWOOD Corporation

المعلومات المحدثة (أحدث دليل تعليمات، تحديثات النظام، وظائف جديدة، إلخ) متاحة من </http://www.jvc.net/cs/car>

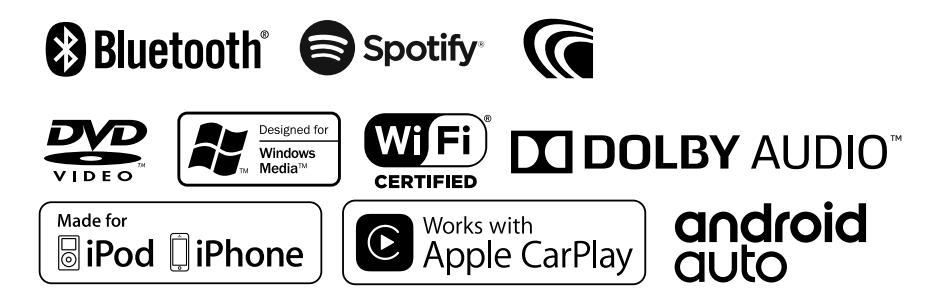

## **| المحتويات**

#### قبل الاستخدام  $\epsilon$ الاحتياطات......................  $\xi$  ...  $\circ$ ...

 $\mathbf{I}$ 

 $\overline{11}$ 

 $\mathbf{v}$ 

## عمليات التشغيل الأساسية

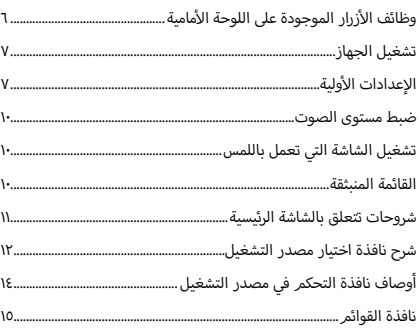

### نافذة المعلومات

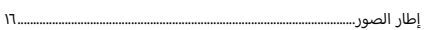

### القرص

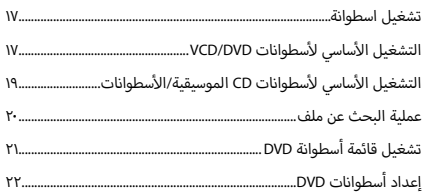

#### ٢٣ التطبيقات—™Apple CarPlay/Android Auto تشغيل Air Mirroring  $\mathbf{r}$

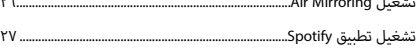

## ذاكرة USB

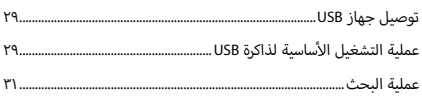

٢٩

٣٩

#### $r\gamma$ iPod/iPhone التحضير ..............  $rr...$  $\mathbf{Y} \mathbf{E}$

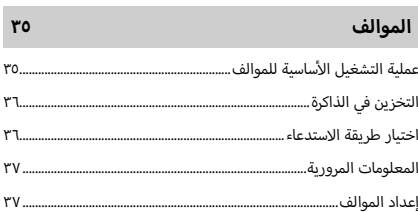

## المكونات الخارجية الأخرى

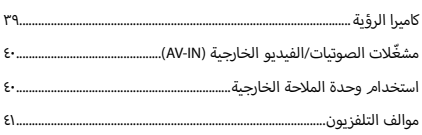

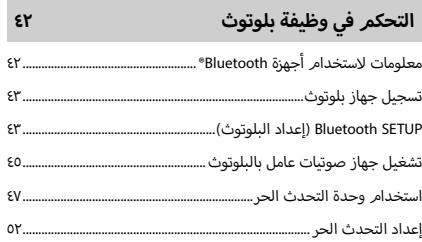

## الإعداد

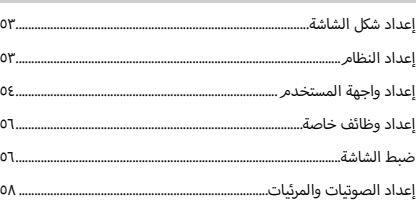

## التحكم في الصوتيات

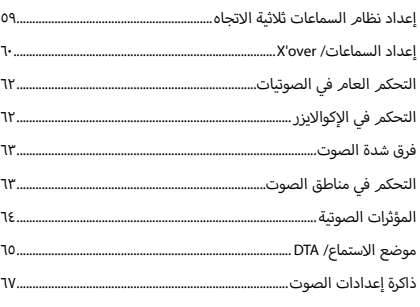

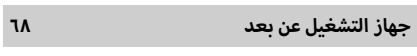

وظائف الأزرار بجهاز التشغيل عن بعد.....................  $79$ 

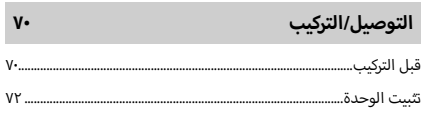

## إصلاح الأعطال

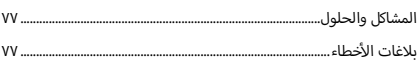

 $\mathbf{v}$ 

 $V<sub>9</sub>$ 

## الملحق

 $\mathbf{or}$ 

 $\mathsf{O} \mathsf{Q}$ 

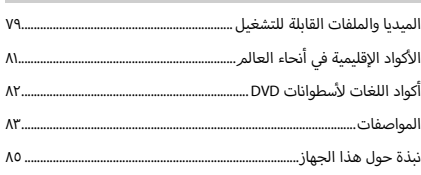

## **قبل االستخدام**

## **االحتياطات**

## #**تحذيرات**

### Ñ **إ لمنع الصابة أو الحريق، يرجى اتخاذ االحتياطات التالية:**

- لمنع حدوث ماس كهربائي، لا تضع أو تترك أبدًا أية أجسام معدنية ح مستحدث المعدنية) والتحديث.<br>(مثل العملات أو الأدوات المعدنية) داخل الوحدة**.**
- أ· لا تنظر في شاشة الجهاز أو تثبت عينيك عليها أثناء القيادة لأية فترة زمنية طويلة.
	- إذا صادفتك مشاكل أثناء التركيب، فاتصل بوكيل JVC.

#### Ñ **احتياطات بخصوص استخدام هذا الجهاز**

- عند شرائك ملحقات تكميلية اختيارية فتحقق من وكيل JVC أنها تعمل مع طراز جهازك وفي البلد التي توجد بها.
- ّ يمكنك اختيار اللغة المفضلة لعرض القوائم، وبيانات ملفات الصوتيات، وما إلى ذلك. انظر **[إعداد واجهة المستخدم \)عربي 54\(](#page-53-1)**.
- لن تعمل خاصية نظام بيانات الراديو أو نظام بيانات البث ا إلذاعي في المناطق التي لا يتم فيها دعم هذه الخدمة من أية محطة إذاعية.

## Ñ **حماية الشاشة**

ّ ض للتلف، ال تنقر الشاشة باستخدام قلم حبر لحماية الشاشة من التعر جاف أو أي أداة شبيهة ذات طرف حاد.

## Ñ **تنظيف الجهاز**

أ· إذا كانت هناك بقع على اللوحة الأمامية لهذا الجهاز، فقمر بتنظيفها باستخدام قطعة قماش ناعمة وجافة كقطعة قماش من السيلكون. إذا أكانت اللوحة الأمامية تشتمل على بقع بدرجة كبيرة، عندئذ نظّف البقع باستخدام قطعة قماش مبللة بمنظف متعادل، ثم نظّفها مرةً أخرى باستخدام قطعة قماش جافة وناعمة.

#### **ملحوظة**

· قد يؤثر رش المنظف على الوحدة مباشرةً تأثيرًا سلبيًا على أجزائه الميكانيكية.<br>· قد يتسبب مسح واجهة الجهاز بقطعة قماش خشنة أو باستخدام سائل ُمتطاير مثل المخففات أو الكحول في خدش سطحها الخارجي أو مسح الكتابة المطبوعة عليها.

## Ñ **تراكم الضباب على العدسة**

<span id="page-3-0"></span>في حالة تشغيل جهاز تدفئة السيارة في الطقس البارد، قد يتكون الندى أعلى عدسة مشغّل الأسطوانات بالوحدة نتيجة تكثّف بخار الماء. هذا التكثيف الواقع على العدسة (يسمى أيضًا تعفير العدسة) قد يتعذّر معه أسطوانة وانتظر حتى يتبخر أسطوانات. في هذه الحالة أخرج ال تشغيل ال ّ الندى الذي تكون. إذا استمر الجهاز في العمل بشكل غير طبيعي بعد مضي فترة قصيرة، فاستشر وكيل JVC.

## Ñ **<sup>أ</sup> احتياطات بخصوص التعامل مع السطوانات**

- أ• لا تلمس سطح التسجيل بالأسطوانة.
- أ• لا تلصق شريطا لاصقا أو غيره على الأسطوانة ولا تستخدم أسطوانة عليها شريط لاصق.
	- أ• لا تستخدم ملحقات خاصة بنوع الأسطوانة المستخدمة.
		- أ• نظّف الأسطوانة من المنتصف باتجاه الحافة الخارجية.
	- أ• عند إخراج الأسطوانة من هذه الوحدة، اسحبها في اتجاه أفقي.
- أ• إذا كانت الفتحة الموجودة في منتصف الأسطوانة أو حافتها الخارجية .<br>خشنة، فلا تستخدم الأسطوانة إلا بعد إزالة الخشونة باستخدام قلم حبر جاف أو غيره.
	- أ• لا يجوز استخدام الأسطوانات غير المستديرة.

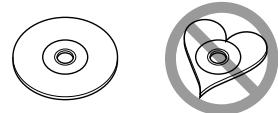

- ال يمكن استخدام أسطوانات مقاس 8 سم )3 بوصة(.
- أ• لا يجوز استخدام الأسطوانات التي بها ألوان على سطح التسجيل أو .. . . .<br>الأسطوانات المتسخة**.** 
	- أ.<br>• يمكن لهذه الوحدة تشغيل الأنواع التالية فقط من الأسطوانات <u>. Jisto Jisto Jisto</u>
- أ• قد لا يستطيع هذا الجهاز تشغيل الأسطوانات التي لا تحمل العلامة على نحو صحيح.
	- ال يمكنك تشغيل أسطوانة لم يتم إقفالها بعد. )بخصوص عملية الإنهاء، راجع برنامج الحرق، ودليل استعمال المسجل.)

## Ñ **الحصول على إشارة GPS**

عند تشغيل هذا الجهاز للمرة الأولى، لا بد أن تنتظر أثناء قيام النظام أول مرة. وقد تستغرق هذه العملية أقمار االصطناعية ل بالتقاط إشارات ال عدة دقائق. لذا احرص على أن تكون سيارتك في الخارج في منطقة س بي سي بين التقاط التقاس التقاط الإشارات بأسرع ما<br>مفتوحة بعيدا عن المباني والأشجار العالية لالتقاط الإشارات بأسرع ما يمكن.

وبعد أن يلتقط النظام إشارات الأقمار الاصطناعية لأول مرة يقوم فيما بعد بالتقاطها بسرعة في كل مرة.

## **كيفية قراءة هذا الدليل**

<span id="page-4-0"></span> الشاشات ولوحات الشاشات المبينة في هذا الدليل عبارة عن نماذج الغرض منها شرح عمليات التشغيل بشكل واف.

لذا قد تكون مختلفة عن الشاشات أو لوحات الشاشات الفعلية التي تظهر في الشاشة أو قد تكون بعض النماذج المعروضة مختلفة.

• **لغة الشاشة:** تُستخدم اللغة الإنجليزية بغرض التوضيح. يمكنك تحديد لغة الشاشة من قائمة **]SETUP]**. انظر **[إعداد واجهة المستخدم \)عربي 54\(](#page-53-1)**.

# **أساسية عمليات التشغيل ال**

## **أمامية أزرار الموجودة على اللوحة ال وظائف ال**

<span id="page-5-0"></span>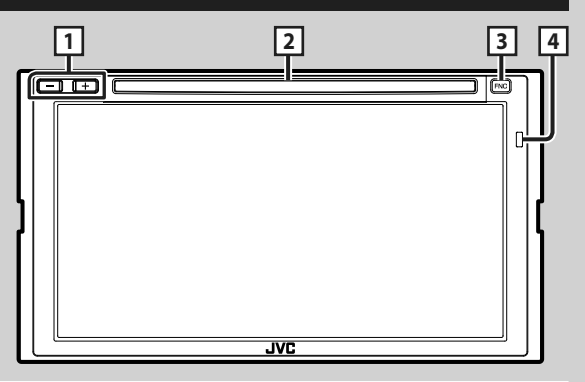

#### **ملحوظة**

· لوحات الشاشة المبينة في هذا الدليل عبارة عن نماذج تُستخدم لشرح عمليات التشغيل بشكلٍ وافٍ. لذا فقد تكون مختلفة عن اللوحات الفعلية التي تظهر في الشاشة.<br>.

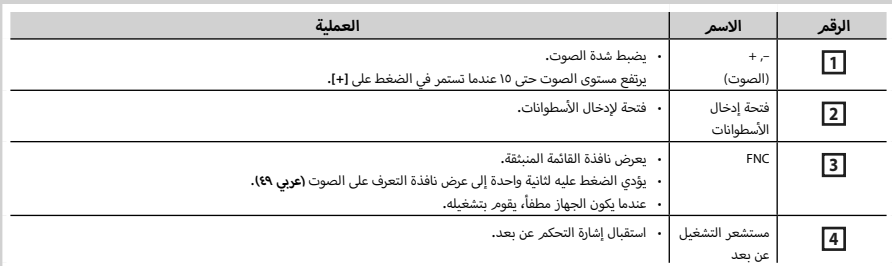

**Initial SETUP** 

## **تشغيل الجهاز**

تختلف طريقة التشغيل تبعا للموديل.

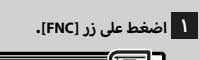

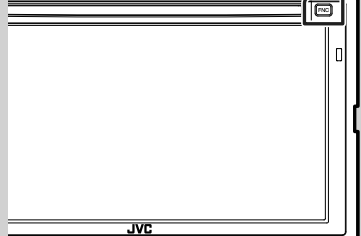

 gفيتم تشغيل الجهاز.

#### **ملحوظة**

أ· عند قيامك بتشغيل هذه الوحدة للمرة الأولى بعد تركيبها، سيكون من الضروري إجراء إعداد أولي **)عربي 7(**.

#### ● **إلطفاء الجهاز:**

- **1 اضغط على زر ]FNC].**
- gتظهر القائمة المنبثقة.

# **2 المس ] [.**

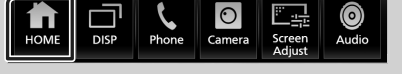

- gتظهر النافذة الرئيسية.
	- **3 المس ] [.**
- **4 المس الزر ]Off Power].**

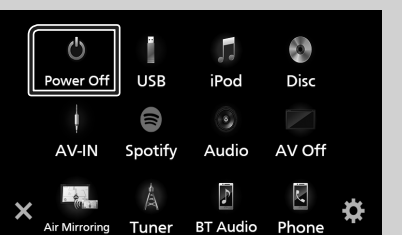

## **أولية إ العدادات ال**

## **أولي إ العداد ال**

<span id="page-6-0"></span>قم بإجراء هذا الإعداد عند استخدامك هذا الجهاز للمرة الأولى.

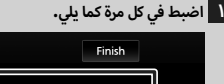

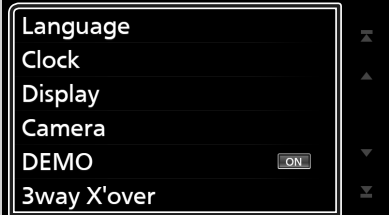

#### ■ **]Language]**

حدد اللغة المستخدمة لنافذة التحكم وعناصر الضبط. ا إلعداد الافتراضي هو "الإنجليزية البريطانية (en)".

#### 11 المس **]Language]**.

2 المس **]Select Language**( **]**اختيار اللغة(.

اختر اللغة المرغوبة. $\mathsf{1}(\widehat{3})$ 

#### 4 المس **] [**.

لمعرفة العملية بالتفصيل، راجع موضوع **[إعداد واجهة المستخدم](#page-53-1) [\)عربي 54\(](#page-53-1)**.

#### ■ **]Clock]**

يقوم بتعيين عملية مزامنة الساعة وضبطها. لمعرفة التفاصيل، راجع موضوع **إعدادات التقويم/ الساعة )عربي** 

## **9(**.

- **]Display]**
- حدّد لون إضاءة الزر.
- حتى إذا كان من الصعب عليك أن ترى الصورة على الشاشة، اضبط زاوية المشاهدة.
	- 11 المس **]Display]**.
	- 2 المس **]Angle Viewing]**.
		- اختر زاوية $\mathsf{1}(\widehat{\mathsf{3}})$
		- 4 المس **] [**.

لمعرفة التفاصيل، راجع موضوع **[ضبط الشاشة \)عربي 56\(](#page-55-1)**.

#### ■ **]Camera]**

حدد بارامترات الكاميرا.

11 المس الزر **]Camera]**.

2 اضبط كل بند والمس **] [**.

لمعرفة العملية بالتفصيل انظر موضوع **[إعداد الكاميرا \)عربي 39\(](#page-38-1)**.

#### ■ **]DEMO]**

اضبط طريقة االستعراض. القيمة القياسية هي "ON". 11 المس **]DEMO ]**ثم اختر وضع التشغيل أو ا إليقاف.

#### **Box 3** Way X'over

يعرض نافذة الرسائل.

لمعرفة العملية بالتفصيل، راجع موضوع **[إعداد نظام](#page-58-1) السماعات [ثالثية االتجاه \)عربي 59\(](#page-58-1)**.

#### **2 المس ]Finish].**

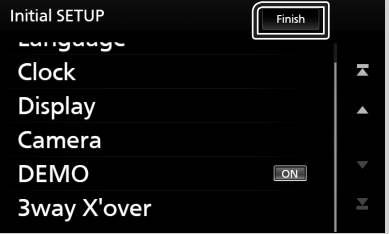

#### **ملحوظة**

 يمكن إجراء أوضاع الضبط هذه من قائمة ا إلعداد SETUP. راجع موضوع **إ [العداد \)عربي 53\(](#page-52-1)**.

#### **تعيين كود الحماية**

يمكنك إعداد كود حماية لحماية جهاز الراديو من السرقة.

عندما يتم تفعيل وظيفة كود الحماية، ال يمكن تغيير الكود وال يمكن تعطيل الوظيفة. يراعى أنه من الممكن تحديد كود حماية على هيئة رقم ّ مكون من 4 إلى 8 أعداد حسب اختيارك.

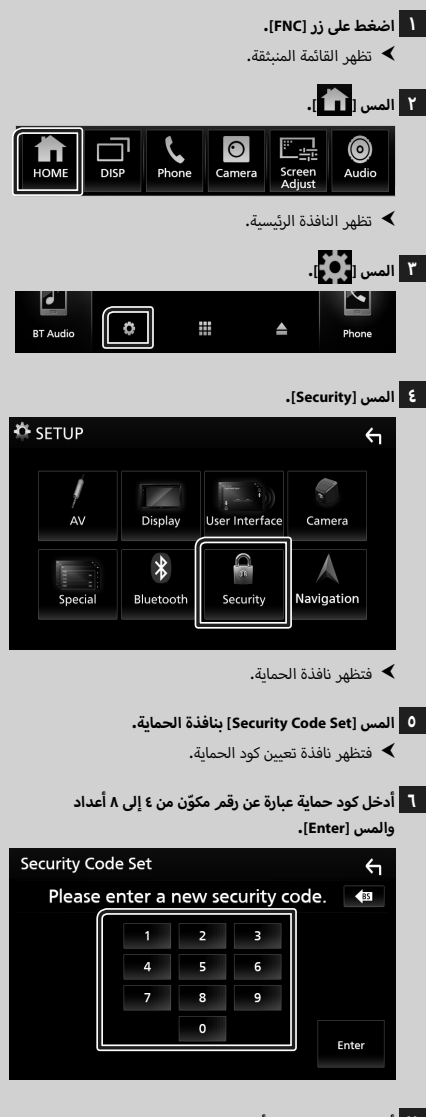

**7 أدخل نفس الكود مرة أخرى والمس ]Enter].** الآن، أصبح كود الحماية الخاص بك مُسجلاً. آ

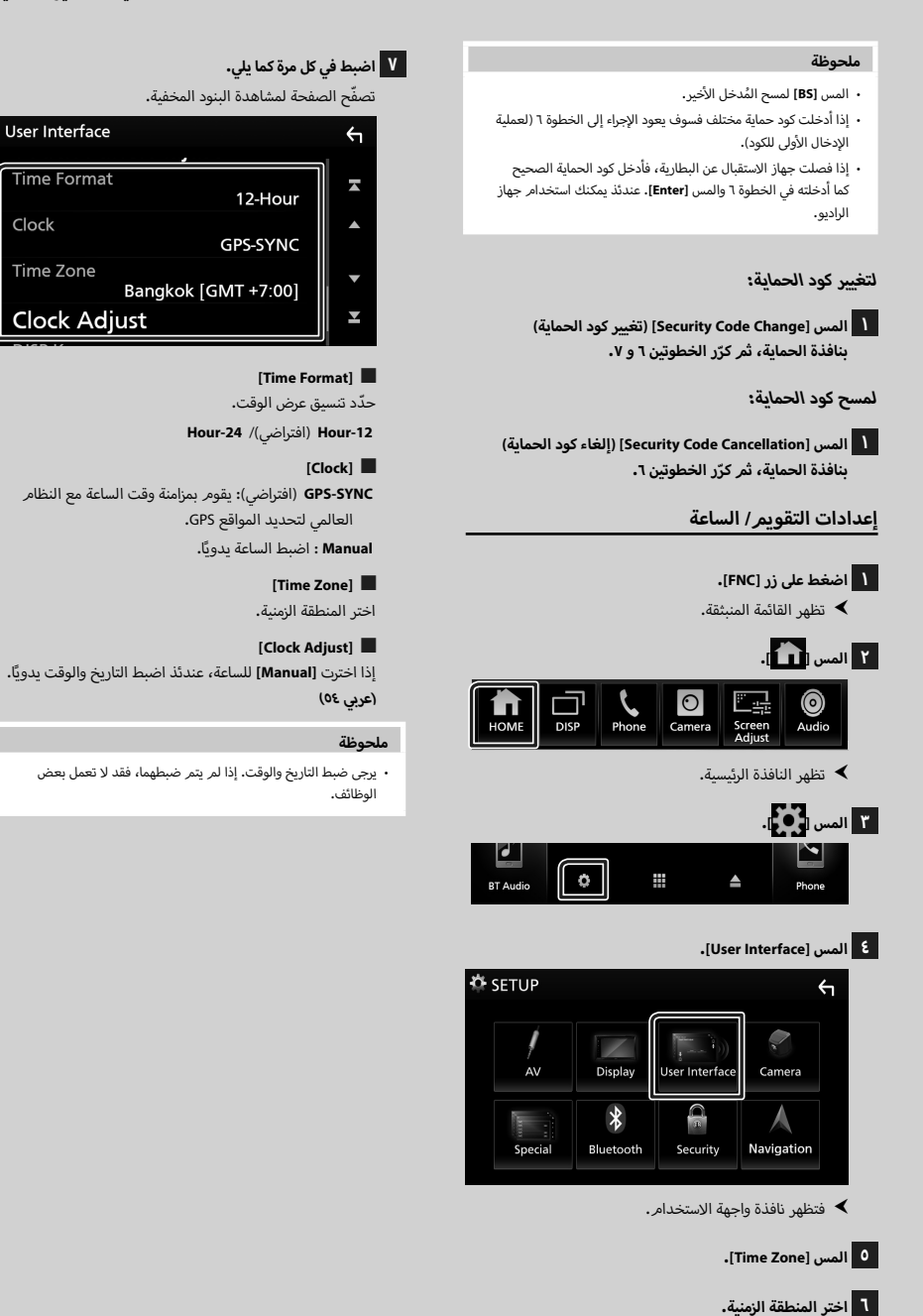

## **ضبط مستوى الصوت**

لضبط مستوى الصوت (٠ إلى ٤٠)،

اضغط على الزر **]+[** لزيادة مستوى الصوت، واضغط على الزر **]–[** لخفض مستوى الصوت.

االستمرار في الضغط على الزر **]+[** يؤدي إلى زيادة مستوى الصوت بشكل مستمر إلى المستوى .15

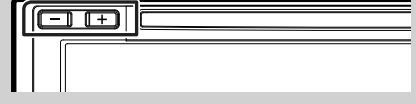

### **تشغيل الشاشة التي تعمل باللمس**

إلجراء العمليات على الشاشة، فأنت بحاجة إلى اللمس أو اللمس مع تثبيت الإصبع أو النقر بطرف الإصبع أو النقر والتحريك سريعًا لاختيار بند أو لعرض شاشة قائمة الإعداد أو لتغيير الصفحات.

#### ● **المس**

المس الشاشة بلطف الختيار بند على الشاشة.

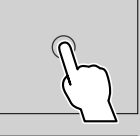

#### ● **المس باستمرار**

المس الشاشة واحتفظ باصبعك في مكانه الى ان تتغير الشاشة أو يتم عرض رسالة.

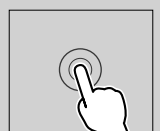

#### ● **انقر سريعا**

اسحب اصبعك بسرعة الى اليمين او اليسار على الشاشة لتغيير الصفحة. ّ يمكنك تصفح نافذة الالئحة بتحريك ا إلصبع ت<br>أعلى/ لأسفل على الشاشة**.** 

#### ● **اسحب سريعا**

اسحب اصبعك لالعلى او لالسفل على الشاشة لتحريك الشاشة.

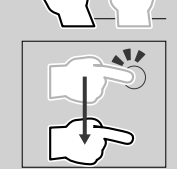

#### **التحكم اللمسي بالشاشة:**

يمكنك أيضاً التحكم في التشغيل بتحريك إصبعك على لوحة اللمس على النحو التالي )وظيفة التحكم عن طريق حركات اليد غير متاحة مع بعض المصادر).

أ سفل: ما يعادل الضغط على **] [** / **] [** أعلى/ل سحب ا إلصبع ل (الوسائط). موالف محطات البث سابقة الضبط يكون محوّلاً.

- <span id="page-9-0"></span> سحب ا إلصبع إلى اليسار/اليمين: ما يعادل الضغط على **]**E **]**/ **]**F**]**.
- تحريك إصبعك في اتجاه عقارب الساعة أو عكس اتجاه عقارب الساعة: يرفع/يخفض مستوى الصوت.

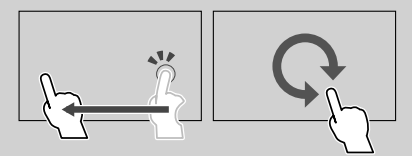

### **القائمة المنبثقة**

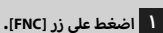

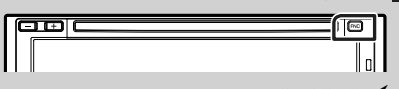

 gتظهر القائمة المنبثقة.

#### **2 المس لعرض القائمة المنبثقة.**

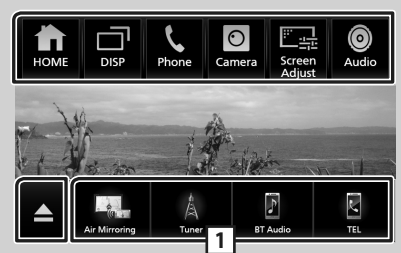

محتويات القائمة هي كما يلي.

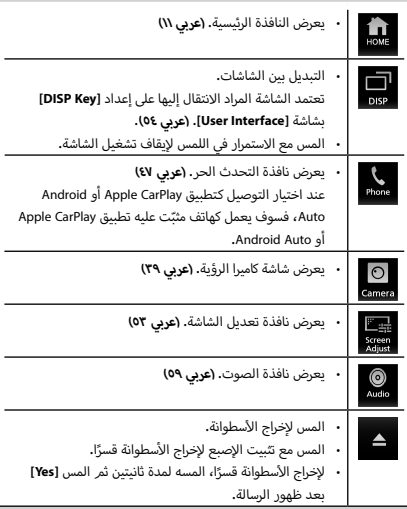

كاختصار. إلعداد االختصارات، راجع موضوع **تخصيص أزرار <sup>1</sup>** أزرار االختصار: يتغير مصدر التشغيل إلى المصدر ا ّ لذي حددته **االختصار على الشاشة الرئيسية )عربي 14(**.

#### **إيقاف تشغيل الشاشة**

**1 إ المس ]DISP ]الموجود بالقائمة المنبثقة مع تثبيت الصبع.**

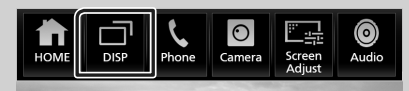

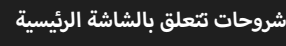

يمكن إجراء معظم الوظائف من النافذة الرئيسية.

<span id="page-10-0"></span>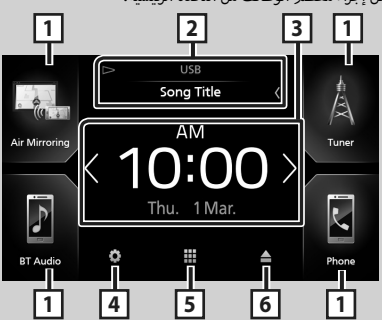

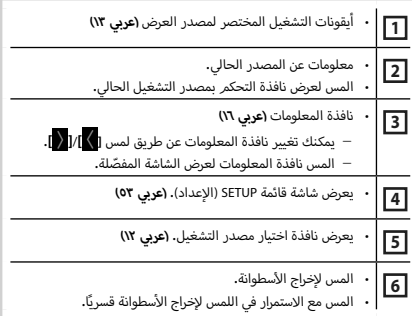

## **عرض النافذة الرئيسية**

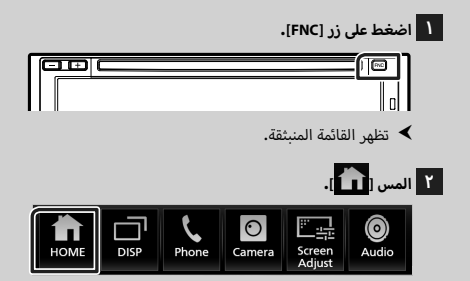

 gتظهر النافذة الرئيسية.

## **شرح نافذة اختيار مصدر التشغيل**

يمكنك عرض جميع مصادر التشغيل والخيارات على نافذة اختيار مصدر التشغيل.

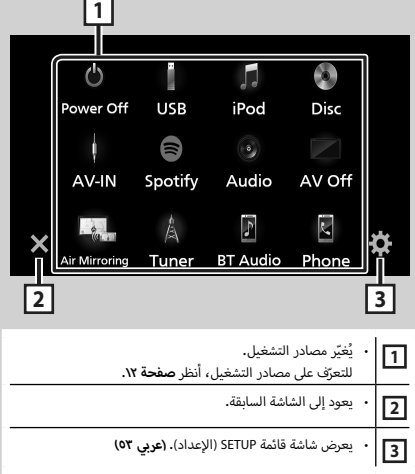

#### <span id="page-11-0"></span>**اختيار مصدر التشغيل**

**1 اضغط على زر ]FNC].**

 gتظهر القائمة المنبثقة.

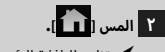

 gتظهر النافذة الرئيسية.

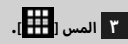

يمكنك اختيار مصادر التشغيل والوظائف التالية من هذه النافذة.

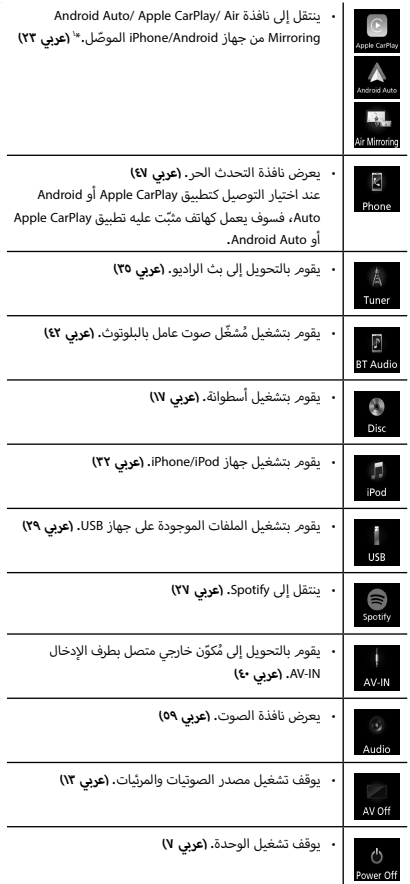

،ً يتم عرض 1 ّ عندما يكون هاتف iPhone متوافق مع CarPlay موصال \* **]CarPlay Apple]**. عندما يكون جهاز Android متوافق مع تقنية Android Auto] موصّلاً، يتمر عرض **[Android Auto].** 

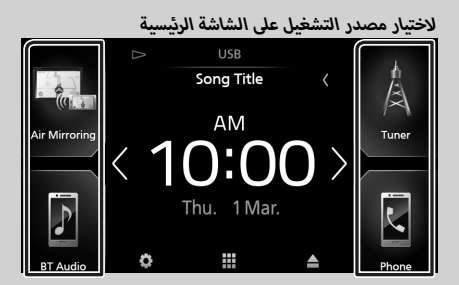

يتمر عرض البنود الأربعة على شاشة اختيار المصدر مع عرض أيقونات كبيرة على الشاشة الرئيسية.

يمكن تغيير البنود المعروضة في هذه المنطقة بواسطة تخصيص شاشة اختيار المصدر. **)عربي 14(**

#### **الختيار مصدر التشغيل على شاشة التحكم بالمصدر**

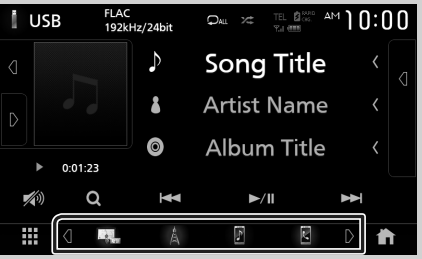

قم بعرض أزرار اختيار المصدر بلمس **] [**/**] [** ً أو قم بالتحريك يسارا أو يمينًا على شاشة التحكم بالمصدر، ثم اختر مصدر التشغيل.

#### **إليقاف تشغيل مصدر الصوتيات والمرئيات )AV)**

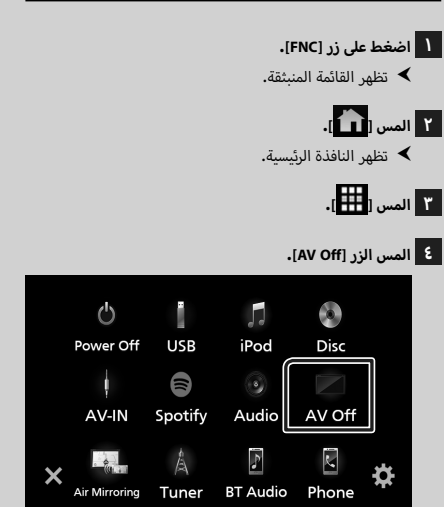

## **تخصيص أزرار االختصار على الشاشة الرئيسية**

يمكنك ضبط وضعيات أيقونات المصدر حسب رغبتك.

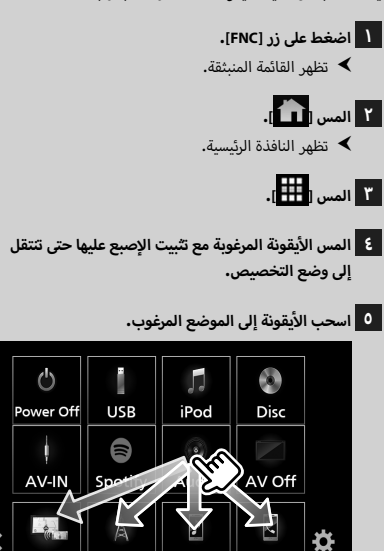

RT Audio

Tunei

Phone

## <span id="page-13-0"></span>**أوصاف نافذة التحكم في مصدر التشغيل**

هناك بعض الوظائف يمكن تشغيلها من معظم الشاشات.

المؤشرات

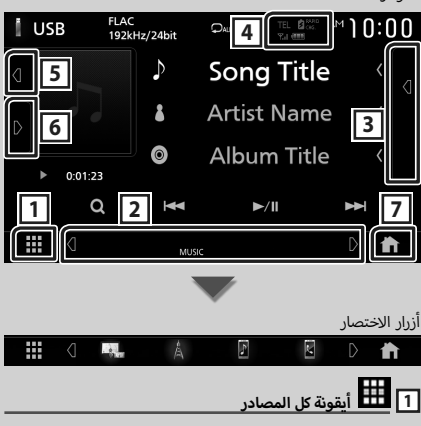

تعرض جميع مصادر التشغيل.

**2 الشاشة الثانوية**

- **] [**/**] [** : تتغير الشاشة الثانوية إلى شاشة أخرى في كل مرة تلمسها فيها. كما يمكن تغيير الشاشة الثانوية بالتحريك يمينًا أو يسارًا على الشاشة.
	- المؤشرات: تعرض حالة المصدر الحالية وما إلى ذلك.
		- **ATT** : وظيفة خفض الضوضاء فعالة.
		- **DUAL** : وظيفة التشغيل ثنائي المنا ّ طق فعالة.
		- **LOUD**: وظيفة التحكم في ارتفاع الصو ّت فعالة.
- أزرار الاختصار: يتغير مصدر التشغيل إلى المصدر الذي حدّدته كاختصار. إلعداد االختصارات، راجع موضوع **تخصيص أزرار االختصار على الشاشة الرئيسية )عربي 14(**.

#### **3 الئحة المحتويات**

يعرض قائمة المقطع/الملف/المحطة/القناة.

## **FEL 2 CHG 7.1 (11)** 4

- معلومات عن جهاز البلوتوث الموصّل.
- : يضيء أثناء شحن بطارية جهاز iPod / iPhone/ الهاتف الذكي الموصّل شحنًا سريعًا.

#### **5 العمل الفني & المعلومات**

يمكنك تحديد ما إذا كنت تود عرض عملاً فنيًا ومعلومات الأغنية أو .<br>الاكتفاء بمعلومات الأغنية فقط بمزيد من التفصيل.

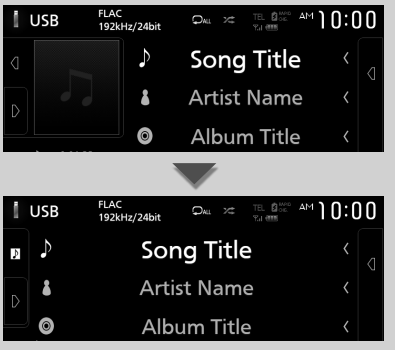

#### **6 لوحة الوظائف**

المس الجانب الأيسر من النافذة لعرض لوحة الوظائف. المس مرة أخرى لإغلاق اللوحة.

#### **7 زر النافذة الرئيسية**

يعرض النافذة الرئيسية. **)عربي 11(**

## **نافذة القوائم**

<span id="page-14-0"></span>هناك بعض المفاتيح الوظيفية المشتركة بين شاشات القوائم لمعظم مصادر التشغيل.

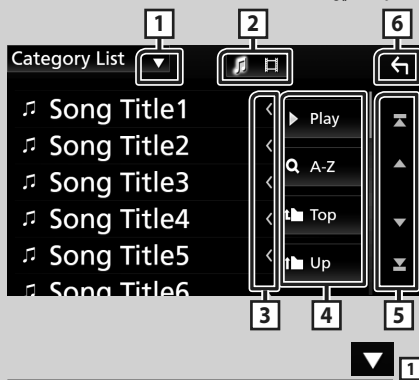

يعرض نافذة اختيار نمط القائمة.

**2** 

.<br>يعرض قائمة ملفات الموسيقى/الأفلام

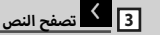

يتصفح النصوص المعروضة.

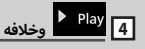

تظهر هنا مفاتيح بالعديد من الوظائف.

- أ غاني الموجودة في المجلد الذي : يقوم بتشغيل جميع ال ..<br>يحتوي على الأغنية المشغلة حاليًا**.** 
	- : ينتقل إلى الحرف الذي أدخلته )بحث أبجدي(.
- : ينتقل إلى مستوى التسلسل الهرمي التصاعدي.

**5 ] [/] [/] [/] ُ [ تصفح الصفحة**

يمكنك تغيير الصفحات لعرض المزيد من البنود بالضغط على

## **] [**/**] [**.

- **] [**/**] [** : يعرض أعلى الصفحة أو أسفلها.
	- **6 العودة**

يعود إلى الشاشة السابقة.

#### **ملحوظة**

أ· لا يتمر عرض الأزرار التي يتعذر تفعيلها من شاشة القائمة.

## **نافذة المعلومات**

### **إطار الصور**

يمكنك إظهار عرض شرائحي لملفات الصور المخزنة في ذاكرة USB بالنافذة الرئيسية.

#### Ñ **ملفات الصور المسموح بها**

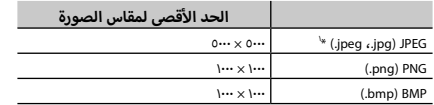

- يمكن لهذه الوحدة تشغيل الملفات التي تقل عن 50 ميجابايت فقط.
	- أقصى عدد من الملفات لكل جهاز هو 500 ملف.
	- ً قد ال يتم تشغيل ملفات الصور وفقا لحالتهم.

\*1 التنسيق التدريجي غير مدعوم.

## Ñ **إطار الصور**

- **1 اضغط على زر ]FNC].**
- gتظهر القائمة المنبثقة.
	- **2 المس ] [.**
- gتظهر النافذة الرئيسية.
- **3 المس ] [ / ] [ في نطاق نافذة المعلومات لتحديد إطار الصورة.**

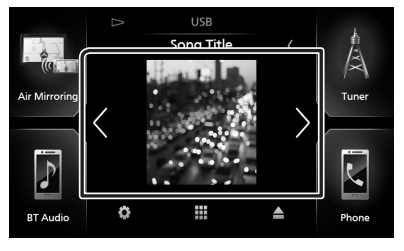

## Ñ **إعداد إطار الصورة**

<span id="page-15-0"></span>اجعل الإعدادات متعلقة بعرض إطار الصورة.

- **1 اضغط على زر ]FNC].** gتظهر القائمة المنبثقة.
	- **2 المس ] [.**
- gتظهر النافذة الرئيسية.

# **٣** المس [<mark>. ف]</mark>.<br>◄ فتظهر نافذة الإعداد SETUP.

- - **4 المس ]Interface User].**

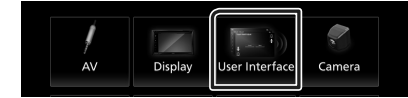

- gفتظهر نافذة واجهة االستخدام.
- **5 المس ]SETUP Window Information ]في نافذة واجهة المستخدم.**
	- **6 اضبط في كل مرة كما يلي.**

#### **Photo Frame**

ّحدد ما إذا كنت تريد استخدام إطار الصورة. "ON) (تشغيل) (قياسي)/ "OFF" (إيقاف)

#### **[Photo Frame SETUP]**

اجعل الإعدادات متعلقة بعرض تشغيل الصورة.

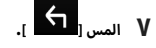

#### **إلعداد إطار الصورة**

- **1 المس ]SETUP Frame Photo ]في شاشة إعداد نافذة المعلومات.**
	- **2 اضبط في كل مرة كما يلي.**

#### **Sort Order** 1

ّحدد معيار فرز الملفات.

/"By Name(Descending)" /"By Name(Ascending)" "By Date(Newest First)" /(افتراضي)/ "By Date(Newest First)"

#### **[Slide Show Interval]**

ّحدد الفاصل الزمني للعرض الشرائحي. "5" (افتراضي) إلى "30" ثانية

#### **Photo Frame is .....**]

اعرض مواضيع المساعدة حول موضوع إطار الصورة.

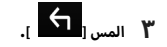

## **القرص**

## **تشغيل اسطوانة**

## Ñ **أدخل أسطوانة**

**أ1 سطوانة في الفتحة. أدخل ال**

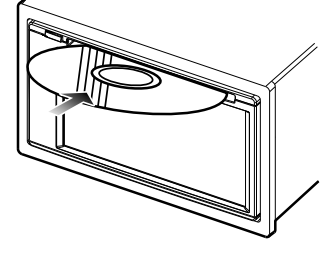

أقوم الجهاز بتحميل الأسطوانة ومن ثم يبدأ تشغيلها.  $\blacktriangleleft$ 

## Ñ **<sup>أ</sup> أخرج السطوانة**

- **1 اضغط على زر ]FNC].**
- gتظهر القائمة المنبثقة.
	- **2 المس ]**G**].**

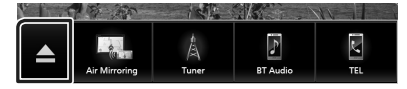

عند إخراج الأسطوانة، قم بسحبها أفقيًا**.** 

#### **ملحوظة**

 ال يتم عرض هذا على نافذة القائمة المنبثقة من مصدر تشغيل Apple CarPlay أو Auto Android. قم بتغيير مصدر تشغيل CarPlay Apple أو Auto Android إلى مصدر آخر لعرض شاشة القائمة المنبثقة.

## <span id="page-16-0"></span>**أسطوانات DVD/VCD أساسي ل التشغيل ال**

يمكن التحكم في معظم الوظائف من خالل نافذة التحكم في مصادر التشغيل ونافذة التشغيل.

#### **ملحوظة**

 لقطة النافذة المعروضة أدناه خاصة بأسطوانات DVD. وقد تختلف عن لقطة النافذة الخاصة بأسطوانات VCD.

**<sup>7</sup> . <sup>1</sup> في حال عدم ظهور أزرار التشغيل على الشاشة، المس النطاق** 

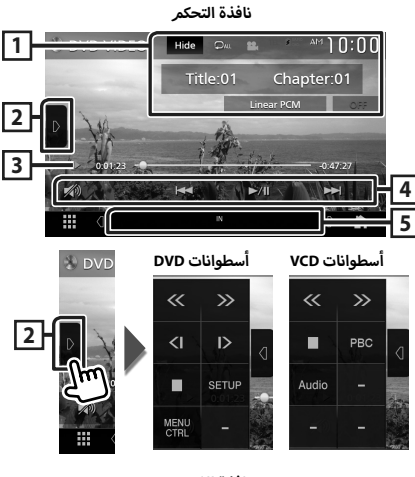

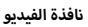

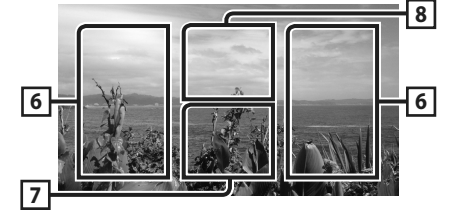

#### **1 نطاق عرض المعلومات**

يعرض المعلومات التالية.

- **العنوان**،**# الفصل**:**#** اسم أسطوانة DVD ورقم الفصل
- **المقطع** /**#المشهد :#** رقم المقطع أو المشهد بأسطوانة VCD. ال يظهر بيان المشهد # إال عندما تكون وظيفة التحكم في التشغيل )PBC )مشغلة.
	- **PCM خطّي، إلخ**:**.** صيغة الصوتيات
		- **]Hide]**: يخفي نافذة التحكم.

ّ ر المحتوى الحالي. كل مرة تلمس فيها هذا المفتاح، ُكر **] [** : ي تتبدل طرق التكرار بالترتيب التالي: **أسطوانة DVD**: تكرار العنوان ) (، تكرار الفصل ) (، إيقاف التكرار ) ( **أسطوانة VCD** (وظيفة PBC مشغلة): وظيفة التكرار لا تعمل **أسطوانة VCD**( وظيفة PBC متوقفة(: تكرار المقطع ) (، إيقاف التكرار ) (

#### **2 لوحة الوظائف**

المس الجانب الأيسر من النافذة لعرض لوحة الوظائف. المس مرة أخرى لإغلاق اللوحة.

- أ• **[■**]: يوقف التشغيل. سيؤدي اللمس مرتين إلى تشغيل الأسطوانة من بدايتها عندما تقوم بتشغيلها في المرة القادمة.
- أ سطوانة. كل **] [ ] [**: تقديم سريع أو إرجاع سريع لمحتويات ال مرة تقوم فيها بلمس هذا المفتاح تتغير السرعة. مرتان، 10 مرات.
- **] [ ] [** )أسطوانات DVD فقط(: التقديم أو ا إلرجاع بالتشغيل بالحركة البطيئة.
- **]SETUP**( **]**أسطوانة DVD فقط(: المس لعرض نافذة إعداد أسطوانات DVD. راجع موضوع **إعداد أسطوانات DVD( عربي 22(**.
- **]CTRL MENU**( **]**أسطوانة DVD فقط(: المس لعرض نافذة التحكم بقائمة أسطوانات VIDEO-DVD. انظر **تشغيل قائمة أسطوانة DVD )عربي 21(**.
	- **]PBC**( **]**أسطوانة VCD فقط(: المس لتشغيل وظيفة التحكم في التشغيل )PBC )أو إيقافها.
- **]Audio**( **]**أسطوانة VCD فقط(: المس لتغيير قنوات إخراج الصوت.

#### **3 مؤشر طريقة التشغيل/وقت التشغيل**

- D وB و I و وما إلى ذلك: مؤشر طريقة التشغيل الحالية ر .<br>مدلولات الأيقونات هي كما يلي: ➡ (تشغيل)، ➡ (تقديم سريع)، A( إرجاع سريع(، I( إيقاف(، **R**( مواصلة ا إليقاف(، H( إيقاف مؤقت)، ➡ | (تشغيل بطيء)، ▶ (تشغيل عكسي بطيء).
- لتأكيد موضع التشغيل الحالي. يمكنك سحب الدائرة لليسار أو لليمين لتغيير موضع التشغيل.

 $0.01.23$   $-$  0:47:27

#### **4 مفاتيح التشغيل**

- **]**E**[ ]**F **]**: يبحث عن المحتوى السابق/التالي. المس مع تثبيت الإصبع للتقديم السريع أو الإرجاع السريع لمحتوى ت<br>الأسطوانة.
	- **]**DH **]**: يقوم بالتشغيل أو ا إليقاف المؤقت.
	- **] [**: المس لخفض/استعادة مستوى الصوت.

### **5 بنود المؤشر**

أ سطوانة. **IN** : حالة إدخال ال أبيض: توجد أسطوانة داخل الجهاز. برتقالي: فشل تشغيل الأسطوانة<mark>.</mark>

أسطوانات VCD

- أ يسر للقناة 1 أو .2 **chLL/1chLL**:**2** يحدد مخرج الصوت ال
- أ حادي للقناة 1 أو .2 **chLR/1chLR**:**2** يحدد مخرج الصوت ال
- أ يمن للقناة 1 أو .2 **chRR/1chRR**:**2** يحدد مخرج الصوت ال
- **chST/1chST**:**2** يحدد مخرج صوت االستريو للقناة 1 أو .2
	- أ يسر. **LL**: يحدد مخرج الصوت ال
	- أ حادي. **LR**: يحدد مخرج الصوت ال
	- أ يمن. **RR** : يحدد مخرج الصوت ال
	- **ST**: يحدد مخرج الصوت االستريو.
		- **PBC** : وظيفة PBC مشغلة.
	- **1VER** : إصدار أسطوانة VCD هو .1
	- **2VER** : إصدار أسطوانة VCD هو .2

#### **6 نطاق البحث**

المس للبحث عن المحتوى التالي/السابق.

**7 نطاق عرض المفاتيح** 

المس النطاق لعرض نافذة التحكم.

**8 ]CTRL MENU( ]أسطوانة DVD فقط(**

المس لعرض نافذة التحكم بقائمة أسطوانات VIDEO-DVD. انظر **تشغيل قائمة أسطوانة DVD( عربي 21(**.

#### **ملحوظة**

- تختفي نافذة التحكم في حال عدم إجراء أية عملية لمدة 5 ثوان.
- إذا كنت تستخدم جهاز تشغيل عن بعد، عندئذ يمكنك االنتقال مباشرة
- إلى الصورة المرغوبة بإدخال رقم الفصل أو رقم المشهد أو وقت التشغيل وخالفه. **[\)عربي 69\(](#page-68-1)**.

## **أسطوانات CD الموسيقية/ أساسي ل التشغيل ال أسطوانات ال**

يمكن التحكم في معظم الوظائف من خالل نافذة التحكم في مصادر التشغيل ونافذة التشغيل.

#### **ملحوظة**

- في هذا الدليل، يُقصد بـ "Music CD" أسطوانة عامة تشتمل على مقاطع موسيقية.
- بُقصد بـ "Disc media" أسطوانة CD/DVD تشتمل على ملفات صوتيات أو ملفات فيديو.
- لقطة النافذة المعروضة أدناه خاصة بأسطوانات الميديا. وقد تختلف عن لقطة النافذة الخاصة بأسطوانات CD.

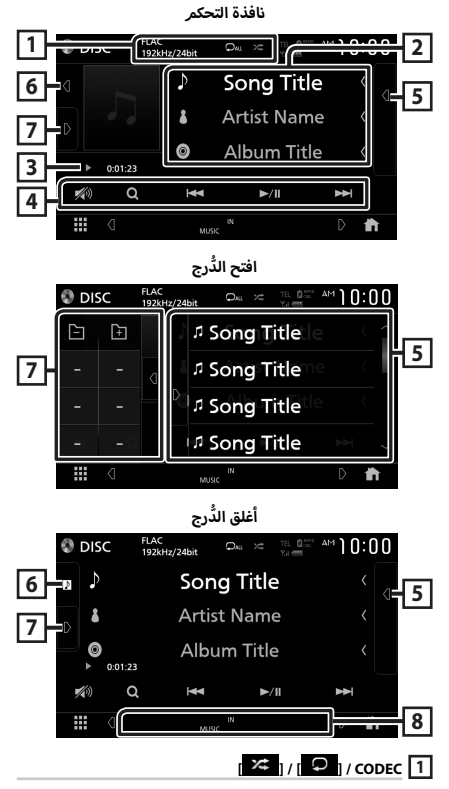

- عندما يتم تشغيل مصدر عالي الدقة، فستظهر معلومات عن صيغته. (أسطوانة ميديا فقط)
- **] [** : يقوم بتكرار المقطع/المجلد الحالي. كل مرة تلمس فيها هذا المفتاح، تتبدل طريقة التكرار بالترتيب التالي، تكرار المقطع/الملف ( $\bigcirc$  )) ، تكرار المجلد ( $\bigcirc$  ) (أسطوانة ميديا  $\mathbf{Q}_{\text{All}}$  ) (فقط)، تكرار الكل
- **] [** : يقوم بتشغيل جميع المقاطع الموجودة في المجلد الحالي/ أسطوانة الحالية بشكل عشوائي. كل مرة تلمس فيها هذا المفتاح، ال

<span id="page-18-0"></span>تتبدل طريقة التشغيل بترتيب عشوائي بالترتيب التالي، مقطع عشوائي ( ڬهڬ ) (أسطوانة موسيقى فقط)، مجلد عشوائي ) ( )أسطوانة ميديا فقط(، إيقاف تشغيل عشوائي ) (

#### **2 معلومات المقطع**

يعرض معلومات عن المقطع/الملف الحالي.

يظهر فقط اسم الملف واسم المجلد إذا لم يكن هناك معلومات عالمة. )أسطوانة ميديا فقط(

#### **3 مؤشر طريقة التشغيل/وقت التشغيل**

- $\blacktriangleright\blacktriangleright\blacktriangleright\blacksquare$  وما إلى ذلك: مؤشر طريقة التشغيل الحالية أيقونات هي كما يلي: <sup>D</sup>( التشغيل(، B( التقدم مدلوالت ال السريع)، ♦♦ (الإرجاع السريع)، II (الإيقاف المؤقت).
- لتأكيد موضع التشغيل الحالي. يمكنك سحب الدائرة لليسار أو لليمين .<br>لتغيير موضع التشغيل. (ملف فيديو فقط)

 $\frac{1}{2}$  0.01.23 -  $\frac{1}{2}$  0.47.27

#### **4 مفاتيح التشغيل**

- **]**1**[** )أسطوانة ميديا فقط( : يبحث عن ملفات. لمعرفة تفاصيل عملية البحث، انظر موضوع **عملية البحث عن ملف )أسطوانة ميديا فقط( )عربي 20(**.
	- **]**E**[ ]**F **]**: يبحث عن المحتوى السابق/التالي. المس مع تثبيت الإصبع للتقديم السريع أو الإرجاع السريع لمحتوى -<br>الأسطوانة.
		- **]**DH **]**: يقوم بالتشغيل أو ا إليقاف المؤقت.
		- **] [**: المس لخفض/استعادة مستوى الصوت.

#### **5 الئحة المحتويات**

- يؤدي لمس النافذة نحو اليمين إلى عرض قائمة المحتويات. المس مرة أخرى لإغلاق القائمة.
- تعرض قائمة التشغيل. عند لمس اسم مقطع/ملف بالقائمة، سيبدأ التشغيل.

#### **6 العمل الفني**

- يعرض/يخفي نطاق العمل الفني.
- يتمر عرض غلاف الملف الجاري تشغيله حاليًا. (أسطوانة ميديا فقط)

#### **7 لوحة الوظائف )أسطوانة ميديا فقط(**

المس الجانب الأيسر من النافذة لعرض لوحة الوظائف. المس مرة أخرى لإغلاق اللوحة.

 **] [ ] [**: يبحث عن المجلد السابق/التالي.

#### **8 بنود المؤشر**

- أ سطوانة. **IN** : حالة إدخال ال أبيض: توجد أسطوانة داخل الجهاز. .<br>برتقالي: فشل تشغيل الأسطوانة.
	- **VIDEO** : يحدد ملف الفيديو.
	- **MUSIC**: يحدد ملف الموسيقى.

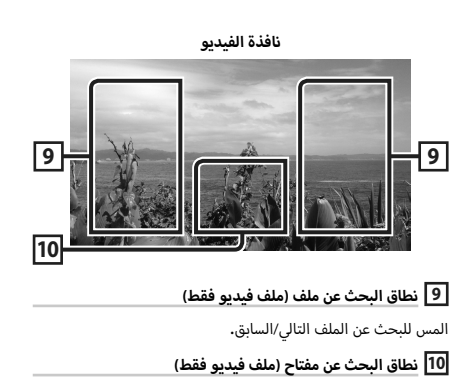

المس النطاق لعرض نافذة التحكم.

## <span id="page-19-0"></span>**عملية البحث عن ملف )أسطوانة ميديا فقط(**

ً يمكنك البحث عن ملف وفقا للتسلسل الهرمي.

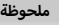

 لمعرفة العمليات التي يمكن إجراؤها في نافذة الالئحة، راجع موضوع **ن افذة القوائم )عربي 15(**.

- **1 المس ]**1**[.**
- gفتظهر نافذة الئحة المجلدات.
	- **2 المس المجلد المرغوب.**

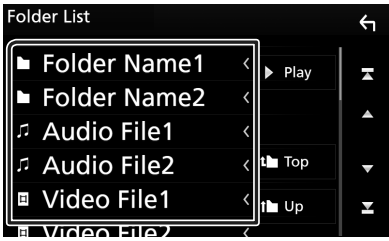

عند قيامك بلمس مجلد، يتمر عرض محتوياته.  $\blacktriangleleft$ 

**3 المس البند المرغوب في قائمة المحتويات.** gفيبدأ تشغيلها.

## **تشغيل قائمة أسطوانة DVD**

يمكنك إعداد بعض الوظائف باستخدام قائمة أسطوانات VIDEO-DVD.

**1 ُ المس النطاق الم َّحدد بإطار أثناء التشغيل.**

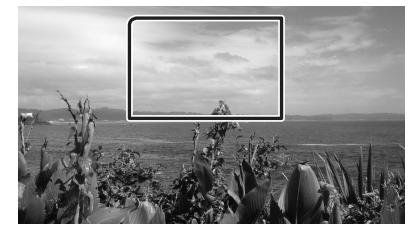

- gتظهر نافذة التحكم في القائمة.
- **2 قم بإجراء العملية التي ترغبها كما يلي.**

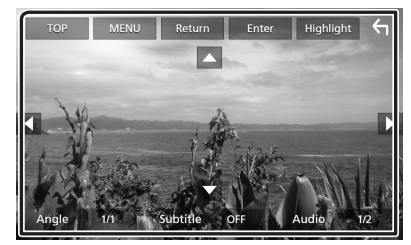

■ **لعرض القائمة العلوية** المس **]TOP]**.\*

> ■ **لعرض القائمة** المس **]MENU]**.\*

■ **لعرض القائمة السابقة** المس **]Return]**.\*

■ **إل ُ دخال عنصر م َّحدد** المس **]Enter]**.

■ **لتمكين التشغيل المباشر** المس **]Highlight ]**للدخول إلى طريقة التحكم في التظليل **)عربي 21(**.

> ■ **لتحريك المؤشر** المس **]**R**]**،**[** S**]**،**[** C**]**،**[** D**]**.

■ **للتبديل بين لغات الترجمة** المس **]Subtitle]**. كل مرة تقوم فيها بلمس هذا المفتاح، تتغير لغات الترجمة.

■ **للتبديل بين اللغات الصوتية** المس **]Audio]**. كل مرة تقوم فيها بلمس هذا المفتاح، تتغير اللغات الصوتية.

<span id="page-20-0"></span>■ **للتبديل بين زوايا الصورة** المس **]Angle]**. كل مرة تقوم فيها بلمس هذا المفتاح، تتغير زوايا الصورة.

\* قد لا تعمل هذه المفاتيح تبعا للأسطوان<mark>ة.</mark>

## Ñ **التحكم في التظليل**

تتيح لك خاصية التحكم في التظليل التحكم في قائمة أسطوانات DVD ً من خالل لمس زر القائمة مباشرة على الشاشة.

- **1 المس ]Highlight ]في نافذة التحكم في القائمة.**
	- **2 المس البند الذي ترغبه على الشاشة.**

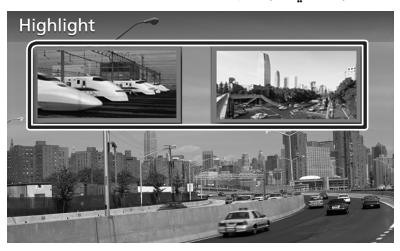

#### **ملحوظة**

• يتمر إلغاء وظِيفة التحكم في التظليل تلقائيًّا إذا لمر تكن تعمل لفترة ً محددة مسبقا.

## **إعداد أسطوانات DVD**

يمكنك إعداد وظائف تشغيل أسطوانة DVD.

**1 ُ المس النطاق الم َّحدد بإطار أثناء التشغيل.**

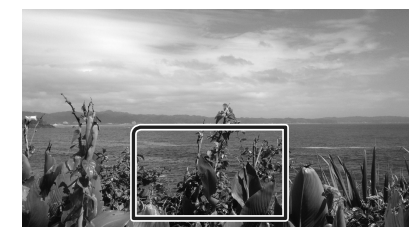

**أ 2 يسر من النافذة. المس ] [ على الجانب ال المس ]SETUP].**

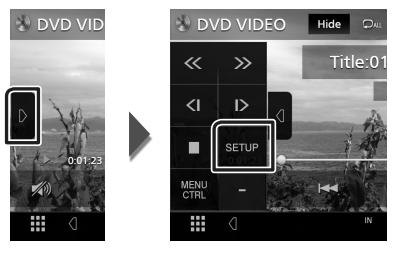

- أ g سطوانات DVD. فتظهر نافذة ا إلعداد SETUP DVD ل
	- **3 اضبط كل وظيفة كما يلي.**

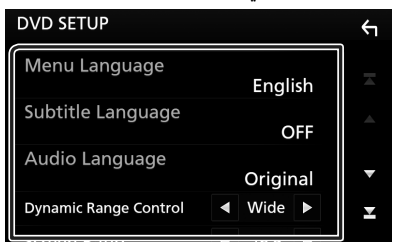

 $\frac{1}{2}$  [Subtitle Language] / [Menu Language] [Audio Language]

انظر **إعداد اللغة )عربي 22(**.

**[Dynamic Range Control]** 

يحدد النطاق الديناميكي.

**Wide**: المجال الديناميكي عريض.

**Normal** : المجال الديناميكي عادي.

**Dialog**( افتراضي(: يرفع من شدة الصوت ا إل ً جمالية مقارنة بشدة .<br>الصوت في الطرق الأخرى. وتتضح فعالية ذلك فقط عند استخدام برمجيات Digital Dolby.

#### **Screen Ratio I**

يضبط طريقة عرض صورة الشاشة.

- **16:9** )افتراضي(: يعرض الصور العريضة.
- <span id="page-21-0"></span>**4:3 LB**: يعرض الصور العريضة بمقاس صندوقي Box Letter (شريط أسود في الجزء العلوي والسفلي من الشاشة).
- **4:3 PS** : يعرض الصور العريضة في تنسيق Scan & Pan( عرض .<br>الصور مقطوعة من الطرفين الأيمن والأيسر).

## Ñ **إعداد اللغة**

وضع الضبط هذا مُخصَّص للغات المستخدمة للقائمة وشريط الترجمة والمنطوق الصوتي.

- **1 المس البند المرغوب؛ ]Language Menu]، ]Language Audio ]،[Language Subtitle].**
	- gتظهر نافذة ضبط اللغة.
		- **2 اختر اللغة.**

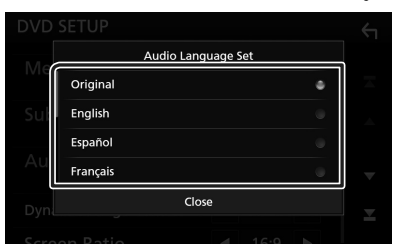

.<br>بالنسبة ل[أكواد اللغات](#page-81-1)، يُرجى الرجوع إلى **أكواد اللغات لأسطوانات [DVD\( عربي 82\(](#page-81-1)**.

المس Close لضبط اللغة التي أدخلتها والعودة إلى نافذة DVD SETUP.

#### **ملحوظة**

أ صلية بأسطوانة DVD كلغة صوتية، المس الزر **]Original]**. لضبط اللغة ال

## **التطبيقات—™Apple CarPlay/Android Auto**

### **تشغيل تطبيق CarPlay Apple**

CarPlay هو وسيلة أكثر ذكاءً وأمانًا لاستخدام جهاز iPhone في السيارة. يتولى CarPlay حفظ المهام التي ترغب في إنجازها مع iPhone أثناء القيادة ويعرضها على شاشة هذا المنتج. يمكنك الحصول على االتجاهات، وإجراء المكالمات، وإرسال الرسائل واستقبالها، واالستماع إلى الموسيقى ...<br>من جهاز iPhone أثناء القيادة. كما يمكنك استخدام تطبيق Siri للأوامر الصوتية من أجل تسهيل التعامل مع أجهزة iPhone.

ّ لمعرفة التفاصيل عن تطبيق CarPlay، تفضل بزيارة **. apple.ssl://https carplay/ios/com**.**/**

iPhone  $5s$  .

#### **أجهزة iPhone المتوافقة**

يمكنك استخدام تطبيق CarPlay مع الموديالت التالية من iPhone.

- $iPhone$  7 Plus  $\cdot$  $iPhone 7$   $\cdot$  $iPhone 6$  Plus  $\cdot$  $iPhone 6$   $\cdot$ 
	- iPhone SE ·
	- $iPhone$  6s  $Plus$  $iPhone$  5 $c \rightarrow$
	- $iPhone$  6s  $\cdot$ iPhone 5 ·

## Ñ **توصيل جهاز iPhone**

**1 قم بتوصيل جهاز iPhone باستخدام كابل 62U-KS من خالل أسود(. [\)عربي 75\(](#page-74-0) طرف توصيل USB( ال**

عند توصيل جهاز iPhone متوافق مع تطبيق CarPlay بطرف توصيل ر من التحديد التحديث التحدث التحدث الحر<br>USB (الأسود)، فسوف يتمر فصل الهاتف بخاصية التحدث الحر الموصّل حاليًّا عبر البلوتوث.

- **2 إلغاء قفل جهاز iPhone الخاص بك.**
- **تحويل المصدر الحالي إلى مصدر CarPlay Apple عند توصيل جهاز iPhone**

في حال توصيل جهاز iPhone الذي استخدمته مُسبقًا مرةً أخرى، ستظهر ً رسالة تأكيد تسألك عما إذا كنت متأكدا من بدء مصدر CarPlay.

- **1 قم بتوصيل جهاز iPhone باستخدام كابل 62U-KS من خالل**  . .<br>طرف توصيل USB (الأسود).
	- **2 إلغاء قفل جهاز iPhone الخاص بك.**
- **3 المس رسالة التوصيل الموجودة بالجزء السفلي من الشاشة. ّ المصدر الحالي موصل بمصدر CarPlay.**

Apple CarPlay is connected

**ًا. ٍ يتم عرض رسالة التوصيل لمدة 5 ثوان تقريب**

#### **ملحوظة**

 ّ إذا اختفت الرسالة، حدد مصدر CarPlay على شاشة تحديد المصدر. **)عربي 12(**

## <span id="page-22-0"></span>Ñ **أزرار التشغيل والتطبيقات المتاحة على شاشة CarPlay الرئيسية**

ّ يمكنك استخدام تطبيقات جهاز iPhone الموصل.

تختلف البنود المعروضة واللغة المستخدمة على الشاشة بين الأجهزة المتصلة.

للدخول إلى وضع CarPlay، المس الأيقونة **[Apple CarPlay**] بشاشة اختيار المصدر. **)عربي 12(**

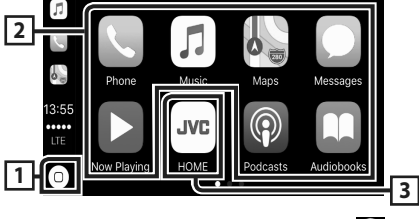

- $\overline{0}$
- يعرض شاشة CarPlay الرئيسية.
- المس واستمر في اللمس لتفعيل تطبيق Siri.
	- **2 أزرار التطبيقات**

تقوم ببدء تشغيل التطبيق.

 $[$  **HOME** $]$  $\overline{3}$ 

يخرج من شاشة CarPlay ويعرض الشاشة الرئيسية.

#### **للخروج من شاشة CarPlay**

- **1 اضغط على زر ]FNC].**
- gتظهر القائمة المنبثقة.

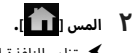

 gتظهر النافذة الرئيسية.

#### Ñ **استخدام تطبيق Siri**

يمكنك تفعيل تطبيق Siri كما يلي.

**1 اضغط على الزر ]FNC ]لمدة ثانية واحدة.**

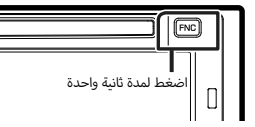

**2 ّ تحدث إلى تطبيق Siri.**

#### **لتعطيل التطبيق**

- **1 اضغط على زر ]FNC].**
- Ñ **التحويل إلى شاشة CarPlay Apple أثناء االستماع إلى مصدر آخر**
	- **1 اضغط على زر ]FNC].**
	- gتظهر القائمة المنبثقة.
		- **2 المس الزر ]DISP].**

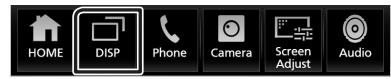

#### **ملحوظة**

- ُتاح هذه العملية عندما يكون **]Key DISP ]**ً مضبوطا على **]Mirroring ]**في ت نافذة **]Interface User]**.**( [عربي 54\(](#page-53-1)**
	- عند الاستماع إلى مصدر آخر مع نافذة Apple CarPlay المعروضة، فإن تشغيل الموسيقى في وضع CarPlay Apple سيقوم بتحويل المصدر الحالي إلى مصدر CarPlay Apple.

#### تشغيل تطبيق ™Android Auto

<span id="page-23-0"></span>يسمح لك تطبيق Auto Android باستخدام وظائف جهازك العامل بنظام Android بطريقة تساعدك على االستمتاع بقيادة مريحة. يمكنك الوصول بسهولة لنظام توجيه المسار، وإجراء المكالمات، واالستماع إلى الموسيقى، وتشغيل وظائف الراحة على الجهاز العامل بنظام Android أثناء القيادة.

ّ لمعرفة التفاصيل حول تطبيق Auto Android، تفضل بزيارة **://https auto/com. android.www/** وكذلك **/com.gle goo. support://https androidauto**.

#### **أجهزة المتوافق العاملة بنظام Android ال**

يمكنك استخدام تطبيق Android Auto مع الأجهزة العاملة بنظام Android ا إلصدار 5.0 )Lollipop )أو ما بعده.

#### **ملحوظة**

أ• قد لا يكون تطبيق Android Auto متوفرًا على جميع الأجهزة وقد لا يكون<br>. متوفرًا في جميع البلدان أو المناطق.

### Ñ **توصيل جهاز Android**

#### **1 ً قم بتوصيل جهازا يعمل بنظام Android عبر طرف توصيل USB. [\)عربي 76\(](#page-75-0)**

ّ الستخدام وظيفة التحدث الحر، قم بتوصيل الجهاز العامل بنظام Android عن طريق البلوتوث.

عند توصيل جهاز يعمل بنظام Android ومتوافق مع تطبيق Auto Android بطرف توصيل USB، سوف يتم توصيل الجهاز تلقائيًا عبر البلوتوث، وينفصل الهاتف بخاصية التحدث الحر الموصّل حاليًا عبر البلوتوث.

#### **2 قم بإلغاء قفل جهازك العامل بنظام Android.**

## Ñ **أزرار التشغيل والتطبيقات المتاحة على شاشة Android Auto**

يمكنك تنفيذ عمليات تطبيقات الجهاز المتصل العامل بنظام Android. تختلف البنود المعروضة على الشاشة بين الأجهزة المتصلة العاملة بنظامر Android.

للدخول إلى وضع Auto Android، المس أيقونة **]Auto Android ]**على شاشة اختيار المصدر. **)عربي 12(**

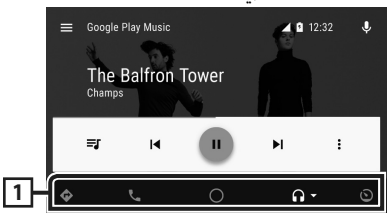

#### **1 أزرار التطبيق/المعلومات**

تقوم ببدء تشغيل التطبيق أو بعرض المعلومات.

#### **للخروج من شاشة تطبيق Auto Android**

- **1 اضغط على زر ]FNC].**
- gتظهر القائمة المنبثقة.

## **2 المس ] [.**

 gتظهر النافذة الرئيسية.

- Ñ **<sup>أ</sup> استخدام الوامر الصوتية**
- **1 اضغط على الزر ]FNC ]لمدة ثانية واحدة.**

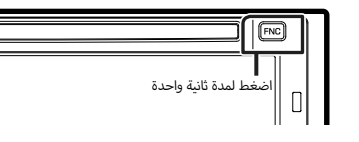

#### **ل إللغاء**

- **1 اضغط على زر ]FNC].**
- Ñ **التحويل إلى شاشة Auto Android أثناء االستماع إلى مصدر آخر**
	- **1 اضغط على زر ]FNC].**
	- gتظهر القائمة المنبثقة.
		- **2 المس الزر ]DISP].**

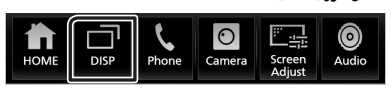

#### **ملحوظة**

- ُتاح هذه العملية عندما يكون **]Key DISP ]**ً مضبوطا على **]Mirroring ]**في ت نافذة **]Interface User]**.**( [عربي 54\(](#page-53-1)**
	- عند االستماع إلى مصدر آخر بينما نافذة Auto Android معروضة، فإن تشغيل الموسيقى في وضع Auto Android سيقوم بتحويل المصدر الحالي إلى مصدر Auto Android.

## **تشغيل Mirroring Air**

يمكن عرض نفس النافذة لجهاز يعمل بنظام Android على شاشة الوحدة باستخدام وظيفة Miracast بجهاز Android.

#### **التحضير**

- يمكنك استخدام "Miracast "مع أجهزة Android المتوافقة مع Miracast.
	- قد يطلق على Miracast اسم ،Wireless Display ، Screen Mirroring اسم AllShare Cast وما إلى ذلك، اعتمادًا على الشركة المُصنعة.
	- ً تختلف إعدادات الجهاز الذي يعمل بنظام Android اعتمادا على نوع ُ الجهاز. للتفاصيل، يرجى الرجوع إلى دليل التعليمات المرفق مع جهاز Android الخاص بك.
	- ، إذا كان جهاز Android الخاص بك مؤمِّنًا، قد لا تظهر نافذة Mirroring.
- ً إذا لم يكن الجهاز العامل بنظام Android جاهز ا لتفعيل وظيفة Miracast UIBC، فلن تتمكن من إجراء العمليات القائمة على اللمس.

#### **1 اضغط على زر ]FNC].**

- gتظهر القائمة المنبثقة.
	- **2 المس ] [.**
- gتظهر النافذة الرئيسية.

## **3 المس ] [.**

- **4 المس ]Mirroring Air].( عربي 12(** gيتم عرض شاشة التطبيق.
- **5 قم بتشغيل جهاز Android الخاص بك لتفعيل Miracast، ثم اتصل بهذه الوحدة.**

#### **6 اختر "\*\*\*\*V-KW "باعتبارها الشبكة المراد استخدامها.**

عندما يتم إنشاء الاتصال، سوف يتم عرض نفس النافذة  $\blacktriangleleft$ المعروضة على الجهاز الذي يعمل بنظام Android.

#### **ملحوظة**

- يتم إيقاف Apps عند تشغيل/إيقاف تشغيل الجهاز أو عندما تغادر السيارة. إلعادة تشغيل Apps، قم بتشغيل الجهاز العامل بنظام Android.
- ً عندما يكون مصدر تشغيل Apps معروضا، عندئذ ال يمكنك تسجيل جهاز عامل بتقنية بلوتوث أو إعادة توصيله. انتقل من مصدر تشغيل Apps إلى مصدر آخر، ومن ثم قم بتشغيل الجهاز العامل بتقنية بلوتوث.

<span id="page-25-0"></span>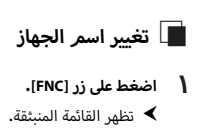

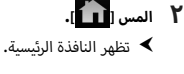

# <sup>g</sup>فتظهر نافذة ا إلعداد SETUP. **<sup>3</sup> المس ] [.**

- - **4 المس ]AV].**

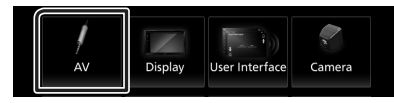

- فتظهر نافذة الصوتيات والفيديو.  $\blacktriangleleft$ 
	- **5 المس ]SETUP Fi-Wi].**
	- **6 المس ]Name Device].**
- gفتظهر نافذة تغيير اسم الجهاز.
	- **7 المس ] ّ [ وثبت إصبعك.**
		- **8 أدخل اسم الجهاز.**

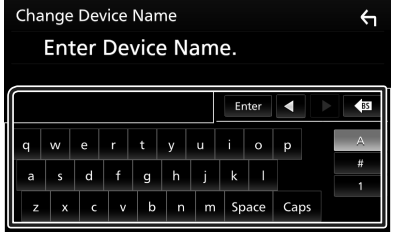

**9 المس ]Enter].**

## **تشغيل تطبيق Spotify**

يمكنك االستماع إلى Spotify على هذا الجهاز عن طريق التحكم في التطبيق المثبت على جهاز iPhone أو Android.

لا*خ*تيار مصدر Spotify، المس الأيقونة **[Spotify]** الموجودة بنافذة اختيار المصدر. **)عربي 12(**

#### <span id="page-26-1"></span>**التحضير**

- أ خير من تطبيق قم بتثبيت أحدث إبداعات Spotify وهو ا إلصدار ال "Spotify "على جهاز iPhone أو Android. جهاز iPhone: ابحث عن "Spotify "في متجر تطبيقات Apple للعثور على
- أحدث إصدار وتثبيته. جهاز Android: ابحث عن "Spotify "في موقع play Google للعثور على
	- أحدث إصدار وتثبيته.
	- ّ أجهزة iPhone موص لة إما عن طريق USB أو عبر البلوتوث.
		- أجهزة Android موصّلة عبر البلوتوث.
- لتوصيل هاتف ذكي عن طريق البلوتوث، قم بتسجيله كجهاز بلوتوث ً واضبط إعدادات ملف االتصال مسبقا )SPP )للتطبيق. انظر موضوع **[تسجيل](#page-42-1) [جهاز بلوتوث \)عربي 43\(](#page-42-1)** و **[توصيل جهاز البلوتوث \)عربي 44\(](#page-43-0)**.

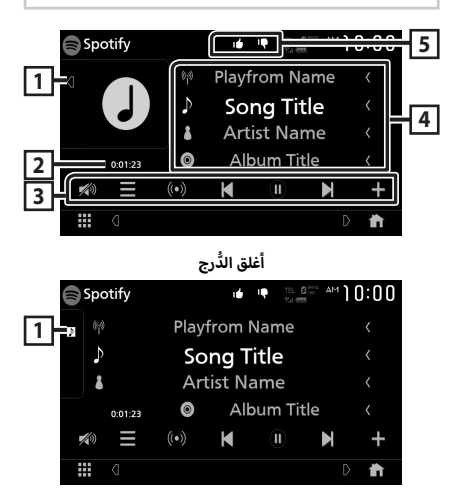

#### **1 العمل الفني**

- يعرض/يخفي نطاق العمل الفني.
- يتم عرض بيانات الصورة إذا كانت متاحة من المحتوى الحالي.

### **2 وقت التشغيل**

 لتأكيد زمن التشغيل.

#### **3 مفاتيح التشغيل**

- **] [** : يعرض نافذة القائمة
- <span id="page-26-0"></span>أ• **[الملاكة ع**]: يتم اختيار محطة إذاعية جديدة مرتبطة بمطرب الأغنية ًا ويبدأ التشغيل. المشغلة حالي
	- أ غنية الحالية. **] [**، **] [** : يتجاهل ال
- **] [**، **] [** : يعرض محتوى المحطة الحالية أو يوقفها مؤقتا.ً
	- ً ا إلى الموسيقى الخاصة بي. ُ غنية الم َّشغلة حالي **] [**: يحفظ ال أ
		- **] [**: المس لخفض/استعادة مستوى الصوت.

#### **4 معلومات المحتوى**

يعرض معلومات عن المحتوى الحالي المشغل.

## $\frac{1}{2}$  **3**  $\frac{1}{2}$   $\frac{1}{2}$   $\frac{1}{2}$   $\frac{1}{2}$   $\frac{1}{2}$   $\frac{1}{2}$   $\frac{1}{2}$   $\frac{1}{2}$

- **] [**: يستهجن المحتوى الحالي وينتقل إلى المحتوى التالي.
	- [ **[ <sup>\*</sup> ]** ]: يسجّل المحتوى الحالي كمحتوى مُفضَّل.
		- أ• [ ◘ ] : يقوم بتكرار الأغنية الحالية.
- أ• [ **2<** ]: يقوم بتشغيل جميع الأغاني الموجودة في قائمة التشغيل بشكل عشوائي.

## Ñ **اختيار أحد المقاطع**

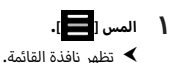

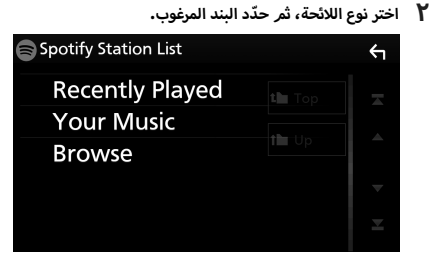

#### ■ **الختيار الفئة والمحطة** المس اسم الفئة والمحطة في القائمة.

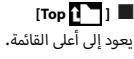

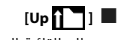

يعود إلى القائمة السابقة.

#### نبذة عن °Spotify

#### **ملحوظة**

- تأكد من تسجيل الدخول إلى تطبيق الهاتف الذكي. إذا لم يكن لديك حساب Spotify، فيمكنك إنشاء حساب مجاني من الهاتف الذكي أو على .www spotify.com.
- أ ن Spotify هو خدمة مقدمة من طرف خارجي، لذا فإن المواصفات ونظراً ل تكون عرضة للتغيير دون سابق إخطار. ووفقا لذلك قد تتأثر المطابقة وقد تصبح بعض الخدمات أو كلها غير متاحة.
	- بعض وظائف Spotify ال يمكن تشغيلها من هذا الجهاز.
- بالنسبة للمشكلات المتعلقة باستخدام التطبيق يُرجى التواصل مع Spotify عبر الموقع الإلكتروني www.spotify.com.
	- إنشاء اتصال با إلنترنت.

## **توصيل جهاز USB**

**1 قم بتوصيل جهاز USB باستخدام كابل USB.( [عربي 75\(](#page-74-1)**

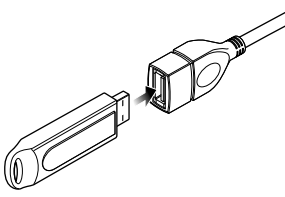

- **2 اضغط على زر ]FNC].**
- gتظهر القائمة المنبثقة.
	- **3 المس ] [.**
- gتظهر النافذة الرئيسية.
	- **4 المس ] [.**
- **5 المس ]USB].( عربي 12(**

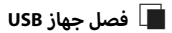

- **1 اضغط على زر ]FNC].**
- gتظهر القائمة المنبثقة.
	- **2 المس ] [.**
- gتظهر النافذة الرئيسية.
- **3 ً المس مصدرا بخالف ]USB].** 
	- **4 اخلع ذاكرة USB.**

#### Ñ **ذاكرة USB القابلة للتوصيل**

يمكنك مع هذه الوحدة استخدام فئات الذاكرة عالية السعة من ذاكرات USB.

كلمة "device USB "التي تظهر في هذا الدليل تشير إلى ذاكرة الفالش.

#### ● **نبذة عن نظام الملفات**

.<br>يجب أن يكون نظام الملفات أحد الأنظمة التالية.

NTFS  $\cdot$  exFAT  $\cdot$  FAT32  $\cdot$  FAT16  $\cdot$ 

#### **ملحوظة**

- قم بوضع ذاكرة USB في مكان ال يؤثر على السالمة أثناء القيادة.
- ال يمكنك توصيل ذاكرة USB عن طريق مجمع مركزي USB أو قارئ البطاقات المتعددة.
- قم بإنشاء نسخ احتياطية لملفات الصوتيات المستخدمة مع هذا الجهاز. ً يمكن حذف الملفات وفقا لحاالت تشغيل ذاكرة USB. .<br>لا نقدم أي تعويض لأي تلف ينتج عن محو البيانات.

## **أساسية لذاكرة USB عملية التشغيل ال**

<span id="page-28-0"></span>يمكن التحكم في معظم الوظائف من خالل نافذة التحكم في مصادر التشغيل ونافذة التشغيل.

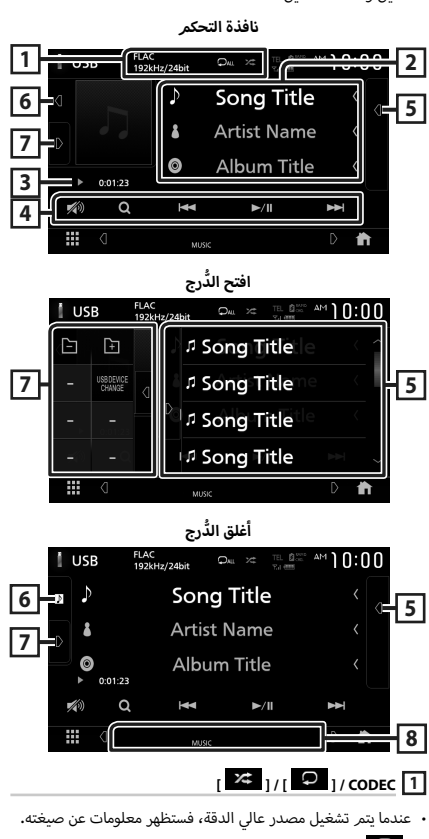

- **] [** : يقوم بتكرار المقطع/المجلد الحالي. كل مرة تلمس فيها هذا المفتاح، تتبدل طرق التكرار بالترتيب التالي:
- تكرار الملف ) (، تكرار المجلد ) (، تكرار الكل ) (
- **] [**: يقوم بتشغيل جميع المقاطع الموجودة في المجلد الحالي بشكل عشوائي. كل مرة تلمس فيها هذا المفتاح، تتبدل طرق التشغيل بترتيب عشوائي حسب الترتيب التالي: تشغيل الملفات بترتيب عشوائي (منظم على التشغيل بترتيب عشوائي ) (

### **2 معلومات المقطع**

يعرض معلومات عن الملف الحالي.

يظهر فقط اسم الملف واسم المجلد إذا لم يكن هناك معلومات عالمة.

#### **3 مؤشر طريقة التشغيل/وقت التشغيل**

- D و B وما إلى ذلك: مؤشر طريقة التشغيل الحالية أيقونات الفردية هي كما يلي: مدلوالت ال D( التشغيل(، B( التقدم السريع(، A( ا إلرجاع السريع(، **H** (الإيقاف المؤقت).
- لتأكيد موضع التشغيل الحالي. يمكنك سحب الدائرة لليسار أو لليمين لتغيير موضع التشغيل. )ملف فيديو فقط(  $> 0.01:23$  - $-0.47:27$

### **4 مفاتيح التشغيل**

- 1**[** : يقوم بالبحث عن مقطع/ملف. لمعرفة تفاصيل عملية البحث، انظر موضوع **عملية البحث )عربي 31(**.
	- **]**E**[ ]**F **]**: يقوم بالبحث عن ملف/مقطع تالي/سابق. المس وثبّت إصبعك للتقديم السريع أو الإرجاع السريع.
		- **]**DH **]**: يقوم بالتشغيل أو ا إليقاف المؤقت.
		- **] [**: المس لخفض/استعادة مستوى الصوت.

#### **5 الئحة المحتويات**

- يؤدي لمس النافذة نحو اليمين إلى عرض قائمة المحتويات. المس مرة أخرى لإغلاق القائمة.
- تعرض قائمة التشغيل. عند لمس اسم مقطع/ملف بالقائمة، سيبدأ التشغيل.

#### **6 العمل الفني**

- يعرض/يخفي نطاق العمل الفني.
- يتمر عرض غلاف الملف الجاري تشغيله حاليًا**.**

#### **7 لوحة الوظائف**

المس الجانب الأيسر من النافذة لعرض لوحة الوظائف. المس مرة أخرى

- لإغلاق اللوحة.
- **] [ ] [**: يبحث عن المجلد السابق/التالي. **[USB DEVICE CHANGE]** .
- يقوم بالتحويل إلى جهاز USB آخر عندما يكون هناك جهازان USB موصلين.

## **8 بنود المؤشر**

- **VIDEO** : يحدد ملف الفيديو.
- **MUSIC**: يحدد ملف الموسيقى.

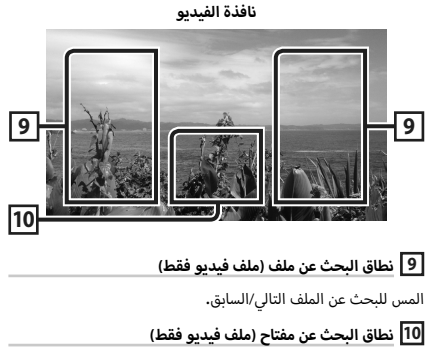

المس النطاق لعرض نافذة التحكم.

## **عملية البحث**

يمكنك البحث عن ملفات الموسيقى أو ملفات الفيديو عن طريق عمليات البحث التالية.

- **1 المس ]**1**[.**
- **2 المس ]**S**].**

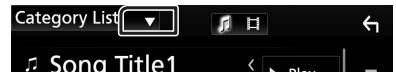

**3 اختر نوع القائمة.**

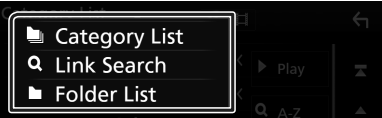

#### **ملحوظة**

 لمعرفة العمليات التي يمكن إجراؤها في نافذة الالئحة، راجع موضوع **ن افذة القوائم )عربي 15(**.

## Ñ **البحث عن الفئات**

يمكنك البحث عن ملف باختيار فئة.

- **1 المس ]List Category].**
- **. <sup>2</sup> اختر إما البحث عن ملفات الصوتيات أو ملفات الفيديو** 
	- **3 المس الفئة المرغوبة.**

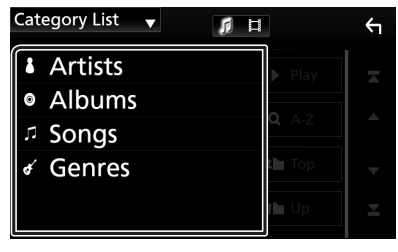

- قظهر اللائحة الموافقة لاختياراتك.  $\blacktriangleleft$
- **تجد الملف المرغوب. <sup>4</sup> المسه الختيار البند المرغوب من الالئحة. كرر هذه الخطوة حتى**

## Ñ **البحث عن روابط**

<span id="page-30-0"></span>يمكنك البحث عن ملف لنفس المطرب/الألبوم/النوع كما هو وارد بالمقطع الحالي.

- **1 المس ]Search Link].**
- **2 المس نوع العالمة المرغوب. يمكنك االختيار من بند المطربين، أنواع. ألبومات، وال وال**

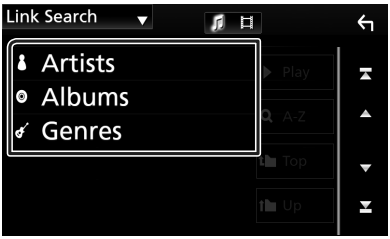

- قظهر اللائحة الموافقة لاختياراتك.  $\blacktriangleleft$
- **3 المس البند المرغوب في قائمة المحتويات.**

## Ñ **البحث عن مجلد**

ً يمكنك البحث عن ملف وفقا للتسلسل الهرمي.

- **1 المس ]List Folder].**
- **2 المس المجلد المرغوب.**

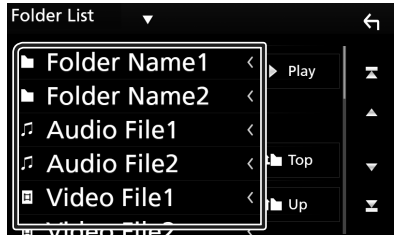

عند قيامك بلمس مجلد، يتم عرض محتوياته.

**تجد الملف المرغوب. <sup>3</sup> المسه الختيار البند الذي ترغبه من الالئحة. كرر هذه الخطوة حتى** 

## **iPod/iPhone**

#### **التحضير**

#### Ñ **أجهزة iPhone/iPod المتوافقة**

يمكن توصيل الموديالت التالية بهذا الجهاز.

- الجهاز متوافق مع
- iPhone 7 Plus  $\cdot$ 
	- $iPhone 7$  .
	- iPhone SE ·
- $iPhone$  6s  $Plus \rightarrow$ 
	- $iPhone 6s$   $\cdot$
- iPhone 6 Plus  $\cdot$ 
	- $iPhone 6$   $\cdot$
	- $iPhone$  5s  $\cdot$
	- $iPhone$  5 $c \rightarrow$
	- $iPhone 5$   $\cdot$
- جهاز touch iPod( الجيل السادس(
- جهاز touch iPod( الجيل الخامس(

#### **ملحوظة**

- أحدث قائمة متوافقة من أجهزة iPhone/iPod. لمعرفة التفاصيل، راجع الموقع ا إللكتروني **[ipod/car/cs/net.jvc.www](http://www.jvc.net/cs/car/ipod/)**.**/**
	- بتوصيلك جهاز iPod/iPhone بهذه الوحدة بواسطة كابل توصيل iPod )62U-KS )كملحق تكميلي اختياري، يمكنك تغذية جهاز iPod/iPhone بالكهرباء با إلضافة لشحنه أثناء تشغيل الموسيقى. الحظ أن قدرة هذه الوحدة يجب أن تكون قيد التشغيل.
	- في حالة القيام بإعادة التشغيل بعد توصيل جهاز iPod، يتم تشغيل .ً ّ الموسيقى المسجلة على جهاز iPod أوال

## <span id="page-31-0"></span>Ñ **توصيل جهاز iPod/iPhone**

## **التوصيل السلكي**

#### **التحضير**

- قم بتوصيل جهاز iPod/iPhone بكابل 62U-KS( ملحق تكميلي اختياري( أثناء عدم اتصال CarPlay.
- مع جهاز iPhone قادر على تشغيل CarPlay، قم بإيقاف تشغيل CarPlay عن طريق تشغيل جهاز iPhone في ا إلعداد الوظيفي قبل توصيل iPhone. لمعرفة تفاصيل طريقة الإعداد، اتصل بالشركة المُصنّعة لطرف التوصيل.
	- قم بتوصيل جهاز iPod/iPhone في طرف USB الرمادي بواسطة كابل 62U-KS( ملحق تكميلي اختياري(.
		- يمكن توصيل جهاز iPod/iPhone واحد فقط.
	- **1 قم بتوصيل جهاز iPod/iPhone باستخدام كابل 62U-KS. [\)عربي 75\(](#page-74-0)**
		- **2 اضغط على زر ]FNC].**
		- gتظهر القائمة المنبثقة.
			- **3 المس ] [.**
		- gتظهر النافذة الرئيسية.
			- **4 المس ] [.**
		- **5 المس ]iPod].( عربي 12(**
		- **لفصل أجهزة iPhone/iPod المتصلة باستخدام الكابل:**
			- **1 اخلع جهاز iPhone/iPod.**

#### **توصيل بلوتوث**

قم بمزاوجة جهاز iPhone عبر وظيفة بلوتوث.

#### **التحضير**

- لتوصيل جهاز iPhone عن طريق البلوتوث، قم بتسجيله كجهاز بلوتوث ً واضبط خصائص االتصال مسبقا. انظر موضوع **[تسجيل جهاز بلوتوث](#page-42-1)  [\)عربي 43\(](#page-42-1)** و **[توصيل جهاز البلوتوث \)عربي 44\(](#page-43-0)**.
- قم بتوصيل جهاز iPhone عبر البلوتوث بينما يكون CarPlay وجهاز iPod/ ّ iPhone غير موصلين عن طريق USB.

## **أساسي لجهاز iPod/iPhone التشغيل ال**

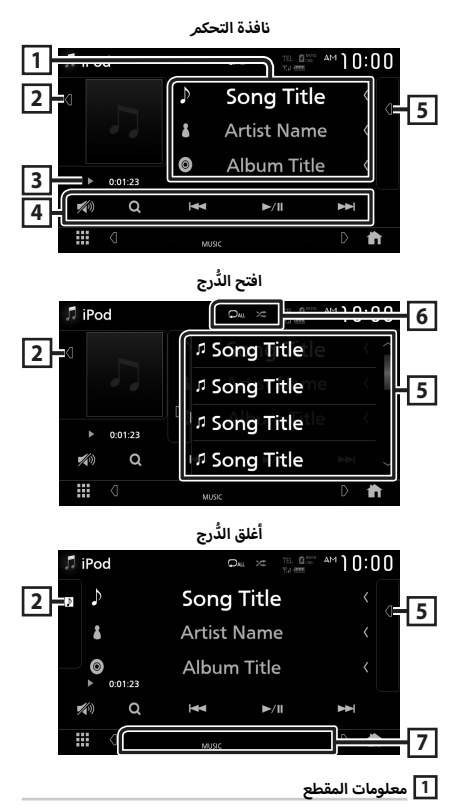

- يعرض معلومات عن الملف الحالي.
- المس لعرض نافذة الئحة الفئات. راجع موضوع **البحث عن الفئات )عربي 34(**.

#### **2 العمل الفني**

- يعرض/يخفي نطاق العمل الفني.
- يتمر عرض غلاف الملف الجاري تشغيله حاليًا**.**

#### **3 مؤشر طريقة التشغيل/وقت التشغيل**

 D و B وما إلى ذلك: مؤشر طريقة التشغيل الحالية ر<br>مدلولات الأيقونات الفردية هي كما يلي: D( التشغيل(، B( التقدم السريع(، A( ا إلرجاع السريع(، ال (الإبقاف المؤقت).

### **4 مفاتيح التشغيل**

- <span id="page-32-0"></span> 1**[** : يبحث عن مقطع/ملف. لمعرفة تفاصيل عملية البحث، انظر موضوع **عملية البحث )عربي 34(**.
	- **]**E**[ ]**F **]**: يبحث عن ملف/مقطع تالي/سابق. المس وثبّت إصبعك للتقديم السريع أو الإرجاع السريع.
		- **]**DH **]**: يقوم بالتشغيل أو ا إليقاف المؤقت.
		- **] [**: المس لخفض/استعادة مستوى الصوت.

#### **5 الئحة المحتويات**

- يؤدي لمس النافذة نحو اليمين إلى عرض قائمة المحتويات. المس مرة أخرى لإغلاق القائمة.
	- تعرض قائمة التشغيل. عند لمس اسم مقطع/ملف بالقائمة، سيبدأ التشغيل.

## $\frac{1}{1}$   $\left| \frac{1}{10} \right|$

- أ لبوم الحالي. كل مرة تلمس فيها هذا **] [** : يقوم بتكرار المقطع/ال المفتاح، تتبدل طرق التكرار بالترتيب التالي: تكرار الأغنية ( C )، تكرار كل الأغاني ( Qau )، إيقاف التكرار  $\bigcirc$
- أ لبوم الحالي **] [**: يقوم بتشغيل جميع المقاطع الموجودة في ال بشكل عشوائي. كل مرة تلمس فيها هذا المفتاح، تتبدل طرق التشغيل بترتيب عشوائي حسب الترتيب التالي: . ب...<br>تشغيل الأغاني بترتيب عشوائي ( <mark>﴿ بَعْدَ</mark> )، إيقاف التشغيل بترتيب

عشوائي ) (

## **7 بنود المؤشر**

 **MUSIC**: يحدد ملف الموسيقى.

## **عملية البحث**

يمكنك البحث عن ملفات الموسيقى عن طريق عمليات البحث التالية.

- **1 المس ]**1**[.**
- **2 المس ]**S**].**

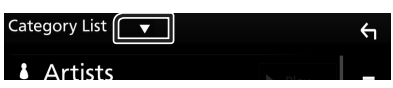

**3 اختر نوع القائمة.**

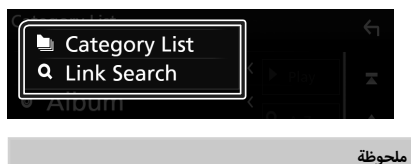

 لمعرفة العمليات التي يمكن إجراؤها في نافذة الالئحة، راجع موضوع **ن افذة القوائم )عربي 15(**.

## Ñ **البحث عن الفئات**

يمكنك البحث عن ملف باختيار فئة.

- **1 المس ]List Category].**
	- **2 المس الفئة المرغوبة.**

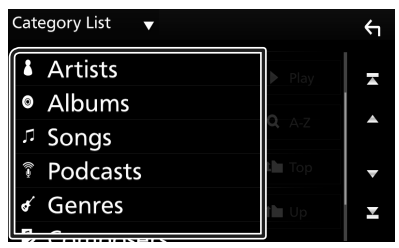

- قظهر اللائحة الموافقة لاختياراتك.  $\blacktriangleleft$
- **تجد الملف المرغوب. <sup>3</sup> المسه الختيار البند المرغوب من الالئحة. كرر هذه الخطوة حتى**

## Ñ **البحث عن روابط**

<span id="page-33-0"></span>يمكنك البحث عن ملف لنفس المطرب/الألبوم/النوع/الملحن كما هو وارد بالمقطع الحالي.

- **1 المس ]Search Link].**
- **2 المس نوع العالمة المرغوب. يمكنك االختيار من الفنانين، أنواع، والملحنين. ألبومات، وال وال**

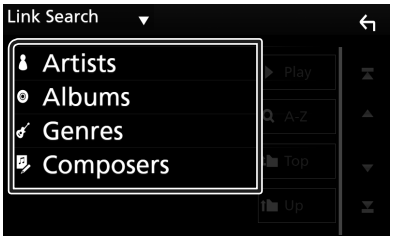

- قظهر اللائحة الموافقة لاختياراتك.  $\blacktriangleleft$
- **3 المس البند المرغوب في قائمة المحتويات.**

## <span id="page-34-1"></span>**الموالف**

## **أساسية للموالف عملية التشغيل ال**

يمكن التحكم في معظم الوظائف من خالل نافذة التحكم في مصدر التشغيل.

لدخول مصدر الموالف، المس الأيقونة **[Tuner]** بشاشة اختيار مصدر

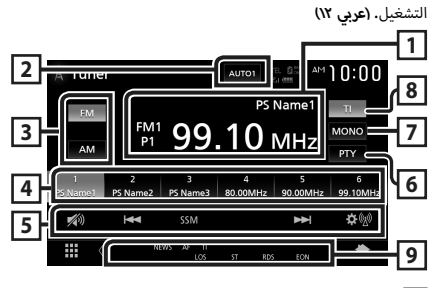

#### **1 عرض المعلومات**

يعرض معلومات عن المحطة الحالية: التردد، اسم PS **P**:**#** الرقم المضبوط مسبقاً

#### **2 وضع البحث**

يقوم بتحويل طريقة البحث بالترتيب التالي؛ **]1AUTO]**،**[ 2AUTO]**، **]MANUAL]**.

- **[AUTO1]:** يقوم أوتوماتيكيًا بموالفة محطة جيدة الاستقبال**.**
- أ• **[AUTO2]**: يقوم بموالفة المحطات في الذاكرة الواحدة تلو الأ*خ*رى.
	- ً ا. **]MANUAL]**: ينتقل للتردد التالي يدوي

#### **3 زر نطاق التردد**

يقوم بتبديل نطاق التردد )1FM/ 2FM/ 3FM, AM).

#### **4 مفتاح الضبط المسبق**

يقوم باستدعاء المحطة المحفوظة.

عند لمسه لثانيتين يخزن المحطة المستقبلة حاليًا في الذاكرة.

#### **5 مفاتيح التشغيل**

- <span id="page-34-0"></span> **]**E**[ ]**F **]**: يقوم بموالفة محطة. يمكن تغيير طريقة تبديل التردد (أنظر رقمر ٢ في الجدول).
- **[SSM] :** يقوم تلقائيًّا بضبط المحطات مسبقًا. لمعرفة التفاصيل، انظر موضوع **الذاكرة الأوتوماتيكية (عربي ٣٦).** 
	- **] [** : يعرض شاشة إعداد الموالف. لمعرفة التفاصيل، أنظر موضوع **[إعداد الموالف \)عربي 37\(](#page-36-1)**.
		- **] [** : المس لخفض/استعادة مستوى الصوت.

#### **6 ]PTY( ]محطة FM فقط(**

يبحث عن القناة بنوع القناة المحدد. لمعرفة التفاصيل، انظر موضوع

**[البحث بحسب نوع البرنامج \)عربي 36\(](#page-35-2)**.

#### **7 ]MONO( ]محطة FM فقط(**

.<br>يحدد الاستقبال الأحادي.

#### **8 ]TI( ]محطة FM فقط(**

يقوم بتشغيل طريقة أخبار المرور. لمعرفة التفاصيل، أنظر موضوع **المعلومات [المرورية \)عربي 37\(](#page-36-2)**.

#### **9 بنود المؤشر**

- **ST**: يتم استقبال بث استريو.
- أ حادي القسري مشغلة. **MONO**: وظيفة الصوت ال
- **AF** : وظيفة البحث عن التردد البديل AF مشغلة.
- **EON**: تقوم محطة نظام بيانات الراديو بإرسال EON.
	- **LOS**: وظيفة البحث المحلي مشغلة.
		- أ خبار. **NEWS** : جار قطع نشرة ال
- **RDS** : يشير إلى حالة محطة نظام بيانات الراديو عندما تكون وظيفة AF مشغلة.

أبيض: يتم استقبال نظام بيانات الراديو.

برتقالي: ال يتم استقبال نظام بيانات الراديو.

 **TI**: يشير إلى حالة استقبال أخبار المرور. أبيض: يتم استقبال برنامج المرور TP. برتقالي: ال يتم استقبال إذاعة المرور.

## **التخزين في الذاكرة**

## Ñ **<sup>أ</sup> الذاكرة الوتوماتيكية )FM فقط(**

بمكنك تخزين المحطات جيدة الاستقبال في الذاكرة أوتوماتيكيًا.<br>-

<span id="page-35-1"></span>**1 المس ]FM].**

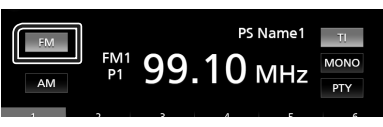

**2 المس ]SSM].**

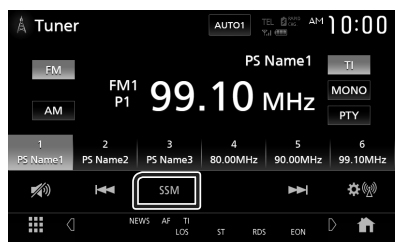

**3 المس ]Yes].**

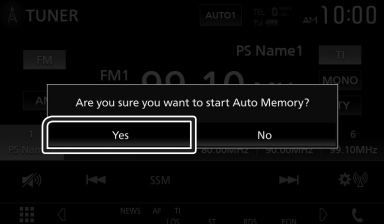

أ▶ فتبدأ الذاكرة الأوتوماتيكية في العمل.

## Ñ **الذاكرة اليدوية**

يمكنك تخزين محطة االستقبال الحالية في الذاكرة.

- **1 المس مفتاح النطاق الموجي المرغوب.**
- **2 اختر المحطة التي ترغب في تخزينها في الذاكرة.**
- **3 المس الزر ]#[ )6-1:#( الذي ترغب في تخزين المحطة عليه لمدة ثانيتين إلى أن تصدر إشارة صوتية.**

### **اختيار طريقة االستدعاء**

### Ñ **اختيار المحطات سابقة الضبط**

ُ يمكنك سرد واختيار المحطة المخزنة في الذاكرة.

**1 اختر محطة من القائمة.**

<span id="page-35-0"></span>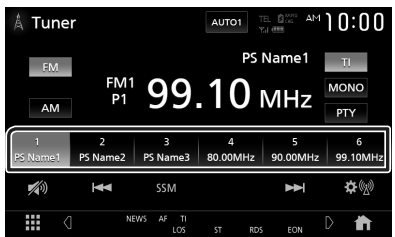

## Ñ **البحث بحسب نوع البرنامج )محطة FM فقط(**

أثناء االستماع إلى محطة FM يمكنك موالفة محطة ذات نوع برنامج معين.

<span id="page-35-2"></span>

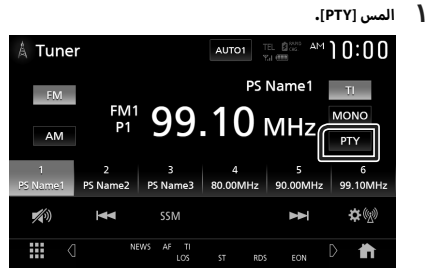

 gفتظهر نافذة بحث PTY.

- **2 اختر نوع البرنامج من الالئحة.**
	- **3 المس ]Search].**

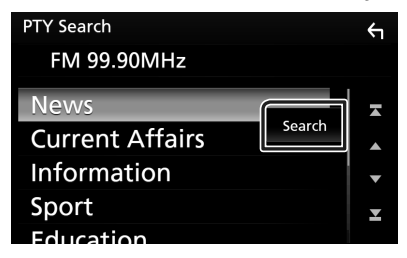

يمكنك البحث عن محطة تابعة لنوع البرنامج المختار.
## **المعلومات المرورية )محطة FM فقط(**

يمكنك الاستماع ومشاهدة أخبار المرور أوتوماتيكيا عندما يبدأ بث نشرة المرور. إلا أن هذه الوظيفة تتطلب نظام بيانات الراديو المشتمل على معلومات أخبار المرور TI.

**1 المس ]TI].**

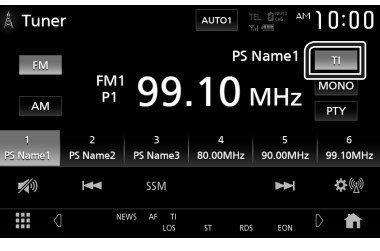

 gفيتم اختيار طريقة أخبار المرور.

## Ñ **عند بدء بث أخبار المرور**

تظهر نافذة أخبار المرور أوتوماتيكيًّا<mark>.</mark><br>-

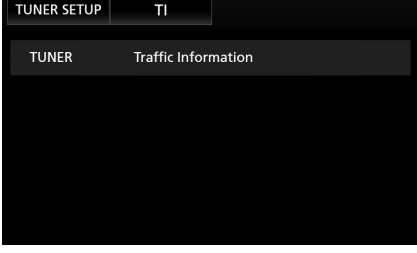

#### **ملحوظة**

- من الضروري ضبط وظيفة أخبار المرور على On( تشغيل( حتى يتسنى ظهور نافذة أخبار المرور أوتوماتيكيًّا.
- أثناء استقبال أخبار المرور يتم تخزين وضع ضبط شدة الصوت أوتوماتيكيا.ً وعند استقبال أخبار المرور في المرة التالية يستعيد الجهاز هذا الوضع لشدة الصوت أوتوماتيكيا.ً

## **إعداد الموالف**

يمكنك تحديد البارامترات الخاصة بالموالف.

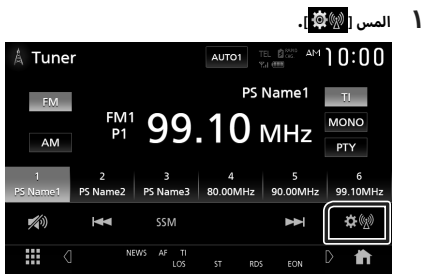

 gفتظهر نافذة إعداد الراديو.

### **2 اضبط في كل مرة كما يلي.**

#### ■ **]NEWS]**

.<br>يحدد وقت الانقطاع لإذاعة نشرة الأ*خ*بار. الوضع القياسي هو "OFF".

#### ■ **]AF]**

إذا كان استقبال المحطة ضعيفًا، فإنه يحولك أوتوماتيكيًا إلى المحطة التي تبث نفس البرنامج عبر نفس الشبكة العاملة بنظام بيانات الراديو. الوضع القياسي هو "OFF".

#### ■ **]Regional]**

يحدد ما إذا كان سيتم التحويل فقط إلى المحطة في المنطقة المحددة باستخدام وظيفة "AF". الوضع القياسي هو "OFF".

#### ■ **]S.LO( ]محطة FM فقط(** يقوم بتشغيل أو إيقاف وظيفة البحث المحلي.

#### **Example TP Seek T**

ً عندما يكون استقبال محطة أخبار المرور ضعيفا، يتم البحث أوتوماتيكيًا عن محطة يمكن استقبالها بشكل أفضل. القيمة القياسية هي "ON".

#### **[Language Select]**

يقوم باختيار لغة عرض وظيفة PTY.

#### *Aerial Controll*

يتيح لك إيقاف وظيفة نظام بيانات الراديو للحيولة دون رفع الهوائي المشغل بمحرك. القيمة القياسية هي "ON".

#### .<br>الموالف

**(KW-V940BW)** [Area Setting] ً يتغير فاصل موالف القناة تبعا للمنطقة التي تستخدم فيها هذه الوحدة. لمبيعات منطقة أوقيانوسيا **]Australia**( **]**قياسي(: يمكنك اختيار هذا الوضع عند االستخدام في دول قارة أستراليا. فواصل AM/FM مضبوطة على 50 كيلوهرتز/ 9 كيلوهرتز. **]US]**: يمكنك اختيار هذا الوضع عند االستخدام في أمريكا الشمالية/ الوسطى/ الجنوبية. فواصل AM/FM مضبوطة على 200 كيلوهرتز/ 10 كيلوهرتز. **]Europe]**: يمكنك اختيار هذا الوضع عند االستخدام في أي مناطق أخرى. فواصل AM/FM مضبوطة على 50 كيلوهرتز/ 9 كيلوهرتز. خارج منطقة أوقيانوسيا **]Others**( **]**قياسي([: فواصل AM/FM مضبوطة على 50 كيلوهرتز/ 9 كيلوهرتز. **]US]**: يمكنك اختيار هذا الوضع عند االستخدام في أمريكا الشمالية/ الوسطى/ الجنوبية. فواصل AM/FM مضبوطة على 200 كيلوهرتز/ 10 كيلوهرتز.

# <span id="page-38-0"></span>**أخرى المكونات الخارجية ال**

## **كاميرا الرؤية**

#### **ملحوظة**

- لتوصيل كاميرا، أنظر **صفحة** .**[74](#page-73-0)**
- الستخدام كاميرا الرؤية الخلفية، يجب توصيل سلك REVERSE.**( [عربي 73\(](#page-72-0)**
- ،ً يتم عرض شاشة إذا كان خيار **]Interruption Camera Rear ]**ّ فع اال الكاميرا عندما تقوم بتحويل جهاز تعشيق التروس إلى وضع الرجوع للخلف )R).

## Ñ **عرض شاشة الكاميرا**

#### **1 اضغط على زر ]FNC].**

 gتظهر القائمة المنبثقة.

#### **2 المس الزر ]Camera].**

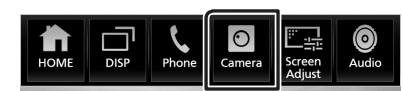

 gفتظهر نافذة كاميرا الرؤية.

## **3 اضبط كل بند كما يلي.**

لمسح رسالة التنبيه، المس الشاشة.

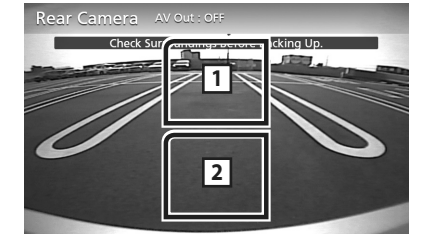

## **1 1 تغيير وضعيات كاميرا الرؤية \***

المس لتغيير كاميرا الرؤية الأمامية أو كاميرا لوحة أجهزة القياس أو كاميرا الرؤية الخلفية.

#### **2 إيقاف تشغيل الكاميرا**

المس للخروج من نافذة الكاميرا.

\*١ عندما تكون الكاميرا الأمامية أو كاميرا لوحة أجهزة القياس، والكاميرا الخلفية موّصلة بهذه الوحدة.

## Ñ **إعداد الكاميرا**

- **1 اضغط على زر ]FNC].** gتظهر القائمة المنبثقة.
	- **2 المس ] [.**
- gتظهر النافذة الرئيسية.

# <sup>g</sup>فتظهر نافذة قائمة ا إلعداد SETUP. **<sup>3</sup> المس ] [.**

- - **4 المس الزر ]Camera].**

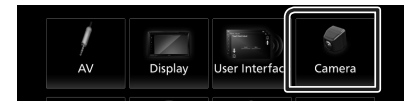

 gفتظهر نافذة الكاميرا.

#### **5 اضبط في كل مرة كما يلي.**

#### **[Rear Camera Interruption]**

**ON** : يعرض الصورة من كاميرا الرؤية الخلفية عندما تختار التعشيقة الخلفية )R).

**OFF**(افتراضي(: اختر وضع الضبط هذا إذا لم تكن الكاميرا ّ موصلة.

#### **[Parking Guidelines]**

يمكنك عرض إرشادات الانتظار لكيّ تتمكن من إيقاف السيارة بسهولة عندما تقوم بتحويل جهاز تعشيق التروس إلى وضع الرجوع للخلف  $(R)$ 

القيمة القياسية هي "ON".

#### **[Guidelines SETUP]**

إذا قمت بتحديد **]ON ]**لتشغيل **]Guidelines Parking]**، فبإمكانك ضبط إرشادات االنتظار. أنظر **[لضبط إرشادات](#page-39-0) [االنتظار \)عربي 40\(](#page-39-0)**.

#### **[Front Camera]**

أ**ON :** حدّد هذا الخيار عندما تكون الكاميرا الأمامية موصّلة**. OFF**(افتراضي(: اختر وضع الضبط هذا إذا لم تكن الكاميرا موصّلة.

#### **[Front Camera Interruption]**

إذا اخترت **]ON ]**لتشغيل **]Camera Front]**.

**10 sec**/ **15 sec**( افتراضي(/ **20 sec**: يتم عرض شاشة .<br>الكاميرا الأمامية عند إرجاع الترس من وضع الرجوع للخلف (R). **OFF** : إلغاء.

#### **لضبط إرشادات االنتظار**

#### <span id="page-39-0"></span>**ملحوظة**

- ً قم بتركيب كاميرا الرؤية الخلفية في مكان مناسب وفقا لدليل التعليمات المرفقة مع كاميرا الرؤية الخلفية.
- عند ضبط خطوط دليل صف السيارة، تأكّد من استخدام فرامل ا إليقاف الدائم لمنع تحرك السيارة.
- **1 المس ]ON ]من ]Guidelines Parking ]في نافذة الكاميرا. [\)عربي 39\(](#page-38-0)**
	- **2 المس ]SETUP Guidelines ]في نافذة الكاميرا.**
	- **3 اضبط إرشادات االنتظار من خالل اختيار العالمة .**

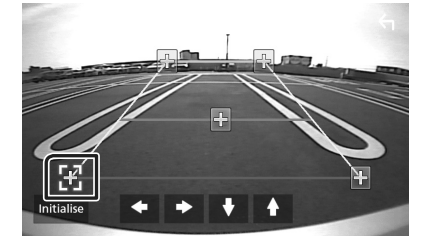

**4 ضبط موضع العالمة المختارة.**

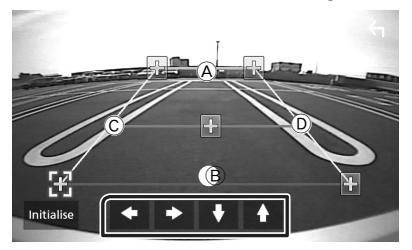

 $\left(\widehat{\mathbb{C}}\right)$ تأكد أن الخطوط  $\bigoplus$  و $\left(\widehat{\mathbb{B}}\right)$  و $\left(\widehat{\mathbb{C}}\right)$  و لهما نفس الطول.

#### **ملحوظة**

 المس **]Initialise ]**ثم المس **]Yes ]**لضبط جميع عالمات على الوضع االفتراضي المبدئي.

## **ّ مشغالت الصوتيات/الفيديو الخارجية )IN-AV)**

- **1 ّ قم بتوصيل مكون خارجي إلى طرف إدخال الصوت والفيديو IN-AV.( [عربي 74\(](#page-73-0)**
- **2 حدد إدخال الصوت والصورة ]IN-AV ]كمصدر للتشغيل. )عربي**   $\mathbf{u}$ 
	- **3 ّ قم بتشغيل المكون المتصل وابدأ في تشغيل المصدر.**

## <span id="page-39-1"></span>**استخدام وحدة المالحة الخارجية )خارج منطقة أوقيانوسيا(**

يمكنك توصيل وحدة ملاحة (متوفرة في الأسواق) بطرف إدخال الملاحة بحيث يمكنك عرض شاشة المالحة. **[\)عربي 74\(](#page-73-0)**

..<br>يصدر توجيه الملاحة عن طريق السماعات الأمامية حتى أثناء الاستماع لمصدر صوتي.

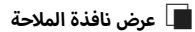

- **1 اضغط على زر ]FNC].**
- gتظهر القائمة المنبثقة.
	- **2 المس الزر ]DISP].**

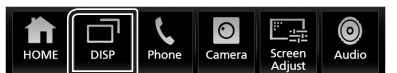

قظهر نافذة الملاحة.  $\blacktriangleleft$ 

#### **ملحوظة**

 المس في نافذة القائمة المنبثقة لالنتقال إلى نافذة المالحة. ُتاح هذه العملية عندما يكون **]Key DISP ]**ً مضبوطا على **]NAV ]**في نافذة ت **]Interface User]**.**( [عربي 54\(](#page-53-0)**

## Ñ **إعداد المالحة**

- **1 اضغط على زر ]FNC].**
- gتظهر القائمة المنبثقة.

## **2 المس ] [.**

 gتظهر النافذة الرئيسية.

- <sup>g</sup>فتظهر نافذة قائمة ا إلعداد SETUP. **<sup>3</sup> المس ] [.**
	- **4 المس الزر ]Navigation].**

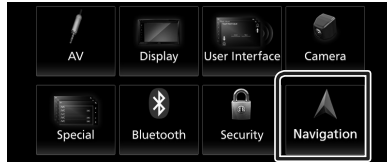

- gفتظهر نافذة إعداد المالحة SETUP Navigation.
	- **5 اضبط في كل مرة كما يلي.**

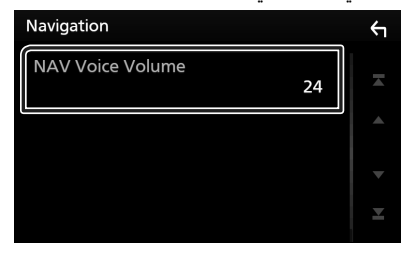

#### **INAV Voice Volume 1**

يضبط شدة صوت ا إلرشاد الصوتي لنظام المالحة. القيمة القياسية هي "24".

## **موالف التلفزيون**

يمكنك توصيل موالف التلفزيون (المتوفر بالأسواق) بهذا الجهاز ومشاهدة التلفزيون.

#### **التحضير**

- عند استخدام وظيفة التحكم في التلفزيون، قم بتوصيل موالف التلفزيون أسواق( واضبط عنصر تحكم موالف التلفزيون )Tuner TV( )المتوفر بال من إنتاج جهة أخرى في **[إعداد الصوتيات والمرئيات \)عربي 58\(](#page-57-0)** على ON )تشغيل(.
- يمكن التحكم في موالف التلفزيون باستخدام وحدة التحكم عن بُعد .<br>المرفقة معه من خلال أداة الاستشعار عن بُعد الموجودة باللوحة الأمامية من هذا الجهاز.
	- **1 اضغط على زر ]FNC].**
	- gتظهر القائمة المنبثقة.

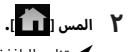

- gتظهر النافذة الرئيسية.
	- **3 المس ] [.**
- **4 حدد إدخال الصوت والصورة ]TV ]كمصدر للتشغيل. )عربي 12(**
	- **5 المس نطاق عرض المفتاح .**

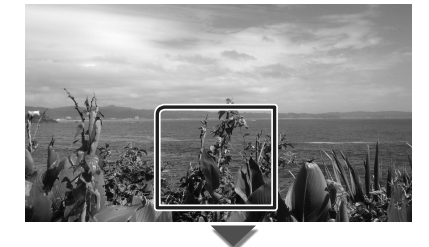

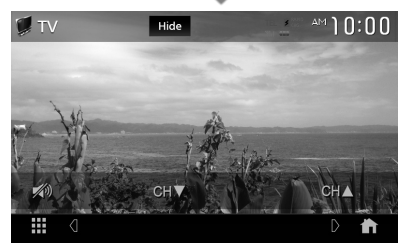

**أ** ■ **زرار. يخفي المؤشرات وال** المس **]Hide]**.

■ **قم بتغيير القناة.** المس **]CH**R**]**،**[ CH**S**]**.

**التحكم في وظيفة بلوتوث**

يتيح لك استخدام وظيفة البلوتوث إمكانية استخدام عدة وظائف مختلفة مثل االستماع إلى ملف صوتيات وإجراء/استقبال مكالمة.

#### **معلومات الستخدام أجهزة Bluetooth®**

# **Bluetooth**®

البلوتوث عبارة عن تكنولوجيا اتصال راديو لاسلكي قصير المدى للأجهزة .<br>النقالة مثل الهواتف الجوالة والحاسبات المحمولة والأجهزة الأخرى.

يمكن توصيل الأجهزة العاملة بالبلوتوث بدون كابلات واتصالها ببعضها البعض.

#### **ملحوظة**

- أ• لا تقم أثناء القيادة بإجراء تشغيل معقد مثل الاتصال بالأرقام، باستخدام دليل الهاتف، وما إلى ذلك. وعندما تقوم بتنفيذ هذه العمليات، قم بإيقاف سيارتك في مكان آمن.
	- قد ال يتم توصيل بعض أجهزة البلوتوث بهذه الوحدة اعتماداً على نسخة البلوتوث الخاصة بالجهاز.
		- قد ال تعمل هذه الوحدة مع بعض أجهزة البلوتوث.
		- قد تختلف ظروف التوصيل اعتماداً على الظروف المحيطة.
		- يتم فصل بعض أجهزة البلوتوث عند إيقاف تشغيل هذه الوحدة.

## Ñ **نبذة حول الهاتف الجوال ومشغل صوتيات بلوتوث**

يتوافق هذا الجهاز مع مواصفات بلوتوث التالية:

#### **إ الصدار**

إصدار بلوتوث 4.1

## **الخصائص**

**الهاتف الجوال:**

HFP( ا إلصدار 1,7( )خاصية التحدث الحر( SPP (خاصية منفذ التوالي) PBAP (خاصية الوصول لدليل الهاتف)

#### **مشغل الصوتيات :**

DP2A( خاصية توزيع الصوت المتقدمة( AVRCP (الإصدار ١,٦) (خاصية التحكم عن بُعد في الصوتيات/الفيديو)

#### **Sound** codec

AAC, SBC

#### **ملحوظة**

- أ• لقد تمر اعتماد تطابق الأجهزة التي تدعمر وظيفة بلوتوث مع معايير بلوتوث القياسية طبقًا للإجراءات التي تقضي بها شركة Bluetooth SIG.
	- أ• ومع ذلك، قد يتعذر اتصال الأجهزة بهاتفك الجوال تبعًا لنوع الهاتف الجوال.

## **تسجيل جهاز بلوتوث**

ّ يلزم تسجيل مشغل صوتيات بلوتوث أو الهاتف الجوال بهذا الجهاز قبل استخدام وظيفة بلوتوث.

يمكنك تسجيل ما يصل إلى 10 أجهزة عاملة بتقنية بلوتوث.

#### **ملحوظة**

- يمكن تسجيل ما يصل إلى 10 أجهزة عاملة بتقنية بلوتوث. عند محاولة تسجيل جهاز البلوتوث الحادي عشر، فسيتم مسح أول جهاز بلوتوث تم توصيله حتى يتسنى تسجيل الجهاز الحادي عشر.
- هذا الجهاز متوافق مع وظيفة االقتران السهل من Apple. عند توصيل جهاز touch iPod أو جهاز iPhone بهذا الجهاز، يظهر مربع حواري للتأكيد. يتم تسجيل الهاتف الذكي كجهاز بلوتوث عن طريق إجراء عملية التأكيد على هذا الجهاز أو هاتف iOS الذكي.
	- **1 ابحث عن الجهاز )\*\*\*\*"V-KW" )من هاتفك الذكي/هاتفك ّ الجوال.**

<span id="page-42-0"></span>أكمل الخطوات من 1 إلى 4 خالل 30 ثانية.

- **2 ّ قم بتشغيل هاتفك الذكي/هاتفك الجو ً ال وفقا للرسائل المعروضة.**
	- **ّ قم بتأكيد الطلب على الهاتف الذكي/الهاتف الجوال.**

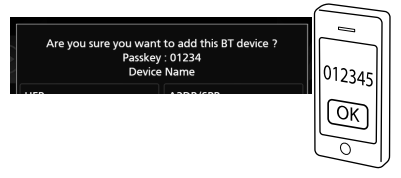

● **أدخل كود PIN في الهاتف الذكي/الهاتف الجوال الخاص بك.**

تم تعيين كود PIN ليكون "0000" ككود افتراضي.

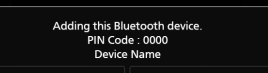

**3 اختر الوظيفة التي تريد استخدامها.**

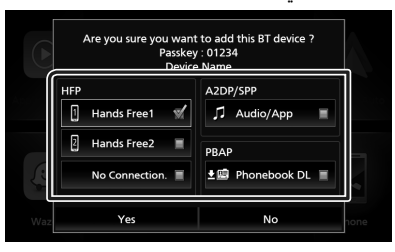

**[No Connection.]** /[Hands Free2] /[Hands Free1] HFP ّ اختر رقم االتصال المراد استخدامه للتحدث الحر.

#### $Audio/App]]$  A2DP/SPP

حدّد ما إذا كنت تريد استخدام تطبيق مشغّل الصوتيات بهاتفك .<br>الذكي عن طريق خاصية AYDP، والتطبيقات الأخرى بهاتفك الذكي عن طريق خاصية SPP.

#### ■ **PBAP[ DL Phonebook]**

ّحدد ما إذا كنت تريد نقل بيانات دليل هاتفك.

#### **4 المس ]Yes].**

عند الانتهاء من نقل البيانات وإتمام الاتصال، تظهر أيقونة اتصال بلوتوث على الشاشة.

## **SETUP Bluetooth( إعداد البلوتوث(**

- **1 اضغط على زر ]FNC].**
- gتظهر القائمة المنبثقة.

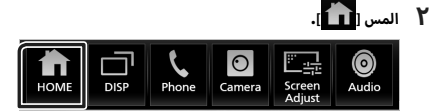

 gتظهر النافذة الرئيسية.

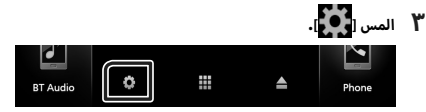

- $\blacktriangleright$  فتظهر نافذة قائمة الإعداد SETUP.
	- **4 المس ]Bluetooth].**

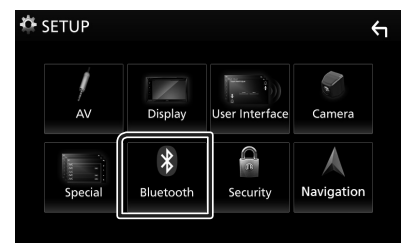

فتظهر نافذة الإعداد SETUP للبلوتوث.

انظر الموضوع التالي بخصوص أوضاع الضبط المختلفة.

- توصيل جهاز البلوتوث **[\)عربي 44\(](#page-43-0)**
	- تغيير كود PIN**( [عربي 45\(](#page-44-0)**
	- تغيير اسم الجهاز **[\)عربي 45\(](#page-44-1)**

## <span id="page-43-0"></span>Ñ **توصيل جهاز البلوتوث**

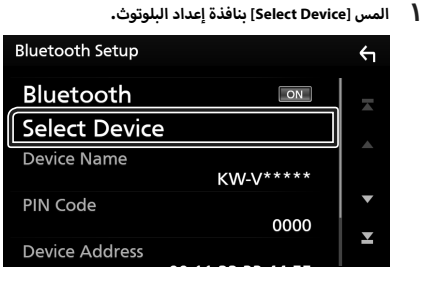

**2 المس اسم الجهاز الذي تريد توصيله.**

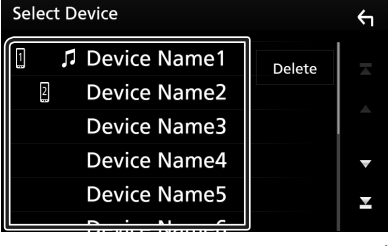

 gفتظهر نافذة اختيار الخواص.

#### **ملحوظة** أ

- · إذا أضاءت الأيقونة فهذا يعني أن الراديو يستخدم هذا الجهاز.
	- **3 اضبط كل خاصية كما يلي.**

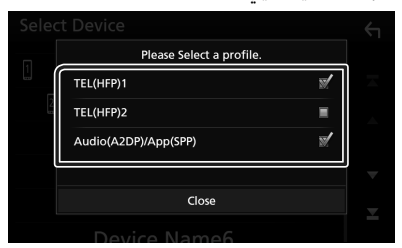

#### ■ **]1 )HFP )TEL],[ 2( HFP )TEL]**

اختر متى يكون الجهاز موصّلاً بالوحدة كهاتف بخاصية التحدّث الحر ۱ أو ۲.

#### $[Audio (A2DP)/App (SPP)]$

اختر تبادل البيانات مع تطبيق مُثبّت في هاتف ذكي أو للاستخدام كمُشغّل صوتيات.

**4 المس ]Close].**

- **ُ لمسح جهاز البلوتوث الم َّسجل**
	- **1 المس ]Delete].**

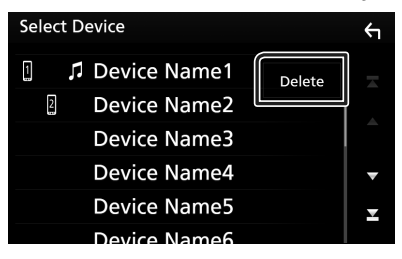

**2 المس اسم الجهاز الختياره.**

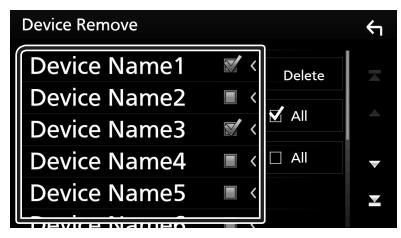

#### ■ **]All** þ**]**

ّ يحدد جميع أجهزة البلوتوث.

## $\overline{A}$  $\overline{A}$

يمحو كل عالمات االختيار.

#### **3 المس ]Delete].**

 gفتظهر رسالة تأكيد.

**4 المس ]Yes].**

## <span id="page-44-0"></span>Ñ **تغيير كود PIN**

- **1 المس ]Code PIN ]بنافذة إعداد البلوتوث.** gفتظهر نافذة تغيير كود PIN.
	- **2 المس ] ّ [ وثبت إصبعك.**
		- **3 أدخل كود PIN.**

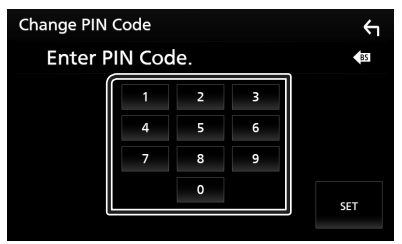

<span id="page-44-1"></span>**4 المس ]SET].**

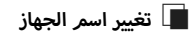

- **1 المس ]Name Device ]بنافذة إعداد البلوتوث.** gفتظهر نافذة تغيير اسم الجهاز.
	- **2 المس ] ّ [ وثبت إصبعك.**
		- **3 أدخل اسم الجهاز.**

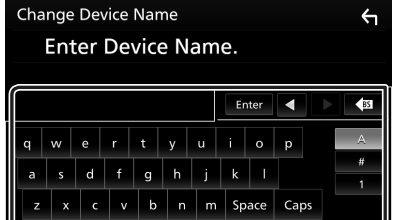

**4 المس ]Enter].**

## **تشغيل جهاز صوتيات عامل بالبلوتوث**

يمكن التحكم في معظم الوظائف من خالل نافذة التحكم في مصدر التشغيل.

لاختيار مصدر البلوتوث، المس الأيقونة **[BT Audio]** بشاشة اختيار المصدر. **)عربي 12(**

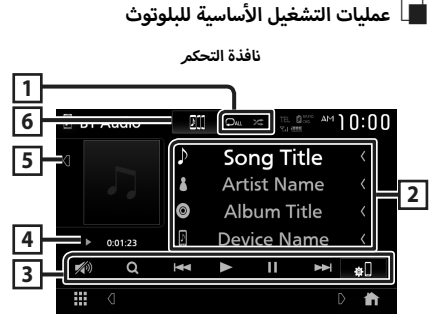

## $*$   $\mathbb{Z}$   $\mathbb{Z}$   $\mathbb{Z}$   $\mathbb{Z}$   $\mathbb{Z}$

 **] [** : يقوم بتكرار المقطع/المجلد الحالي. كل مرة تلمس فيها هذا المفتاح، تتبدل طرق التكرار بالترتيب التالي:

س )<br>تكرار الملف ( PO )، تكرار المجلد ( PD )، تكرار كل الأغاني ) (، إيقاف التكرار ) (

 **] [**: يقوم بتشغيل جميع المقاطع الموجودة في المجلد الحالي بشكل عشوائي. كل مرة تلمس فيها هذا المفتاح، تتبدل طرق التشغيل بترتيب عشوائي حسب الترتيب التالي:

. ~ ..<br>تشغيل عشوائي للمجلد ( ◘ ܐ )، تشغيل عشوائي لكل الأغاني ) (، إيقاف التشغيل العشوائي ) (

## **2 نطاق عرض المعلومات \***

- يعرض معلومات عن اسم المقطع.
	- اسم الجهاز الموصّل.
	- **3 مفاتيح التشغيل \***
- **]**1**[**: يبحث عن ملف. راجع موضوع **[البحث عن ملف \)عربي 47\(](#page-46-0)**.
	- **]**E**[ ]**F**]**: يبحث عن المحتوى السابق/التالي. المس وتبّت إصبعك للتقديم السريع أو الإرجاع السريع.
		- **]**D**]**: يقوم بالتشغيل.
		- [<mark>‼</mark>]: يوقف التشغيل مؤقتًا.
		- **] [**: يعرض شاشة إعداد البلوتوث.
		- **] [**: المسه لخفض/استعادة مستوى الصوت.

#### **4 مؤشر طريقة التشغيل/وقت التشغيل**

D، H: مؤشر طريقة التشغيل الحالية

.<br>مدلولات الأيقونات الفردية هي كما يلي:

D( التشغيل(، B( تقديم سريع(، A( إرجاع سريع(، H( إيقاف مؤقت)، ■ (إيقاف).

**5 العمل الفني**

يعرض/يخفي نطاق العمل الفني.

**6 دي جيه للبث المباشر من JVC**

يمكن التبديل بسهولة بين أجهزة الصوتيات العاملة بالبلوتوث لتشغيل الموسيقى. راجع موضوع **[دي جيه للبث المباشر من JVC\( عربي 46\(](#page-45-0)**.

\* تظهر هذه العناصر فقط عندما يكون مشغل الصوت الذي يدعم ملف .ً التعريف AVRCP متصال

#### **ملحوظة**

- تختلف أزرار التشغيل والمؤشرات والمعلومات المعروضة على الشاشة تبعًا للجهاز المتصل.
- في حالة عدم ظهور مفاتيح التشغيل فقم بالتشغيل من المشغل نفسه.
	- تبعًا لنوع هاتفك الجوّال أو مشغّل الصوتيات يمكنك سماع الصوت والتحكم فيه ولكن ربما ال تظهر لك معلومات نصية.
	- إذا كانت شدة الصوت منخفضة للغاية، فقم برفعها عن طريق هاتفك الجوال أو مشغل الصوتيات.

## Ñ **دي جيه للبث المباشر من JVC**

يمكن التوصيل والتبديل بين أجهزة الصوتيات العاملة بالبلوتوث لما يصل إلى خمسة أجهزة بسهولة لتشغيل الموسيقى.

<span id="page-45-0"></span>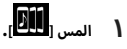

أ**∫ المس [<mark>لــالـــا</mark>].**<br>✔ فتُعرض قائمة بالأجهزة المُسجّلة.

## **2 المس ] [ السم الجهاز المراد توصيله.**

- ينتج عن لمس **] [** عرض شاشة إعداد توصيل الجهاز العامل بالبلوتوث. **[\)عربي 44\(](#page-43-0)**
	- ينتج عن لمس **] [** الموجود على يمين الجهاز الموّص ل ) ( انقطاع االتصال بهذا الجهاز.

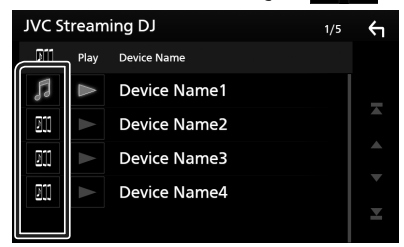

- : الجهاز المستخدم في المعتاد.
- : الجهاز المستخدم للدي جي للبث المباشر من JVC.
- **3 المس ] [ )أبيض( الموجود على يمين اسم الجهاز المراد تشغيله.**

يتغير **] [** )أبيض( إلى **] [** )أزرق( ويبدأ التشغيل.

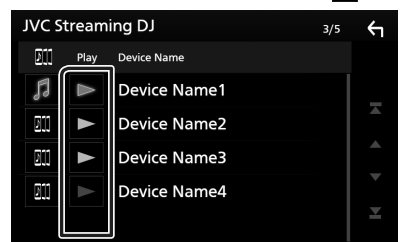

- (رمادي) : غير موصّل.
- (أبيض) : موصّل.
- )أزرق( : أثناء التشغيل.

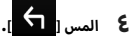

#### **ملحوظة**

- في حال تشغيل جهاز صوتيات عامل بالبلوتوث لتشغيل الموسيقى، عندئذ يتم تبديل التوصيالت.
	- · عند الانتقال من مصدر بلوتوث إلى مصدر آخر، تُحذف إعداداته ويتمر الرجوع إلى ذلك التوصيل المتوفر قبل تبديل المصدر.

## Ñ **البحث عن ملف**

- <span id="page-46-0"></span>**1 المس ]**1**[.**
- **2 المس المجلد أو الملف المرغوب.**

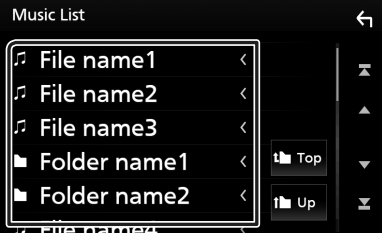

عند قيامك بلمس مجلد، يتم عرض محتوياته.

- **3 المس البند المرغوب في قائمة المحتويات.**
	- gفيبدأ تشغيلها.

#### **ملحوظة**

 لمعرفة العمليات التي يمكن إجراؤها في نافذة الالئحة، راجع موضوع **ن افذة القوائم )عربي 15(**.

### **استخدام وحدة التحدث الحر**

يمكنك استخدام وظيفة الهاتف عن طريق توصيل الهاتف العامل بتقنية البلوتوث بهذا الجهاز.

#### **ملحوظة**

 عند توصيل CarPlay Apple أو Auto Android، ال يمكن استخدام وظيفة .<br>التحدث الحر عبر البلوتوث وكذلك الوصلتين المخصصتين لتوصيل الأجهزة ّ العاملة بالبلوتوث. يمكن فقط استخدام وظيفة التحدث الحر Android Auto أو CarPlay Apple.

## Ñ **إجراء مكالمة**

- **1 اضغط على زر ]FNC].**
- gتظهر القائمة المنبثقة.
	- **2 المس ]Phone].**

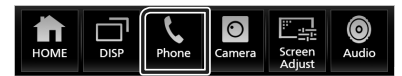

 gفتظهر نافذة التحدث الحر.

#### **ملحوظة**

- إذا كان هاتفك الجوّال يدعمر خاصية الوصول لدليل الهاتف (PBAP)، عندئذ يمكنك عرض دليل الهاتف والئحات االتصال على لوحة اللمس عندما يكون .ً ّ الهاتف المحمول موصال
	- دليل الهاتف: حتى 1000 ُ مدخل
	- حتى 50 ُ من السجالت المدخلة بما في ذلك المكالمات الصادرة، المكالمات الواردة، والمكالمات الفائتة

#### **3 اختر طريقة اتصال.**

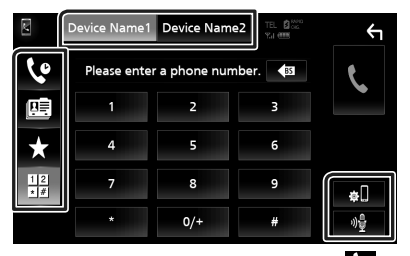

- **] [**: االتصال باستخدام سجل المكالمات
	- **] [**: االتصال باستخدام دليل الهاتف
		- **. [**  $\star$  **]:** الاتصال عن طريق رقم مخزّن
- **] [**: االتصال عن طريق إدخال رقم الهاتف

#### ● **اختر هاتف جوال الستخدامه**

عند توصيل اثنين من الهواتف المحمولة

1( المس **] [** الختيار الهاتف الذي تريد استخدامه.

- **SETUP Bluetooth( إعداد البلوتوث(**
	- 1( المس **] [**.

فتظهر نافذة ا إلعداد SETUP للبلوتوث.

#### **التعرف على الصوت** ●**ّ**

1( المس **] [**. **[\)عربي 49\(](#page-48-0)**

#### **ملحوظة**

- <span id="page-47-0"></span> قد تختلف أيقونات الحالة، مثل أيقونة البطارية والهوائي عن تلك المعروضة ّ بالهاتف الجوال.
	- قد يؤدي ضبط الهاتف الجوال في في الطريقة الخاصة إلى إيقاف فعالية وظيفة التحدث الحر.

#### **االتصال عن طريق سجل المكالمات**

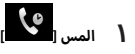

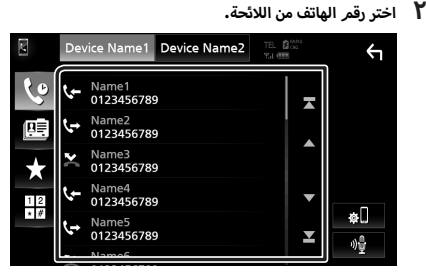

**االتصال عن طريق إدخال رقم هاتف**

- <span id="page-47-1"></span>**1 المس ] [.**
- **أ2 رقام. أدخل رقم الهاتف باستخدام مفاتيح ال**

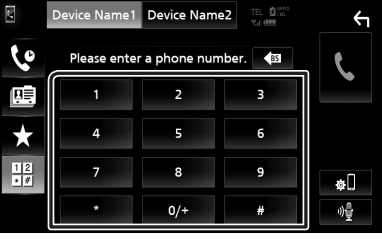

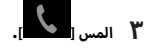

**االتصال عن طريق رقم مخزن**

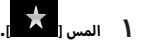

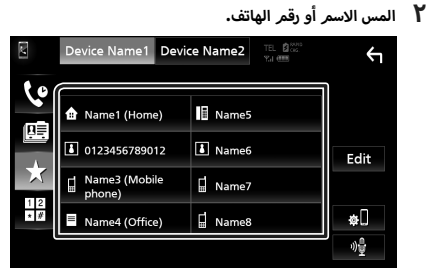

**االتصال عن طريق دليل الهاتف**

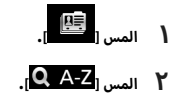

**أ3 ولى. أحرف ال اختر ال**

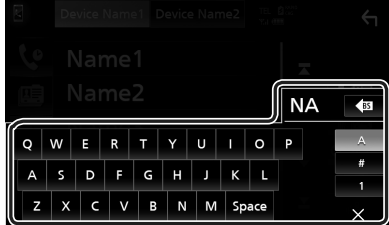

- أ• لا تظهر الأحرف التي لا تتطابق مع أي اسمر .
- يمكن البحث عن حرف أول ذو سمة مميزة مثل الحرف "ü " باستخدام حرف بدون سمة مميزة مثل الحرف "u". ال يمكن البحث عن حرف ذو سمة مميزة في جملة.
	- **4 اختر الشخص الذي تريد االتصال به من القائمة.**

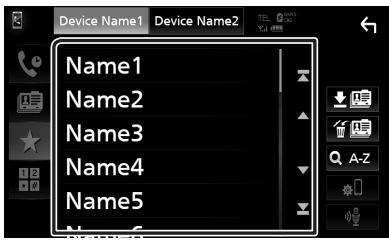

**5 اختر رقم الهاتف من الالئحة.**

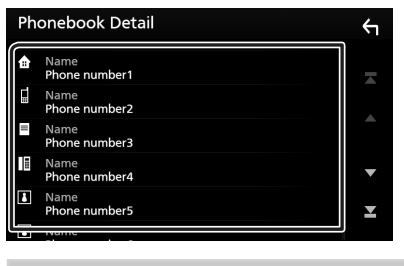

#### <span id="page-48-0"></span>**ملحوظة**

أ.<br>• يمكنك فرز أرقام الهاتف في القائمة حسب الاسم الأخير أو الاسم الأول. لمعرفة التفاصيل، انظر موضوع **[إعداد التحدث الحر \)عربي 52\(](#page-51-0)**.

## Ñ **التعرف على الصوت**

يمكنك الوصول إلى وظيفة التعرف على الصوت بالهاتف الجوال المتصل بهذا الجهاز. يمكنك البحث في دليل الهاتف الجوال عن طريق الصوت )تعتمد الوظيفة على نوع الهاتف الجوال.(

#### **1 اضغط على الزر ]FNC ]لمدة ثانية واحدة.**

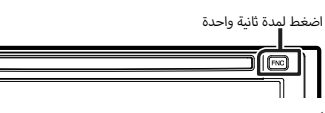

 gفتظهر نافذة التعرف على الصوت.

## **2 ابدأ في الكالم.**

**ملحوظة**

• يمكنك استخدام وظيفة التعرّف على الصوت عن طريق لمس **[** [[[[ .<br>بنافذة التحدّث الحر.

## Ñ **استقبال مكالمة**

**1المس ] [ للرد على مكالمة هاتفية أو ] [ لرفض مكالمة واردة.**

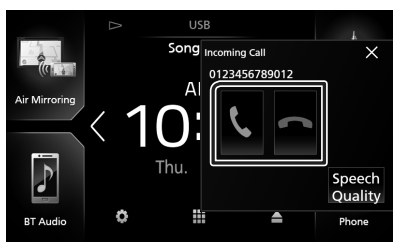

#### **ملحوظة**

 أثناء مراقبة الصورة من كاميرا الرؤية، ال تظهر هذه النافذة حتى في حالة ورود مكالمة.

#### **إلنهاء مكالمة**

**1 أثناء التحدث، المس ] [.**

## Ñ **العمليات التي يمكن إجراؤها أثناء المكالمة**

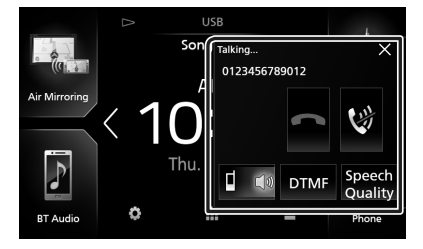

- **اضبط مستوى صوتك**
- 1( المس **]Quality Speech]**.
- 2( المس **]**T **]**أو **]**U **]**للخيار **]Level Microphone]**.

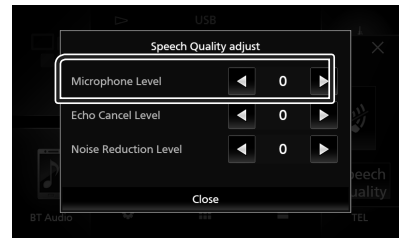

#### ● **ضبط صوت وحدة االستقبال**

اضغط على الزر **]–[** أو **]+[**.

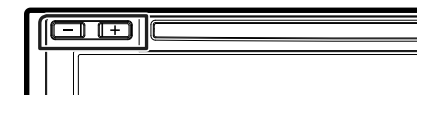

## ● **خاصية كتم صوتك**

المس **] [** لكتم الصوت أو عدم كتم الصوت.

#### ● **تفعيل نغمة االتصال**

المس **]DTMF ]**لعرض نافذة إدخال النغمات. يمكنك إرسال النغمات من خالل لمس المفاتيح المرغوبة بالنافذة.

#### ● **التبديل بين مصادر خرج الصوت**

ينتج عن لمس **] [** / **] [** في كل مرة إلى تحويل مصادر خرج الصوت بين الهاتف الجوّال والسمّاعة.

#### ● **مكالمة االنتظار**

ّ عندما تتلقى مكالمة جديدة أثناء التحدث في الهاتف، يمكنك الرد على المكالمة التي تلقيتها مؤخراً عن طريق لمس **] [**. وتصبح المكالمة الحالية قيد االنتظار.

في كل مرة تلمس فيها **] [**، سيتغير المتصل إلى متصل آخر. في حال لمس **] [**، يتم إنهاء المكالمة الحالية واالنتقال إلى المكالمة قيد االنتظار.

#### ● **إل ّ غالق الشاشة المنبثقة للتحدث الحر**

المس **]**×**[** إل ّ غالق الشاشة المنبثقة للتحدث الحر. لعرضه مرة أخرى، المس **] [** بعد الضغط على الزر **]FNC]**.

#### **لرقام الهاتفية** Ñ **الضبط المسبق ل أ**

.<br>يمكنك تسجيل الأرقام الهاتفية التي تستخدمها باستمرار في هذه الوحدة.

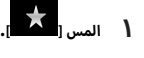

#### **2 المس ]Edit].**

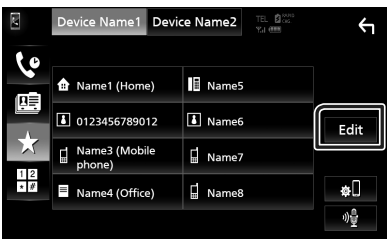

#### **3 اختر موضع الضبط المسبق.**

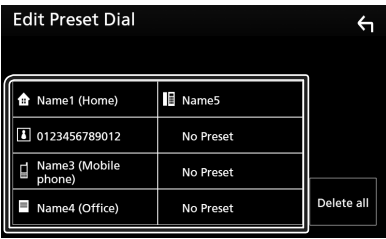

#### **Delete all 1**

أ ً رقام المحددة مسبقا، المس **]all Delete ]**ثم المس لحذف كل ال **]OK ]**بنافذة التأكيد.

#### **4 اختر طريقة الضبط المسبق.**

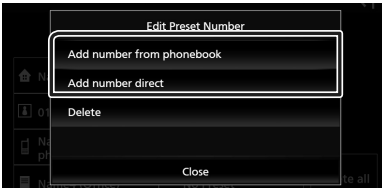

#### **[Add number from phonebook]**

ّ اختر الرقم المحد ً د مسبقا من دليل الهاتف. راجع موضوع **[االتصال](#page-47-0)  [عن طريق دليل](#page-47-0) [الهاتف \)عربي 48\(](#page-47-0)**.

#### **[Add number direct]**

أدخل رقم الهاتف مباشرة والمس **]SET]**. راجع موضوع **[االتصال عن](#page-47-1)  [طريق إدخال رقم هاتف \)عربي 48\(](#page-47-1)**.

#### ■ **]Delete]**

ّ لحذف الرقم المحد ً د مسبقا، المس **]Delete ]**ثم المس **]OK]** بنافذة التأكيد.

## Ñ **نقل دليل الهاتف**

يمكنك نقل بيانات دليل الهاتف من هاتفك الذكي العامل بتقنية بلوتوث باستخدام خاصية الوصول لدليل الهاتف )PBAP).

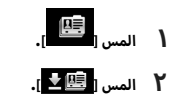

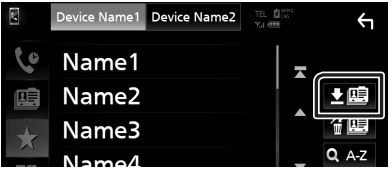

 gفيبدأ نقل بيانات دليل الهاتف.

#### **ملحوظة**

- إذا كان دليل الهاتف يحتوي على أكثر من 1000 ُ م د ّ خل، عندئذ يتعذر نقل بيانات دليل الهاتف.
- في حال عدم تنزيل دليل هاتف، فعند لمس **]Phonebook Download Now ]**يبدأ تنزيل دليل الهاتف.
- **حذف دليل الهاتف**
- **1 المس ] [.**
- **2 المس االسم الختياره.**

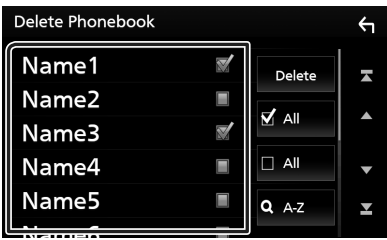

## $\overline{D}$  **All**  $\overline{D}$

تحديد جميع المربعات.

#### $\overline{A}$  $\overline{A}$

يمحو كل عالمات االختيار.

- **3 المس ]Delete].**
- gفتظهر رسالة تأكيد.
	- **4 المس ]OK].**

## <span id="page-51-0"></span>**إعداد التحدث الحر**

ّ يمكنك إجراء إعدادات مختلفة لوظيفة التحدث الحر.

- **1 اضغط على زر ]FNC].**
- gتظهر القائمة المنبثقة.
	- **2 المس ] [.**

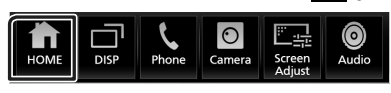

- gتظهر النافذة الرئيسية.
	- **3 المس ] [.**

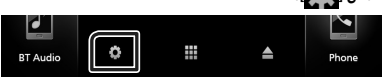

- $\blacktriangleright$  فتظهر نافذة قائمة الإعداد SETUP.
	- **4 المس ]Bluetooth].**

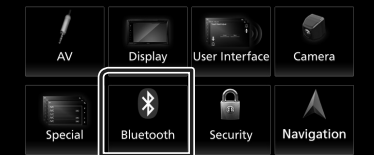

- فتظهر نافذة الإعداد SETUP للبلوتوث.
	- **5 المس ]SETUP TEL].**
- gفتظهر نافذة إعداد الهاتف SETUP TEL.
	- **6 اضبط كل وظيفة كما يلي.**

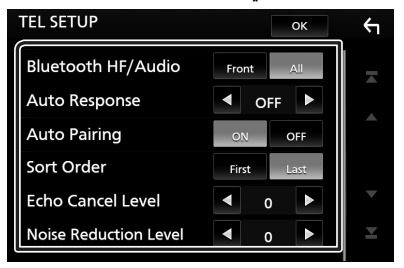

#### **Bluetooth HF/Audio]**

ّ اختر السماعات التي يخرج منها صوت الهاتف الجوال )كصوت المكالمة الهاتفية ونغمة الرنين) وصوت مشغّل صوتيات بلوتوث. أمامية. **Front**: يخرج الصوت من السماعات ال **All**( افتراضي(: يخرج الصوت من جميع السماعات.

#### $*$ [Auto Response]

اضبط زمن االستجابة التلقائية للرد على مكالمة واردة.

**OFF**(افتراضي(: يوقف تشغيل وظيفة االستجابة التلقائية. /**1** /**5** /**10** /**15** /**20** /**25** :**30** يضبط زمن رنين الهاتف (بالثانية).

#### **[Auto Pairing]**

في حالة الضبط على "ON( "تشغيل(، يتم ضبط وظيفة االقتران ب<br>الأوتوماتيكي من Apple على التسجيل الأوتوماتيكي لجهاز iPod touch أو جهاز iPhone على هذا الجهاز.

o**N** (افتراضي): يعمل على تشغيل وظيفة الاقتران الأوتوماتيكي من Apple.

**OFF** : يوقف تشغيل وظيفة الاقتران الأوتوماتيكي من Apple.

#### **Sort Order** 1

ّ اضبط كيفية فرز البيانات في دليل الهاتف الجوال.

أول. ّف البيانات حسب االسم ال **First**: يصن

أخير. ّف البيانات حسب االسم ال **Last**(افتراضي(: يصن

#### ■ **]Level Cancel Echo]**

اضبط مستوى إلغاء صدى الصوت. القيمة القياسية هي "0".

#### **[Noise Reduction Level]**

ّقلل الضوضاء الصادرة في البيئة المحيطة بدون تغيير في شدة صوت الميكروفون. يمكنك استخدام هذه الوظيفة عندما يكون صوت المتصل غير واضح. القيمة القياسية هي "0".

\* سواءً تمر ضبط زمن الرد الأوتوماتيكي من هذه الوحدة أو ضبط ّ الزمن من الهاتف الجوال، أيهما أقرب سيصبح ساري المفعول.

#### **7 المس ]OK].**

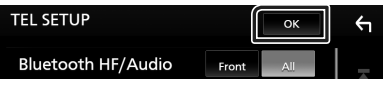

## **إ العداد**

## **إعداد شكل الشاشة**

يمكنك ضبط جودة صورة الفيديو أو نافذة القائمة، وخالفه.

- **1 اضغط على زر ]FNC].**
- gتظهر القائمة المنبثقة.
- **2 المس ]Adjust Screen].**

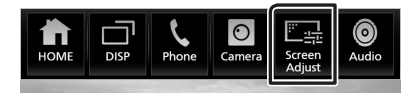

- gفتظهر نافذة التحكم في الشاشة.
	- **3 اضبط كل إعداد كما يلي.**

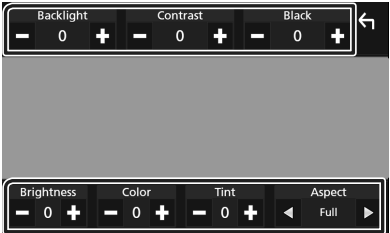

■ **]Brightness ]/[ Black ]/[ Contrast ]/[ Backlight ]/**  [Color] / [Tint]

اضبط كل إعداد.

#### ■ **]Aspect]**

اختر طريقة عرض النافذة.

ّر نسبة أبعاد الفيديو ويعرض الفيديو بكامل الشاشة. **Full**: يغي **Normal** : يعرض الفيديو بنسبة .4:3

#### <span id="page-52-0"></span>**Auto** :

ُعرض أسطوانات DVD و أسطوانات VCD وأسطوانات الميديا: ت الفيديوهات بنسبة ١٦:٩ بكامل الشاشة، بينما تُعرض الفيديوهات بنسبة 4:3 بالنمط القياسي. جهاز USB: يعرض الفيديو بكامل الشاشة (رأسيًا أو أفقيًا) مع عدم تغيير النسبة.

#### **ملحوظة**

• تختلف الإعدادات المراد ضبطها تبعًا لمصدر التشغيل الحالي.

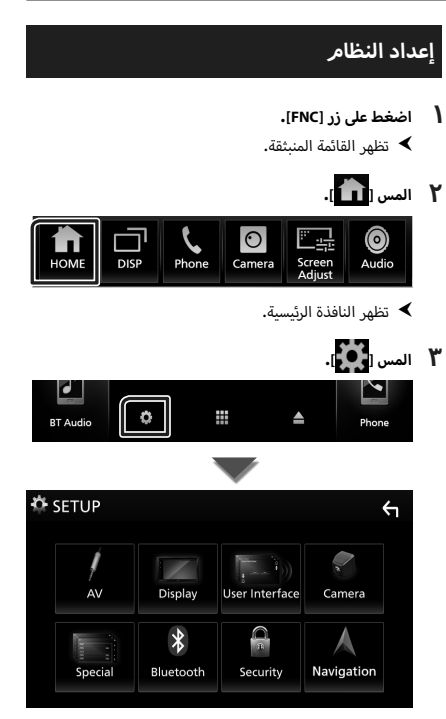

انظر الموضوع التالي بخصوص أوضاع الضبط المختلفة.

- إعداد الصوتيات والمرئيات **[\)عربي 58\(](#page-57-0)**
	- إعداد الشاشة **[\)عربي 56\(](#page-55-0)**
	- ضبط واجهة االستخدام **[\)عربي 54\(](#page-53-0)**
		- إعداد الكاميرا **[\)عربي 39\(](#page-38-0)**
		- إعداد وظائف خاصة **[\)عربي 56\(](#page-55-1)**
			- إعداد البلوتوث **[\)عربي 43\(](#page-42-0)**
			- إعداد الحماية **)عربي 8(**

## **إعداد واجهة المستخدم**

يمكنك إعداد بارامترات واجهة االستخدام.

- <span id="page-53-0"></span>**1 اضغط على زر ]FNC].**
- gتظهر القائمة المنبثقة.
	- **2 المس ] [.**
- gتظهر النافذة الرئيسية.
- **٣** المس [<mark>. في</mark>].<br>♦ فتظهر نافذة الإعداد SETUP.
- - **4 المس ]Interface User].**

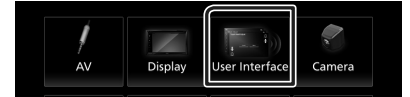

- فتظهر نافذة واجهة الاستخدام.  $\blacktriangleleft$ 
	- **5 اضبط كل بارامتر كما يلي.**

#### **[Steering Remote Controller]**

يضبط الوظيفة المرغوبة في جهاز التشغيل عن بعد من المقود. راجع **[وظيفة موالفة جهاز التشغيل عن بعد من المقود \)عربي 55\(](#page-54-0)**.

#### ■ **]Beep]**

.<br>يمكن تشغيل أو إيقاف تشغيل صوت لمس الأزرار. القيمة القياسية هي "ON".

#### **[Information Window SETUP]**

يمكن إعداد نافذة المعلومات المعروضة على النافذة الرئيسية. **)عربي 16(**

#### **Monitor Touch Control Effect]**

حدّد ما إذا كنت تريد عرض أثر حركة الإصبع ضمن التحكم اللمسي بالشاشة. **)عربي 10(** "ON"/ "OFF" (افتراضي)

> **[Language Select]** اختر اللغة.

**Touch Panel Adjust**] اضبط موضع حساسية اللمس على لوحة اللمس. **[\)عربي 55\(](#page-54-1)**

> **Time Format 1** حدّد تنسيق عرض الوقت. "Hour-۱۲" (افتراضي)/ "Kour-۱۲۴"

#### ■ **]Clock]**

**SYNC-GPS**(افتراضي(: يقوم بمزامنة وقت الساعة مع النظام العالمي لتحديد المواقع GPS.

**Manual:** اضبط الساعة يدويًا**.** 

**Time Zonel** اختر المنطقة الزمنية.

#### **[Clock Adjust]**

إذا اخترت **[Manual]** للساعة، عندئذ اضبط التاريخ والوقت يدويًا. **[\)عربي 54\(](#page-53-1)**

#### **[DISP Key]**

اختر نافذة المصدر المعروضة في حال الضغط على **] [** في نافذة القائمة المنبثقة.

**OFF** : يعرض نافذة التحكم في مصدر التشغيل الحالي.

- **Mirroring**( افتراضي(: ينتقل إلى نافذة App من جهاز iPhone/ ّ Android الموصل أو ينتقل إلى نافذة CarPlay Apple من جهاز iPhone المتصل عند الضغط على الزر. **)عربي 23(**
- **NAV**: ينتقل إلى نافذة المالحة من وحدة المالحة المتصلة عن طريق الضغط على الزر. **[\)عربي 40\(](#page-39-1)** ،<br>خارج منطقة أوقيانوسيا)

## <span id="page-53-1"></span>**.ً** Ñ **قم بضبط التاريخ والوقت يدويا**

- **1 المس ]Clock ]بنافذة واجهة المستخدم.**
	- **2 حدد ]Manual].**
- **3 المس ]Zone Time ]بنافذة واجهة المستخدم.**
	- **4 اختر المنطقة الزمنية.**
- **5 المس ]Adjust Clock ]بنافذة واجهة المستخدم.**
	- **6 اضبط التاريخ، ثم اضبط الوقت.**

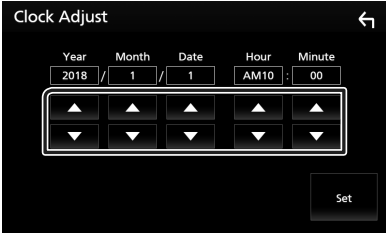

**7 المس ]Set].**

## <span id="page-54-1"></span>Ñ **ضبط لوحة اللمس**

- **1 المس ]Adjust Panel Touch ]في نافذة واجهة االستخدام.** gتظهر نافذة ضبط لوحة اللمس.
- **2 ّ اتبع التعليمات الواردة على الشاشة والمس وثبت إصبعك في منتصف الشكلين ] [.**

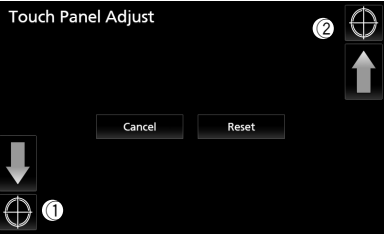

#### **ملحوظة**

- إللغاء ضبط لوحة اللمس، المس **]Cancel]**.
- إلعادة تعيينه إلى الوضع االفتراضي، المس **]Reset]**.

## <span id="page-54-0"></span>Ñ **وظيفة موالفة جهاز التشغيل عن بعد من المقود**

ُتاح هذه الوظيفة فقط إذا كانت سيارتك مجهزة بالوحدة الكهربائية ت للتحكم عن بعد من المقود.

وإذا كان جهاز التشغيل عن بعد من المقود غير متوافق، فقد ال تكتمل عملية الموالفة وربما تظهر رسالة خطأ.

- **1 المس ]Controller Remote Steering ]في نافذة واجهة االستخدام.**
- gفتظهر نافذة ضبط جهاز التشغيل عن بعد من المقود.
- **2 اضغط واستمر في الضغط على زر جهاز التشغيل عن بعد من المقود**

#### **ملحوظة**

أ· يمكنك موالفة الجهاز مع جميع الأزرار في كل مرة. وفي هذه الحالة .<br>اضغط على كل زر من الأزرار في كل مرة وبعد الضغط على جميع أزرار المس **]completed Learning ]**في نافذة ضبط جهاز ال التشغيل عن بعد من المقود. ومع ذلك تتعذر موالفة الوظائف الجديدة بعد القيام بهذه العملية.

**3 المس الوظيفة التي تريد ضبطها.**

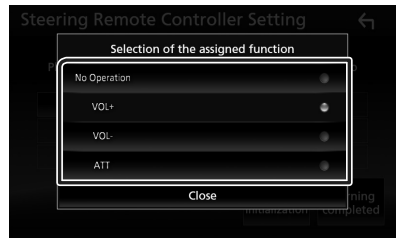

**4 كرر الخطوات 2 و 3 عند اللزوم.**

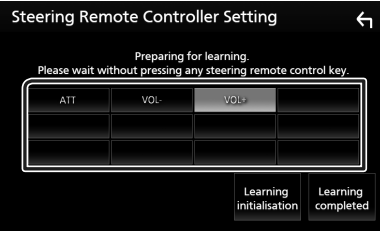

## **5 المس ]completed Learning].**

#### **ملحوظة**

- عند تغيير وظيفة تمت موالفتها بالفعل، اضغط واستمر في الضغط على الزر الذي تريد تغييره في الخطوة 2 ثم قم باللمس الختيار الوظيفة المراد .<br>تغييرها من لائحة الوظائف.
- قم بتأكيد بنود الوظيفة القابلة للضبط بالئحة الوظائف. وال يمكنك تعديل الئحة الوظائف.
	- لتهيئة المحتويات المس **]initialisation Learning ]**الخاص بجهاز
	- **]Controller Remote Steering ]**في نافذة واجهة المستخدم. وبعد قيامك بلمس **]Initialise]**، تظهر رسالة تأكيد. اتبع الرسالة واستكمل العملية.

## <span id="page-55-1"></span><span id="page-55-0"></span>**إعداد وظائف خاصة**

يمكنك إعداد بارامترات خاصة.

- **1 اضغط على زر ]FNC].**
- gتظهر القائمة المنبثقة.
	- **2 المس ] [.**
- gتظهر النافذة الرئيسية.
- **٣** المس [<mark>. في</mark>].<br>♦ فتظهر نافذة الإعداد SETUP.
- - **4 المس ]Special].**

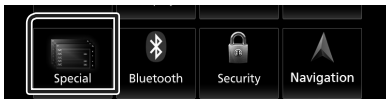

- فتظهر نافذة الوظائف الخاصة.  $\blacktriangleleft$ 
	- **5 اضبط كل بارامتر كما يلي.**

#### ■ **]DEMO]** اختر طريقة االستعراض. القيمة القياسية هي "ON".

**[Software Information]** 

أكّد إصدار البرمجيات الخاصة بهذا الجهاز. **[\)عربي 56\(](#page-55-2)**

**[Open Source Licenses]** 

لعرض تراخيص المصدر المفتوح.

#### <span id="page-55-2"></span>■ **]Initialise]**

المس **]Initialise ]**وبعد ذلك المس **]Yes ]**لضبط جميع ا إلعدادات - - - - - - - - - -<br>على الإعدادات الافتراضية الأولية.

· ذاكرة إعدادات الصوت تكون غير مهيّأة.

## Ñ **معلومات البرمجيات**

يمكنك تأكيد إصدار البرمجيات الخاصة بهذه الوحدة.

- **1 المس ]Information Software ]في شاشة الوظائف الخاصة.**
	- **2 قم بتأكيد إصدار البرمجيات.**

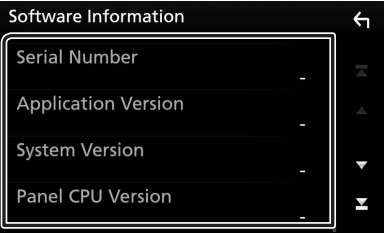

#### **ملحوظة**

 للتعرف على كيفية تحديث البرمجيات، راجع دليل إجراء التحديث المعني المرفق مع البرمجيات.

## **ضبط الشاشة**

- **1 اضغط على زر ]FNC].**
- gتظهر القائمة المنبثقة.
- **2 المس ] [.** gتظهر النافذة الرئيسية.
	-
- **۳** المس [<mark>.●</mark>].<br>♦ فتظهر نافذة الاعداد SETUP.
	- **4 المس ]Display].**

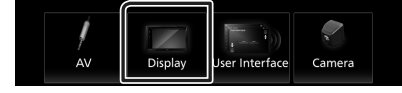

- gفتظهر نافذة قائمة الشاشة.
	- **5 اضبط كل بارامتر كما يلي.**
		- **]Dimmer]**
	- اختر نمط شدة ا إلضاءة.
- **OFF :** لا يعتم الشاشة والأزرار.
- **oN :** يعتم الشاشة والأزرار.
- **SYNC**(افتراضي(: يقوم بتشغيل أو إيقاف ضابط شدة ا إلضاءة عندما يتم تشغيل أو إيقاف مفتاح التحكم في أضواء السيارة.

#### **[OSD Clock]**

ّحدد ما إذا كنت ترغب في عرض الساعة أثناء مشاهدة فيديو DVD، وما إلى ذلك. "ON) (تشغيل) (قياسي)/ "OFF" (إيقاف)

> **[Wallpaper Customize]** يمكنك تغيير صورة أو لون خلفية الشاشة. **[\)عربي 57\(](#page-56-0)**

#### **[Viewing Angle]**

حتى إذا كان من الصعب عليك أن ترى الصورة على الشاشة، اضبط زاوية المشاهدة. كلما كانت القيمة أقل (سلبية)، تظهر الصورة على ً الشاشة أكثر بياضا.

"0" )افتراضي(/"1-"/"2-"/"3-"

## <span id="page-56-0"></span>Ñ **تغيير صورة خلفية الشاشة**

- **1 المس ]Customize Wallpaper ]في قائمة الشاشة.**
	- **2 اختر صورة.**

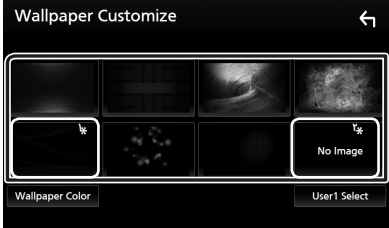

\*'اختر لون خلفية الشاشة مُقدمًا.<br>"

\*'َ اختر صورة أصلية مُقدمًا.

#### **الختيار لون خلفية الشاشة**

- **1 المس ]Colour Wallpaper ]في نافذة خلفية الشاشة.**
	- **2 اختر لون خلفية الشاشة.**

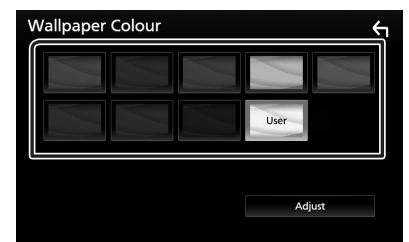

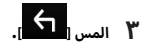

## **لتسجيل لون أصلي**

يمكنك تسجيل لون شخصي خاص بك.

- **1 المس ]User ]في نافذة لون خلفية الشاشة.**
	- **2 المس ]Adjust].**
- **3 استخدم ]**-**[ و ]+[ لضبط قيمة كل لون.**

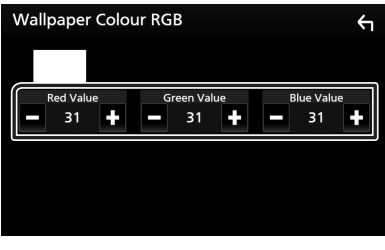

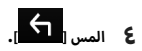

## **لتسجيل صورة أصلية**

ّ يمكنك تحميل صورة من جهاز USB الموصل وضبطها لتكون صورة خلفية الشاشة.

قبل بدء هذا الإجراء من الضروري توصيل الجهاز المحفوظ عليه الصورة المراد تحميلها.

- **1 المس ]1User Select ]في نافذة تخصيص خلفية الشاشة.**
	- **2 اختر الصورة المراد تحميلها.**

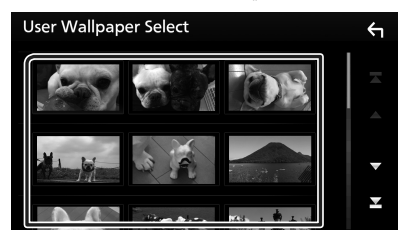

**3 المس ]Enter].**

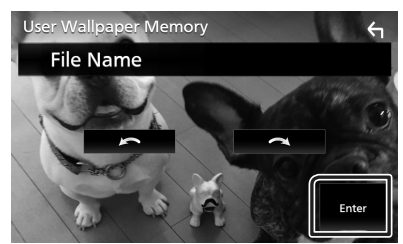

فيتمر تحميل الصورة المختارة وتعود شاشة العرض إلى نافذة  $\blacktriangleleft$ تخصيص خلفية الشاشة.

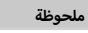

 يؤدي لمس **] [** إلى تدوير الصورة عكس اتجاه عقارب الساعة. يؤدي لمس **] [** إلى تدوير الصورة في اتجاه عقارب الساعة. ملفات الصور: JPEG( jpg،. jpeg.)، PNG( png.)، BMP( bmp.)

## **إعداد الصوتيات والمرئيات**

يمكنك ضبط بارامترات الصوتيات والمرئيات.

- <span id="page-57-0"></span>**1 اضغط على زر ]FNC].**
- gتظهر القائمة المنبثقة.

## **2 المس ] [.**

 gتظهر النافذة الرئيسية.

- **۳** المس ا<mark>لي</sub>ني.</mark><br>◄ فتظهر نافذة الإعداد SETUP.
	- **4 المس ]AV].**

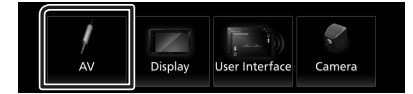

فتظهر نافذة الصوتيات والفيديو.  $\blacktriangleleft$ 

### **5 اضبط كل بارامتر كما يلي.**

#### **TV Tuner Control |**

يضبط عند توصيل موالف التلفزيون بـ INPUT AV( دخل الصوت والفيديو).

**ON** : يتم الضبط على ON( تشغيل( عند التوصيل بموالف تلفزيون من إنتاج جهة أخرى. يتم ضبط اسم IN-AV للتلفزيون. إذا قمت بتوصيل موالف التلفزيون المصنوع بواسطة DOS وقمت بمشاهدة التلفزيون، فيمكنك إجراء بعض عمليات التشغيل البسيطة بلمس شاشة هذا الجهاز.

**OFF** (افتراضي): يتم الضبط على OFF (إيقاف تشغيل) عند التوصيل بموالف تلفزيون من إنتاج جهة أخرى.

#### $\blacksquare$

يمكنك تحديد جهاز صوتيات ومرئيات (AV) ليكون خرجًا من منفذ خرج الصوتيات والمرئيات (AV OUTPUT). إيقاف أو IN-AV أو DISC أو USB أو iPod

- لا يمكنك تحديد جهاز iPod إذا كان متصلاً عن طريق البلوتوث.
- إذا قمت بتحديد USB أو iPod أو Disc أو Spotify أو صوتيات بلوتوث كمصدر رئيسي، عندئذ ال يمكنك تحديد USB أو iPod كمصدر خرج للصوتيات والمرئيات )AV).
- إذا قمت بتحديد Mirroring Air أو CarPlay Apple أو Android Auto كمصدر رئيسي، عندئذ ال يمكنك تحديد ديسك )أسطوانة موسيقى/أسطوانة ميديا)، أو USB أو iPod كمصدر إخراج الصوت والفيديو (AV).

#### *[Driving Position]*

حدد موضع القيادة (يسار أو يمين). "Left"/" Right( "قياسي(

#### *IWi-Fi SETUPI*

يمكنك تغيير اسم الجهاز وعرض موقع الجهاز، وكلمة المرور. انظر **[تغيير اسم الجهاز \)عربي 26\(](#page-25-0)**.

## **التحكم في الصوتيات**

يمكنك إجراء العديد من عمليات الضبط، مثل موازنة الصوت أو مستوى مُضخّم الصوت.

- <span id="page-58-1"></span>**1 اضغط على زر ]FNC].**
- gتظهر القائمة المنبثقة.
	- **2 المس ]Audio].**

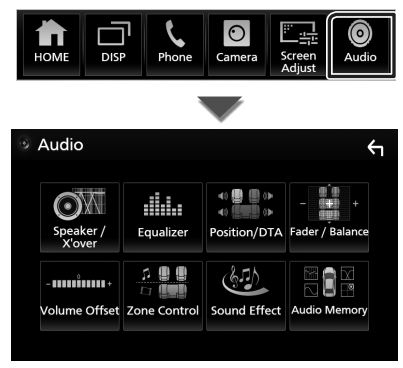

انظر الموضوع التالي بخصوص أوضاع الضبط المختلفة.

- إعداد السماعات/ التقاطع **[\)عربي 60\(](#page-59-0)**
	- التحكم في ا إلكواليزر **[\)عربي 62\(](#page-61-0)**
- تعيين موضع االستماع/ وظيفة DTA**( [عربي 65\(](#page-64-0)**
- التحكم في الصوت بوجه عام )خافت الصوت التدريجي/ التوازن( **[\)عربي 62\(](#page-61-1)**
	- فرق شدة الصوت **[\)عربي 63\(](#page-62-0)**
	- التحكم في مناطق الصوت **[\)عربي 63\(](#page-62-1)**
		- ضبط المؤثرات الصوتية**[\)عربي 64\(](#page-63-0)**
	- الذاكرة/استرجاع إعدادات الصوت **[\)عربي 67\(](#page-66-0)**

## <span id="page-58-0"></span>**إعداد نظام السماعات ثالثية االتجاه**

اختر طريقة إعداد شبكة الفاصل المالئمة لنظام السماعات المستخدم (نظام السماعات ثنائي الاتجاه أو ثلاثي الاتجاه).

- **1 اضغط على زر ]FNC].**
- gتظهر القائمة المنبثقة.
	- **2 المس ] [.**
- gتظهر النافذة الرئيسية.
	- **3 المس ] [.**
- gفتظهر نافذة اختيار المصدر.
	- **4 المس الزر ]Off AV].**
- **5 اضغط على الزر ]FNC( ]**1 **)والزر ]–[ )**2**( لمدة ثانية واحدة في نفس الوقت.**

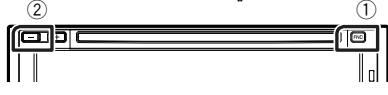

- gتظهر شاشة اختيار نظام السماعة.
	- **6 اختر طريقة شبكة الفاصل.**

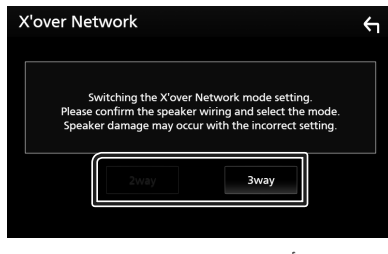

- gتظهر شاشة تأكيد.
	- **7 المس ]Yes].**

#### **ملحوظة**

- عند اختيار نظام السماعات ثالثية االتجاه، يتم تعطيل الوظائف التالية.
	- التحكم في مناطق الصوت
	- خافت صوتي للتحكم العام في الصوتيات
		- أ– التركيز الأمامي لنطاق الاستماع/ DTA.
- ّ اختيار السماعات التي يخرج منها صوت الهاتف الجوال لبلوتوث HF/ صوتيات.
	- صوت تنبيه إعداد واجهة المستخدم
- من شأن توصيل السماعات ثالثية االتجاه أثناء تحديد وضع ثنائي االتجاه أن يكسر السماعات.

## **إعداد السماعات/ over'X**

#### **1 اضغط على زر ]FNC].**

 gتظهر القائمة المنبثقة.

#### <span id="page-59-0"></span>**2 المس ]Audio].**

قظهر شاشة الصوتيات.  $\blacktriangleleft$ 

#### **3 المس ]over'X/Speaker].**

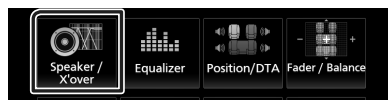

#### **4 اختر نوع السيارة.**

يمكنك اختيار طراز السيارة وشبكة السماعات، وما إلى ذلك. عندما تختار طراز سيارتك سيتم تفعيل مزامنة التوقيت الرقمي أوتوماتيكيًا (لضبط توقيت خرج الصوت لكل قناة) للحصول على أعلى مؤثرات صوتية محيطة.

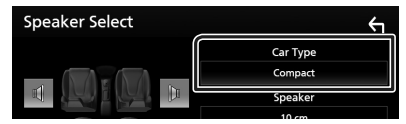

**5 المس السماعة )**1**( المراد ضبطها واضبط كل بارامتر )**2**( كما يلي.**

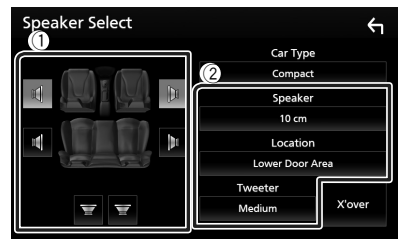

#### ■ **]Speaker]**

يمكنك اختيار نوع السماعة ومقاسها للحصول على أفضل مؤثرات صوتية.

عند اختيار نوع ومقاس السماعات سيتم تحديد شبكة الفاصل للسماعات أوتوماتيكيًا.

#### **أ**■ **مام والخلف فقط( ]Location( ]لل**

اختر موضع السماعة التي قمت بتركيبها.

#### **أ**■ **مام فقط( ]Tweeter( ]لل**

.<br>يمكنك تحديد سماعة تويتر عند اختيار السماعات الأمامية.

ال يوجد، صغير، متوسط، كبير

#### ■ **]X**'**over]**

لعرض نافذة إعداد الفاصل للسماعات.

يمكنك ضبط تردد الفاصل الذي تمر تحديده أوتوماتيكيًا عند اختيارك لنوع السماعة.

لالطالع على التفاصيل، انظر **[إعداد شبكة الفاصل \)عربي 61\(](#page-60-0)**

#### **عند ضبط شبكة السماعات على 3 مخارج:**

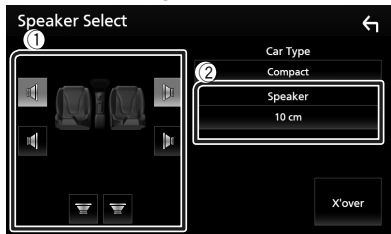

#### **ملحوظة**

 للتعرف على كيفية التبديل إلى نظام السماعات ثالثي االتجاه، راجع موضوع **إعداد نظام [السماعات ثالثية االتجاه \)عربي 59\(](#page-58-0)**. من شأن توصيل السماعات ثالثية االتجاه أثناء تحديد وضع ثنائي االتجاه أن يكسر السماعات.

 اختر "None« "ال شيء« إذا لم يكن لديك سماعات.

## Ñ **إعداد شبكة الفاصل**

يمكنك تحديد تردد فاصل السماعات.

<span id="page-60-0"></span>

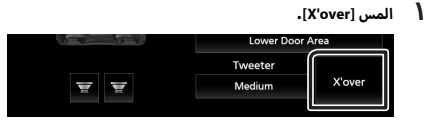

**2 المس السماعة للضبط.**

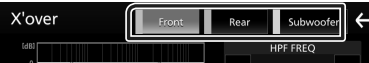

**3 اضبط كل بارامتر كما يلي.**

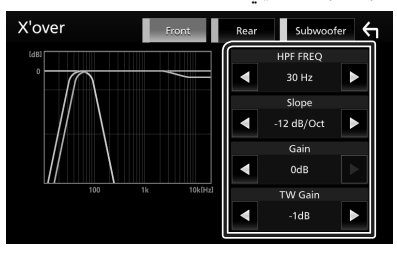

#### **IHPF FREQ1**

.<br>لضبط فلتر الترددات العالية. (عند اختيار السماعة الأمامية أو الخلفية في نافذة اختيار السماعة(

#### **[LPF FREQ]**

لضبط فلتر الترددات المنخفضة. (عند اختيار مُضخّم صوت على نافذة اختيار السماعة(

#### $\blacksquare$

اضبط تدرج الفاصل.

#### ■ **]Gain]**

اضبط مستوى تضخيم صوت السماعة الأمامية أو السماعة الخلفية أو مُضخّم الصوت.

## $^{\mathsf{r}}$  **2** [TW Gain] **III**

اضبط مستوى سماعة تويتر. (عند اختيار السماعات الأمامية بنافذة اختيار السماعة)

#### $^{\mathsf{r}}$  **\*** [Phase Inversion]

اضبط طور خرج مُضخّم الصوت.

ّ تحقق من **]Inversion Phase ]**لتغيير المرحلة بمقدار 180 درجة. (عند اختيار مُضخّم صوت على نافذة اختيار السماعة)

- 1 فقط عند ضبط وظيفة "FREQ HPF"/"FREQ LPF "على أي وضعية \* بخالف "Through "في نافذة **]over'X]**.
	- 2 فقط عند ضبط "Tweeter "على وضع التشغيل "Small "أو \* "Medium "أو "Large "بنافذة **]Setup Speaker]**.
- 3 فقط عند ضبط "Subwoofer "على أي وضعية باستثناء "None " \* بنافذة **]Setup Speaker]**.

**عند ضبط شبكة السماعات على 3 مخارج:** 

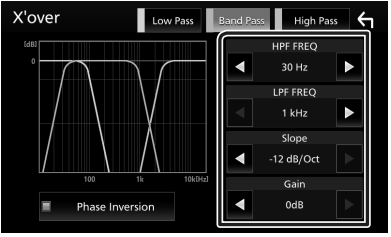

#### ■ **]FREQ( ]جهير عالي(**

لضبط فلتر الترددات العالية.

#### ■ **]FREQ LPF ]،[FREQ HPF( ]جهير نطاق(**

أوسط على ضبط فلتر جهير النطاق. )عند اختيار سماعة النطاق ال نافذة اختيار السماعة)

#### ■ **]FREQ( ]جهير منخفض(**

لضبط فلتر الترددات المنخفضة. )عند اختيار مكبر الصوت على نافذة اختيار السماعة(

## $^{\mathsf{r}_{\mathbf{*}} \cdot \mathbf{*}}$ [Slope] ■

اضبط تدرج الفاصل.

#### ■ **]Gain]**

اضبط مستوى تضخيم الصوت لكل سماعة.

#### **[Phase Inversion]**

اضبط طور سماعة تويتر، والمدى الوسطي، وخرج مكبر الصوت. ّ تحقق من **]Inversion Phase ]**لتغيير المرحلة بمقدار 180 درجة.

- \*' فقط عند ضبط وظيفة "LPF FREQ"/"HPF FREQ" (جهير نطاق) على أي وضعية بخالف "Through "في نافذة **]over'X]**.
- \*' فقط عند ضبط وظيفة "FREQ" (جهير منخفض) على أي وضعية بخالف "Through "في نافذة **]over'X]**.

#### **ملحوظة**

 للتعرف على كيفية التبديل إلى نظام السماعات ثالثي االتجاه، راجع موضوع **إعداد نظام [السماعات ثالثية االتجاه \)عربي 59\(](#page-58-0)**. من شأن توصيل السماعات ثلاثية الاتجاه أثناء تحديد وضع ثنائي الاتجاه أن يكسر السماعات.

## **التحكم العام في الصوتيات**

- <span id="page-61-1"></span>**1 اضغط على زر ]FNC].**
- gتظهر القائمة المنبثقة.

#### **2 المس ]Audio].**

قظهر شاشة الصوتيات.  $\blacktriangleleft$ 

#### **3 المس ]Balance / Fader].**

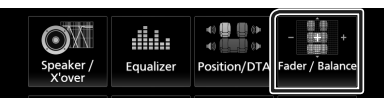

#### **4 اضبط كل بارامتر كما يلي.**

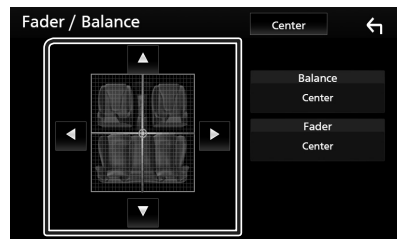

#### ■ **]Balance / Fader]**

اضبط موازنة الصوت حول النطاق الذي قمت بلمسه.

**]**C **]**و **]**D **]**يقومان بضبط موازنة الصوت يمينا ويسارا.

**]**R **]**و **]**S **]**يقومان بضبط موازنة الصوت أماما وخلفا.

#### ■ **]Center]**

<span id="page-61-0"></span>مسح التعديل.

## **إ التحكم في الكوااليزر**

<span id="page-61-2"></span>يمكنك ضبط الإكواليزر عن طريق اختيار وضع الضبط المُحسن لكل فئة.

#### **1 اضغط على زر ]FNC].**

 gتظهر القائمة المنبثقة.

#### **2 المس ]Audio].**

قظهر شاشة الصوتيات.  $\blacktriangleleft$ 

#### **3 المس ]Equalizer].**

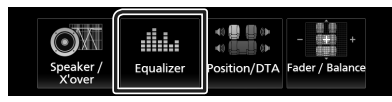

**4 <sup>إ</sup> المس الشاشة واضبط الكواليزر الجرافيك كما تريد.**

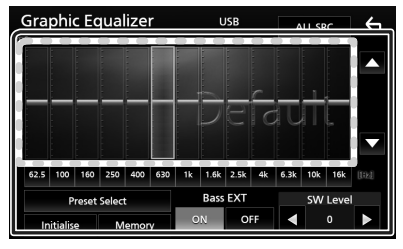

#### ■ **مستوى تضخيم الصوت )النطاق د إ اخل ال ّ طار المنقط(** اضبط مستوى تضخيم الصوت عن طريق لمس كل شريط من أشرطة التردد.

يمكنك اختيار شريط التردد وضبط مستواه عن طريق **]**R **]**و **]**S**]**.

#### **Preset Select1**

لعرض الشاشة الختيار منحنى ا إل ً كواليزر المضبوط مسبقا. **[\)عربي 62\(](#page-61-2)**

#### ■ **]Memory]**

يحفظ منحنى ا إلكواليز َّ ر المعدل من "1User "إلى "4User".**( [عربي](#page-62-2)**   $(7)$ 

## ■ **]Initialise]**

قم بتهيئة (تسطيح) منحنى الإكوالايزر الحالي.

#### **IALL SRC1**

لتطبيق منحنى ا إلكوااليزر المضبوط على جميع المصادر. المس **]SRC ALL ]**ثم المس **]OK ]**على نافذة التأكيد.

#### ■ **]EXT Bass( ]إعدادات توسيع نطاق الجهير(**

ء من 11.0 من حسب من حسب .<br>في حالة تشغيلها، يتمر ضبط الترددات الأقل من 11,0 هرتز على نفس مستوى التضخيم (٦٢,٥ هرتز).

## **[SW Level]**

اضبط شدة صوت مُضخّمر الصوت. هذا الوضع غير متاح إذا ُ كان م ّضخ ً م الصوت مضبوطا على "None". راجع موضوع **[إعداد](#page-59-0)  [السماعات/ over'X\( عربي 60\(](#page-59-0)**.

## Ñ **استرجاع منحنى التعادل**

## **1 المس ]Select Preset].**

## **2 <sup>إ</sup> اختر منحنى الكوااليزر.**

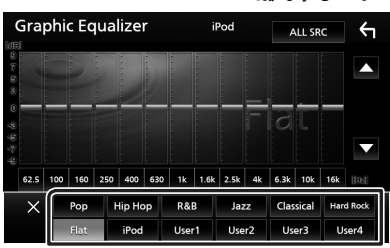

## **ملحوظة** ُ تاح **]iPod ]**فقط لتشغيل جهاز iPod. ي

## Ñ **احفظ منحنى التعادل**

- <span id="page-62-2"></span>**1 اضبط منحنى التعادل.**
	- **2 المس ]Memory].**
	- **3 اختر موضع الحفظ.**

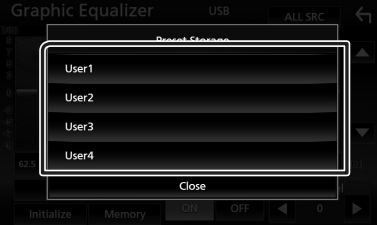

## <span id="page-62-0"></span>**فرق شدة الصوت**

اضبط شدة صوت مصدر التشغيل الحالي على نحو جيد لتقليل الفارق في شدة الصوت بين مصادر التشغيل المختلفة.

- **1 اضغط على زر ]FNC].**
- gتظهر القائمة المنبثقة.
	- **2 المس ]Audio].**
- قظهر شاشة الصوتيات.  $\blacktriangleleft$
- **3 المس ]Offset Volume].**

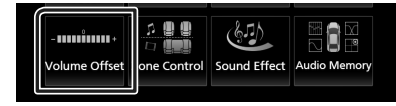

**4 المس ]+[ أو ]**-**[ لضبط المستوى.** 

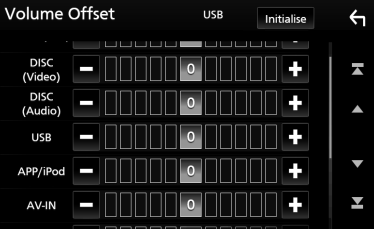

#### ■ **]Initialise]**

تعود الإعدادات إلى حالتها الأولية. أ

#### **ملحوظة**

· إذا كنت قد قمت برفع مستوى الصوت أولاً، فعليك خفضه بعد ذلك ٍ باستخدام "Offset Volume". قد يصدر صوت عال للغاية عند االنتقال من المصدر الحالي إلى مصدر آخر بشكلٍ مفاجيء.

## **التحكم في مناطق الصوت**

يمكنك اختيار مصادر تشغيل مختلفة لمواضع الجلوس الأمامية والخلفية بالسيارة.

- <span id="page-62-1"></span>**1 اضغط على زر ]FNC].**
- gتظهر القائمة المنبثقة.
	- **2 المس ]Audio].**
- قظهر شاشة الصوتيات.  $\blacktriangleleft$
- **3 المس ]Control Zone].**

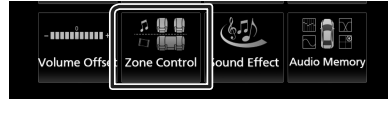

- gفتظهر نافذة التحكم في مناطق الصوت.
	- **4 المس ]Select Zone].**
	- **5 المس ]Zone Dual].**

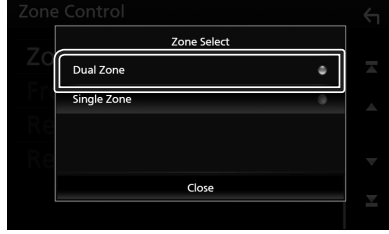

#### **6 اضبط كل مصدر تشغيل كما يلي.**

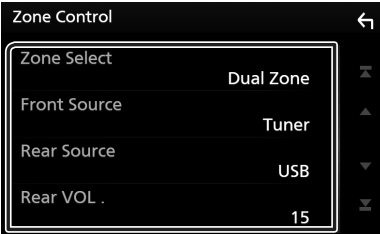

#### **Zone Select1**

المس **]Zone Single ]**إليقاف وظيفة التشغيل ثنائي المناطق.

## **[Front Source]** [Rear Source]

اختر مصدر تشغيل الصوتيات لكل منهما.

#### $[$ Rear VOL.]

اضبط مستوى صوت المصدر الخلفي.

#### **تايتوصلا يف مكحتلا**

#### **ملحوظة**

- <span id="page-63-0"></span> ً عند تشغيل السماعة الخلفية، فإنه يتم أيضا تحويل الصوت الذي يخرج من طرف توصيل AV OUTPUT (خرج الصوتيات والمرئيات) إلى نفس المصدر.
- عندما تكون وظيفة التشغيل ثنائي المناطق مضبوطة على وضع التشغيل، لا تُتاح الوظائف التالية.
	- إخراج الصوت من سماعة الصب ووفر
	- مستوى شدة سماعة الصب ووفر/ تعزيز عمق الصوت **[\)عربي 64\(](#page-63-0)**
	- التحكم في ا إلكواليزر/المؤثرات الصوتية/نطاق االستماع **)صفح[ة,62](#page-61-0) ,[64](#page-63-0) [65\(](#page-64-0)**
		- إعداد السماعات **[\)عربي 60\(](#page-59-0)**
		- تشغيل ملف مصدر الصوت عالي الدقة
		- لا يمكنك تحديد جهاز iPod إذا كان متصلاً عن طريق البلوتوث.
	- إذا قمت بتحديد USB أو iPod أو Disc أو Spotify أو صوتيات بلوتوث كمصدر أمامي، عندئذ ال يمكنك تحديد USB أو iPod كمصدر خلفي.
- إذا قمت بتحديد Mirroring Air أو CarPlay Apple أو Auto Android كمصدر أمامي، عندئذ ال يمكنك تحديد ديسك )أسطوانة موسيقى/أسطوانة .<br>ميديا)، أو USB أو iPod كمصدر كمصدر خلفي.

## **المؤثرات الصوتية**

يمكنك ضبط المؤثرات الصوتية.

- **1 اضغط على زر ]FNC].**
- gتظهر القائمة المنبثقة.
	- **2 المس ]Audio].**
- gتظهر شاشة الصوتيات.
	- **3 المس ]Effect Sound].**

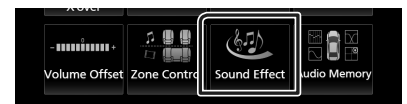

**4 اضبط كل بارامتر كما يلي.**

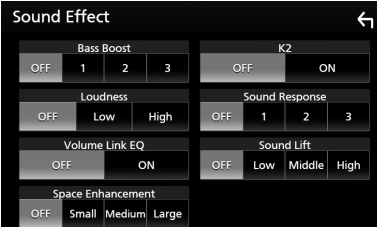

#### **Bass Boost1**

اضبط مقدار تعزيز الجهير "OFF"/" 1"/" 2"/" 3".

#### ■ **]Loudness]**

اضبط مستوى التضخيم للنغمات المنخفضة والعالية. "OFF« "إيقاف«، "Low« "منخفض«، "High« "عال«

#### **Nolume Link FOL**

اخفض صوت الضوضاء الصادر عن القيادة من خالل تعزيز ترددات ُمحددة في إشارة الصوت. "OFF) (إيقاف)، "ON" (تشغيل)

#### **[Space Enhancement]**

تحديد شعور تعزيز مجال الصوت. "DFF) (إيقاف)/ "Small" (صغير)/ "Medium" (متوسط)/ "Large" (كبر).

وضع الضبط هذا غير متاح الختيار مصدر الموالف.

#### $[K2]$

لتشغيل/إيقاف وظيفة 2K.

هي تقنية لاستنتاج وإكمال نطاق التردد المرتفع الذي تمر حذفه أثناء التشفير، وذلك باستخدام خوارزمية خاصة.

#### **Sound Responsel**

فعليًا يجعل الصوت أكثر واقعية باستخدام نظام معالج الإشارات الرقمية (DSP).

اختر المستوى من بين "OFF" (إيقاف)/ "1"/ "2"/ "3".

#### <span id="page-64-0"></span>**[Sound Lift]**

يمكنك ضبط ارتفاع السماعات افتراضيًا لتتناسب مع موضع استماعك.

"High" ((ايقاف)/ "Low" (منخفض // "Middle" (متوسط)/ "High" (مرتفع).

## **موضع االستماع/ DTA**

تسمح لك وظيفة موضع الاستماع/ DTA بتحسين المجال الصوتي تبعًا لمكان المقعد الذي تجلس عليه.

كما تسمح لك وظيفة موضع الاستماع/ DTA بضبط "Listening Position" و "Focus Front". ولكن ال يمكنك ضبط كالهما في نفس الوقت.

- **1 اضغط على زر ]FNC].**
- gتظهر القائمة المنبثقة.

#### **2 المس ]Audio].**

قظهر شاشة الصوتيات.  $\blacktriangleleft$ 

#### **3 المس ]DTA/Position].**

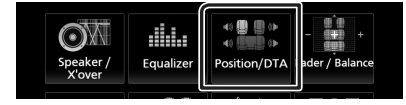

- اضبط موضع االستماع **[\)عربي 65\(](#page-64-1)**
- أ۰ اضبط التركيز الأمامي **(عربي ٢٦)**

## <span id="page-64-1"></span>Ñ **نطاق االستماع**

اضبط زمن تأخير الصوت بحيث تصل الأصوات من السماعات المختلفة ّ إلى المستمع الجالس بالمقعد المحدد في نفس التوقيت.

- **1 المس ]Position Listening ]بنافذة الموضع/ DTA.**
- **2 اختر موضع االستماع من بين ]R Front( ]front Right )أو ]L Front( ]front Left )أو ]All Front( ]front All )أو ]All].**

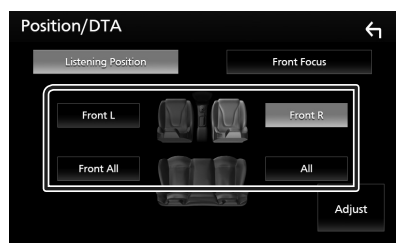

#### **التحكم في قيمة DTA لنطاق االستماع**

يمكنك ضبط نطاق استماعك بمنتهى الدقة.

- **1 المس ]Adjust].**
- **2 المس ]Delay].**
- **3 المس ]**T **]أو ]**U **]لضبط زمن التأخير للسماعة المختارة.**

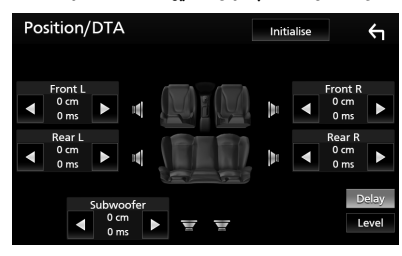

- **4 المس ]Level].**
- **5 المس ]**T **]أو ]**U **]لضبط مستوى صوت السماعة المختارة.**

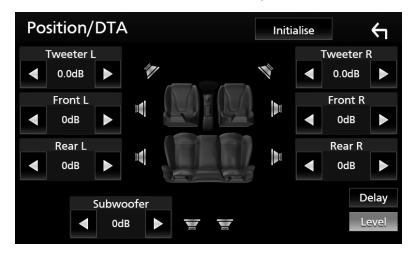

#### **ملحوظة**

 لتهيئة إعدادات التأخير والمستوى، المس **]Initialise ]**و **]YES ]**على نافذة التأكيد.

<span id="page-65-0"></span>**تايتوصلا يف مكحتلا**

## Ñ **<sup>أ</sup> التركيز المامي**

ّ يمكنك التركيز على صورة الصوت التخيلية على أمام المقعد المحدد.

#### **1 المس ]Focus Front ]في نافذة الموضع/ DTA.**

#### **أ2 مامي. اختر موضع التركيز ال**

أولوية L أو R حسب بالنسبة إلى **]All Front ]**و **]All]**، حدد ال الجانب الذي تريد وضع صورة الصوت التخيلية فيه.

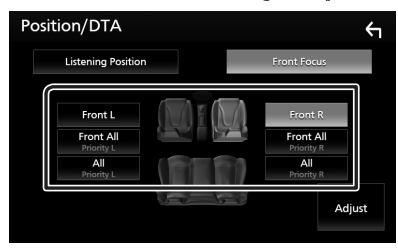

Ñ **<sup>أ</sup> الضبط الدقيق للتركيز المامي**

- **1 المس ]Adjust].**
- **2 المس ]Delay].**
- 

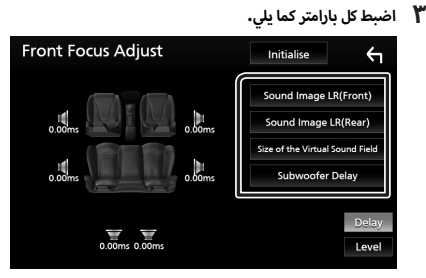

#### [(Sound Image LR (Front] ■

-<br>للتركيز على الصورة الصوتية أمام المقاعد الأمامية.

#### $[($  Sound Image LR (Rear)

للتركيز على الصورة الصوتية أمام المقاعد الخلفية.

#### **[Size of the Virtual Sound Field]**

لضبط حجم الصورة الصوتية لتلبية رغباتك. إذا تم نقل الصورة .<br>الصوتية من الجهة الأمامية، فقم بإرجاعها مرة أخرى عن طريق **] )Front )LR Image Sound ]**أو **] )Rear )LR Image Sound]**.

#### **[Subwoofer Delay]**

اضبط زمن تأخير صوت مُضخّم الصوت.

- **4 المس ]Level].**
- **5 المس ]**T **]أو ]**U **]لضبط مستوى صوت السماعة المختارة.**

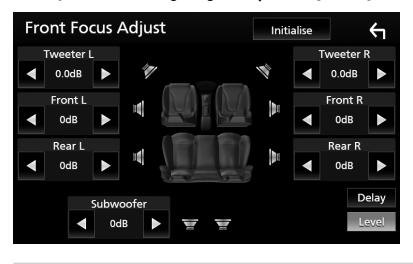

#### **ملحوظة**

 لتهيئة إعدادات التأخير والمستوى، المس **]Initialise ]**و **]YES ]**على نافذة التأكيد.

## <span id="page-66-0"></span>**ذاكرة إعدادات الصوت**

يمكن حفظ إعدادات التحكم بالصوت. ويمكن استرجاع ا إلعدادات المحفوظة في أي وقت.

- **1 اضغط على زر ]FNC].**
- gتظهر القائمة المنبثقة.
	- **2 المس ]Audio].**
- قظهر شاشة الصوتيات.  $\blacktriangleleft$
- **3 المس ]Memory Audio].**

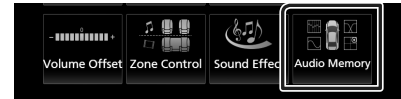

#### **SETUP Memory |**

لتأمين عملية استعادة/مسح/إعداد ذاكرة الصوت أو إللغاء تأمينها.

#### **[Audio SETUP Memory]**

لحفظ إعدادات الصوتيات الحالية.

 خافت الصوت التدريجي/ التوازن، السماعة/ التقاطع، ا إلكواليزر ً )الوضع المضبوط مسبقا من المستخدم، مستوى SW)، الموضع/ وظيفة DTA، المؤثرات الصوتية **[\)عربي 59\(](#page-58-1)**

#### **[Audio SETUP Recall]**

الستعادة إعدادات الصوتيات المحفوظة.

#### **[Audio SETUP Clear]**

لمسح ذاكرة إعداد الصوت وإعدادات الصوت المحفوظة حاليًا.

## **جهاز التشغيل عن بعد**

يمكن تشغيل هذا الجهاز باستخدام جهاز التشغيل عن بعد.

## # **تحذير**

 ال تبتلع البطارية، خطر الحروق الكيميائية جهاز التشغيل عن بعد المرفق بهذا المنتج يحتوي على بطارية خلوية على هيئة عملة / زر. في حال ابتالع البطارية الخلوية على هيئة عملة/ زر، فقد ينتج عن ذلك حروق داخلية حادة في غضون ساعتين فقط وقد يؤدي ذلك إلى الوفاة.

.<br>احفظ البطاريات الجديدة والمستعملة بعيدًا عن متناول الأطفال. إذا ّ لم تنغلق حجرة البطارية بإحكام، توقف عن استخدام المنتج واحفظه .<br>بعيدًا عن متناول الأطفال.

إذا كنت تعتقد أنه قد تم ابتالع البطاريات أو وضعها داخل أي جزء من الجسم، يجب طلب العناية الطبية الفورية.

## #**تنبيه**

- ضع جهاز التشغيل عن بُعد في مكان بحيث يكون ثابتًا أثناء استخدام ِ المكابح أو أثناء إجراء عمليات أخرى. فقد يطرأ موقف خطير إذا سقط جهاز التشغيل عن بُعد وانحصر أسفل الدواسات أثناء قيادة السيارة.
- ال تترك البطارية بالقرب من النار أو تحت أشعة الشمس المباشرة. حيث قد يتسبب ذلك في نشوب حريق أو انفجار أو تولد حرارة شديدة.
- ال تقم بإعادة شحن البطارية أو إحداث دائرة قصر بها أو كسرها أو تسخينها أو وضعها في ألسنة اللهب المشتعلة. فقد يؤدي القيام بذلك إلى تسرب السائل من البطارية. وفي حالة مالمسة السائل المتسرب ً لعينيك أو مالبسك اشطفه فورا بالماء وتوجه إلى الطبيب.
	- خطر الانفجار إذا تمر استبدال بطارية ليثيوم بشكلٍ غير صحيح.<br>• تُستبدل فقط بنفس النوع أو ما يعادلها.

## Ñ **ازالة رقاقة البطارية**

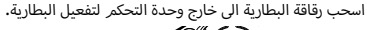

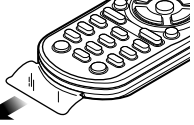

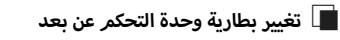

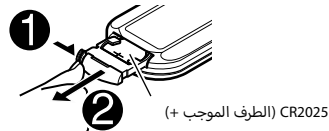

- استخدم بطارية من نوع الزر )2025CR )متوفرة في السوق.
- قم بإدخال البطارية بحيث تتم محاذاة االقطاب الموجبة +والسالبة – بشكل صحيح.
- إذا انخفض نطاق أو فاعلية جهاز التحكم عن بعد، قم باستبدال البطاريات.

## **أزرار بجهاز التشغيل عن بعد وظائف ال**

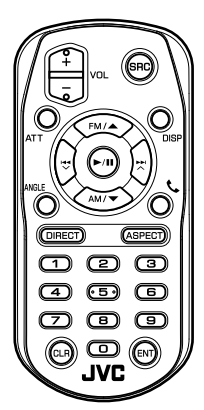

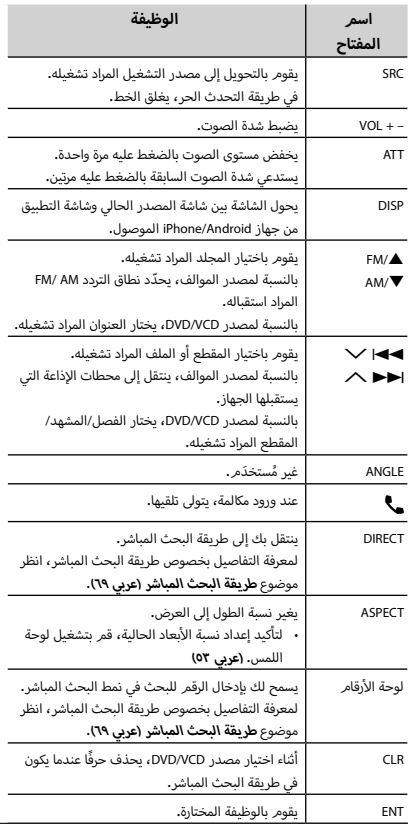

## Ñ **طريقة البحث المباشر**

باستخدام جهاز التشغيل عن بعد يمكنك االنتقال مباشرة إلى الملف .<br>المرغوب أو الأغنية وخلافه، وذلك بإدخال الرقم المرادف للبند.

## <span id="page-68-0"></span>**ملحوظة**

 ّ يتعذر إجراء هذه العملية مع ذاكرة USB وجهاز iPod.

**1 اضغط على الزر ]SRC ] عدة مرات إلى أن يظهر البند المرغوب.** ً تختلف البنود المتاحة وفقا لنوع المصدر.

■ **أسطوانات DVD**

ر<br>رقم الأغنية/رقم الفصل

■ **VCD .1X و .2X( وظيفة PBC متوقفة(**

رقم المقطع

■ **VCD .2X( وظيفة PBC مشغلة(**

رقم المشهد/رقم المقطع

■ **أسطوانات CD الموسيقية**

رقم المقطع

■ **الموالف**

قيمة التردد

- **2 اضغط على الزر ]DIRECT].**
- **أ 3 رقام. أدخل رقم البند الذي ترغب في تشغيله باستخدام لوحة ال**
	- **أ 4 سطوانات DVD أو VCD وكذلك أسطوانات CD بالنسبة ل الموسيقية، اضغط على الزر ]ENTER].**

**بالنسبة للموالف، اضغط على الزر ]**E **]أو على الزر ]**F**].**

 gيتم تشغيل البند المطابق للرقم الذي أدخلته.

## **التوصيل/التركيب**

## **قبل التركيب**

قبل تركيب هذا الجهاز، يُرجى الانتباه إلى الاحتياطات التالية.

## #**تحذيرات**

- أ· إذا قمت بتوصيل سلك الإشعال (الأحمر) وسلك البطارية (الأصفر) .<br>بشاسيه السيارة (الأرضي)، فقد تتسبب في حدوث قفلة كهربائية، مما .<br>قد يتسبب بدوره في نشوب حريق. قم دائمًا بتوصيل هذه الأسلاك بمصدر الكهرباء من خالل علبة المصاهر.
- أ· لا تفصل الفيوز عن سلك الإشعال (الأحمر) وسلك البطارية (الأصفر). .<br>يجب توصيل مصدر الكهرباء بالأسلاك عن طريق الفيوز.

## #**تنبيه**

 ركب هذا الجهاز في كونسول سيارتك. ال تلمس الجزء المعدني لهذا الجهاز خالل وبعد استخدام الجهاز أجزاء المعدنية بالجهاز مثل مبدد الحرارة بفترة قصيرة. حيث تكون ال والحاوية ساخنة.

#### **ملحوظة**

- يتطلب تركيب وتوصيل هذا الجهاز مهارات وخبرة. لتحقيق أفضل .<br>درجات السلامة، أوكل مهمة التركيب وتوصيل الأسلاك للمتخصصين.
	- تأكد من تأريض الوحدة بطرف جهد ثابت سالب يبلغ 12 فلط.
- أ• لا تقمر بتركيب الجهاز في مكان معرض لأشعة الشمس المباشرة أو للرطوبة أو الحرارة المفرطة. وتجنب أيضا وضع الجهاز في أماكن كثيرة الغبار أو في أماكن عرضة لرذاذ الماء.
- أ• لا تستخدم براغي غير البراغي الأصلية. واقتصر على استخدام البراغي الموردة مع الجهاز. فاستخدامك لبراغي غير صحيحة قد يتسبب في تلف الجهاز.
- إذا لم يتم تشغيل الطاقة )وظهرت رسالة "هناك خطأ في توصيل أسلاك السماعة. يرجى التحقق من الوصلات.")، فقد يكون ذلك بسبب حدوث ماس كهربائي في سلك السماعة أو مالمسته لهيكل المركبة مما أدى إلى تفعيل وظيفة الحماية. لذلك يجب فحص سلك السماعة.
- إذا كانت دائرة ا إلشعال بسيارتك ال تشتمل على وضع الملحقات )ACC)، فأوصل أسلاك الإشعال بمصدر كهرباء بمكن تشغيله وإيقافه باستخدامر مفتاح الإشعال. في حالة توصيل سلك الإشعال بمصدر كهرباء بجهد ثابت، مثل أسالك البطارية، فقد يؤدي ذلك لفراغ شحنة البطارية.
- في حالة احتواء الكونسول على غطاء، فتأكد من تركيب الجهاز بحيث ال تصطدم واجهة الجهاز بالغطاء عند غلقه وفتحه.
- أ· إذا احترق المصهر، فتأكد أولاً من عدم ملامسة الأسلاك لبعضها بحيث تسبب حدوث قفلة كهربائية، ثم استبدل المصهر القديم بآخر له نفس شدة التيار.
- أ سالك غير الموصلة بواسطة شريط من الفينيل أو مادة أخرى اعزل ال ر-<br>مشابهة. لمنع حدوث قفلة كهربائية، لا تنزع أغطية أطراف الأسلاك غير الموصلة أو مواضع التوصيل.
- قم بتوصيل أسالك السماعة بأطراف التوصيل التي تتفق معها بشكل صحيح. فمن الممكن أن يتلف الجهاز أو ال يعمل في حالة اشتراك الأسلاك ۞ مع جهاز آخر أو في حالة تأريضها بأي جزء معدني<br>الأسلاك ۞ مع جهاز آخر أو في حالة تأريضها بأي جزء معدني بالسيارة.
- عند توصيل سماعتين فقط بالنظام، قم بتوصيل الموصل إما بطرفي .<br>الخرج الأماميين أو طرفي توصيل الخرج الخلفيين (ولا تخلط بين س على سبب على سبيل المثال، على سبب السبب من الموصل .<br>الأمامي والخلفي). على سبيل المثال، إذا قمت بتوصيل الموصل (��) .<br>للسماعة اليسرى بطرف توصيل الخرج الأمامي، فلا تقم بتوصيل الموصل ¤ بطرف توصيل الخرج الخلفي.
- بعد تركيب الجهاز، تحقق من عمل مصابيح الفرامل وإشارات تغيير االتجاه والمساحات وخالفه بالسيارة بشكل صحيح. َّ
	- قم بتركيب الجهاز بحيث تكون زاوية التركيب °30 أو أقل.
- تشتمل هذه الوحدة على مروحة تبريد لخفض درجة الحرارة الداخلية. فاحرص على تركيب الجهاز في مكان ال يسد منفذ مروحة التبريد الخاصة بالجهاز. وسد هذه الفتحات سيمنع تبريد الحرارة الداخلية ويتسبب في حدوث خلل.

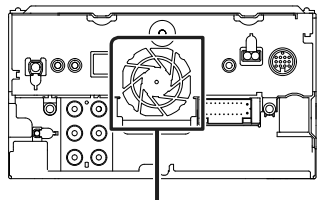

مروحة التبريد

- ال تضغط بشدة على سطح الشاشة عند تركيب الجهاز بالسيارة. وإال، فقد يخلف ذلك أثرًا أو يحدث عطلاً أو تلفًا.<br>.
- قد يتعطل االستقبال إذا كانت هناك أجسام معدنية بالقرب من هوائي البلوتوث.

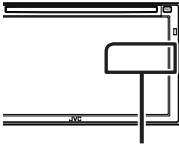

وحدة هوائي البلوتوث

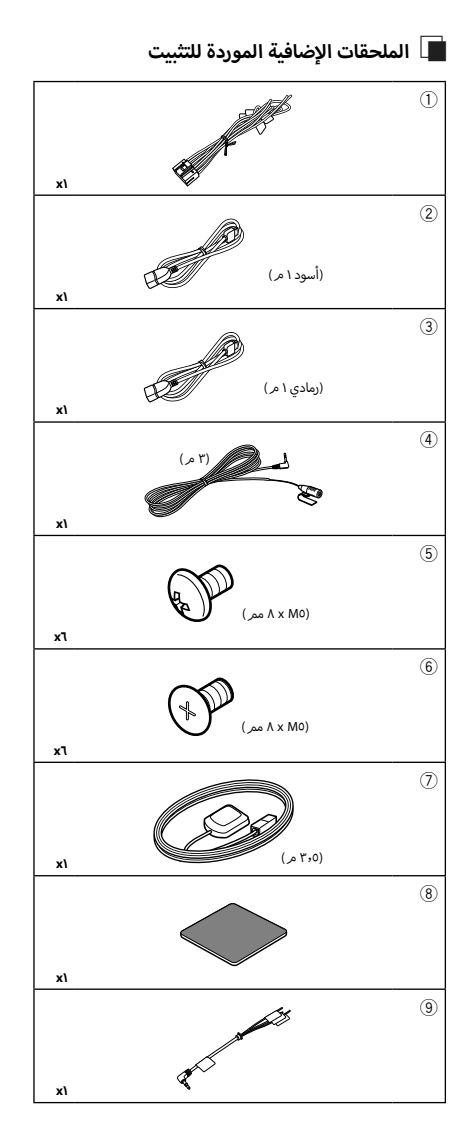

## Ñ **إجراء عملية التثبيت**

- 1( للحيلولة دون حدوث دائرة قصر، انزع المفتاح من قفل ا إلشعال .<br>وافصل طرف توصيل البطارية ⊖.
- 2( قم بتمديد توصيالت أسالك الدخل والخرج المناسبة لكل وحدة تشغيل.
	- أ٣) قمر بتوصيل أسلاك السماعة من ضفيرة الأسلاك.
- أ٤) قمر بتوصيل أسلاك ضفيرة الأسلاك بهذا الترتيب؛ الأرضي، البطارية، الإشعال.
	- أ0) قمر بتوصيل قابس ضفيرة الأسلاك بالجهاز.
		- 6( قم بتركيب الجهاز بسيارتك.
		- 7( أعد توصيل طرف توصيل البطارية .¤
			- أ٨) قم بتنفيذ الإعداد الأولي. انظر **<sup>إ</sup> العداد الأولي )عربي 7(**.

#### **بيكرتلا/ليصوتلا**

## **تثبيت الوحدة**

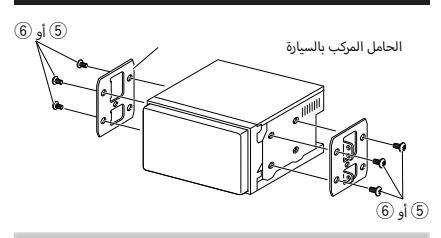

#### **ملحوظة**

أ• تأكد من تركيب الجهاز في مكانه بشكل آمن. وذلك لأنه إذا كان الجهاز في وضع غير متزن فقد يتعرض للخلل (مثلا قد يصبح الصوت متقطعا).

## Ñ **هوائي نظام GPS**

يتم تركيب هوائي نظام GPS داخل السيارة. ويجب أن يتم تركيبه بشكل .<br>أفقي قدر الإمكان لإتاحة التقاط إشارات الأقمار الاصطناعية لنظام GPS بسهولة.

لتركيب هوائي نظام GPS داخل سيارتك:

- 1( قم بتنظيف تابلوه سيارتك أو أي سطح آخر.
- 2( قم بإزالة فاصل اللوح المعدني )الملحق 8(.
- 3( اكبس اللوح المعدني )الملحق 8( بقوة على تابلوه سيارتك أو أي سطح تعليق آخر. يمكنك ثني اللوح المعدني )الملحق 8( ليتالءم ب مع سطح منحن، إذا لز*م* الأمر.<br>مع سطح منحن، إذا لز*م* الأمر.
- 4( قم بإزالة فاصل هوائي نظام GPS( الملحق 7(، والصق الهوائي باللوح المعدني (الملحق <sup>8</sup>).

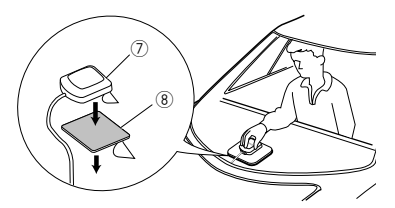

#### **ملحوظة**

- أ· تبعا لطراز السيارة قد لا يمكن استقبال إشارات الأقمار الاصطناعية لنظامر GPS عند تركيب الهوائي داخل السيارة.
	- يرجى تثبيت هوائي نظام GPS هذافي منطقة بعيدة عن أية هوائيات ... ...<br>مستخدمة مع أُجهزة راديو CB أو تلفزيونات الأقمار الصناعية.
- أ• يجب تركيب هوائي نظامر GPS في موضع على بُعد ١٢ بوصة على الأقل (٣٠ أخرى. فقد تتداخل ا إلشارات سم( من الهاتف الجوال أو هوائيات ا إلرسال ال الصادرة من القمر الصناعي لنظام GPS مع إشارات أنظمة االتصاالت هذه.
	- قد يتسبب دهان هوائي نظام GPS بطالء )معدني( في تدهور أدائه.

## Ñ **جهاز الميكروفون**

- 1( تحقق من موضع تركيب الميكروفون )الملحق 4(.
	- 2( نظف سطح التركيب.
- 3( قم بإزالة فاصل الميكروفون )الملحق 4(، والصق الميكروفون بالمكان الموضح أدناه.
- 4( قم بتوصيل كابل الميكروفون بالجهاز مع تثبيته في مواضع مختلفة باستخدام شريط الصق أو أية وسيلة أخرى مرغوبة.
	- 5( اضبط اتجاه الميكروفون )الملحق 4( نحو السائق.

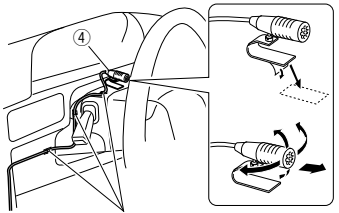

قم بتثبيت الكابل باستخدام شريط الصق من النوع المتداول أسواق. في ال
# <span id="page-72-0"></span>Ñ **<sup>أ</sup> توصيل السالك بأطراف التوصيل**

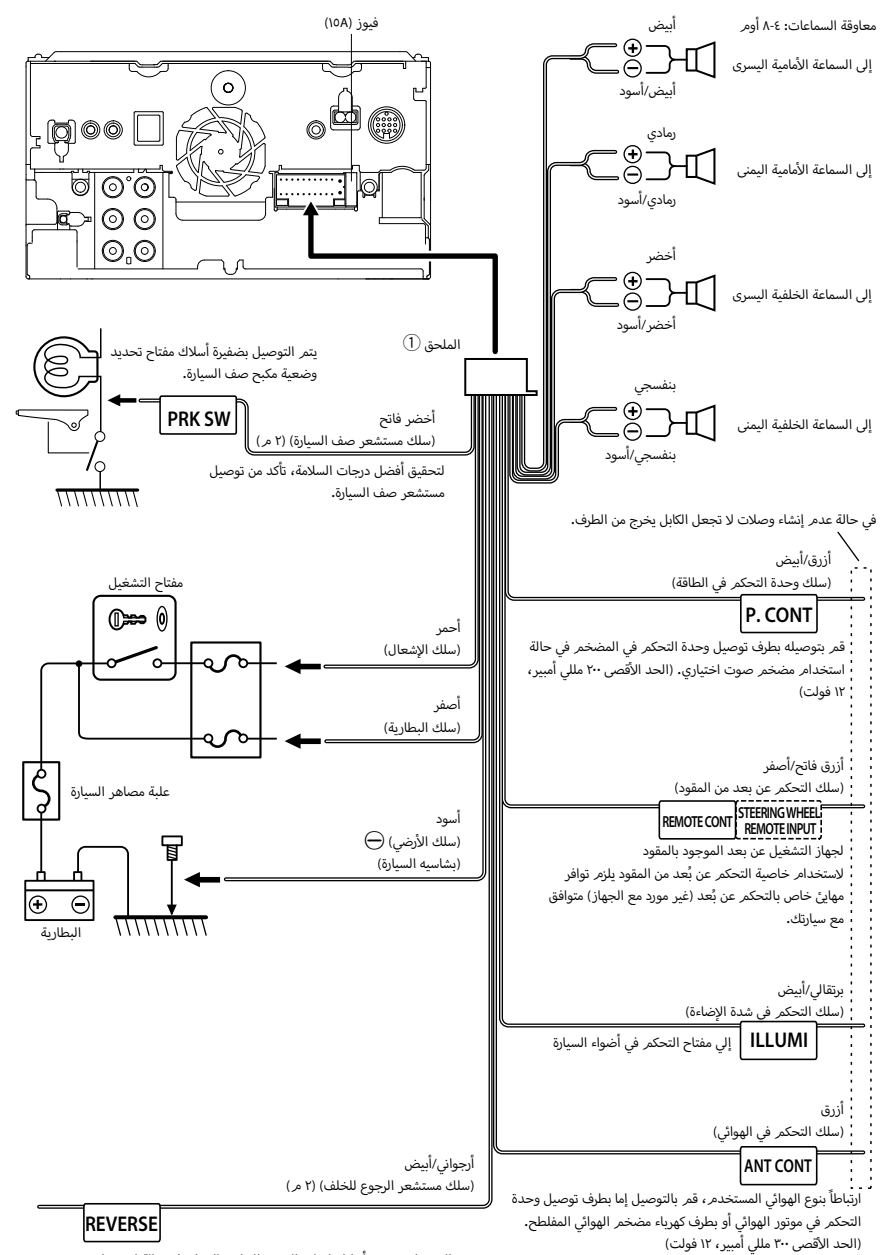

يتم التوصيل بضفيرة أسالك لمبات الرجوع للخلف بالسيارة في حالة استخدام كاميرا الرؤية الخلفية المتوفرة كتجهيز اختياري.

<span id="page-73-0"></span>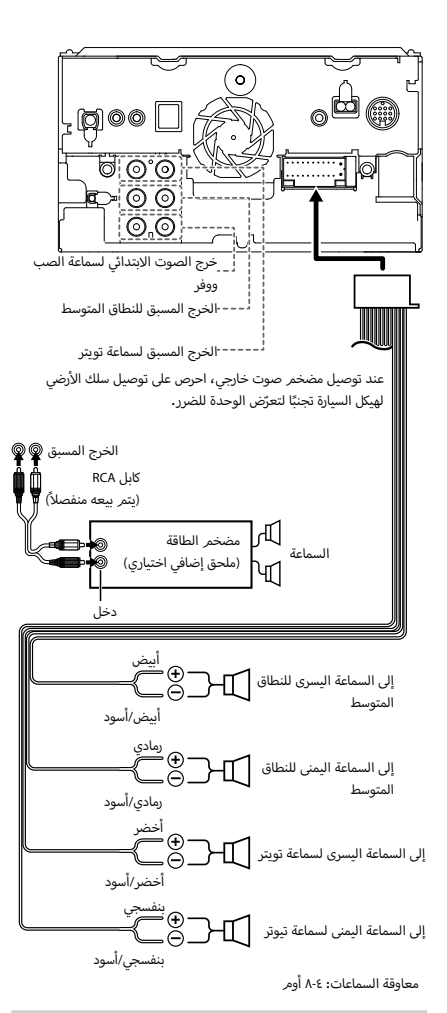

# **ملحوظة**

- إلعداد نظام السماعات، انظر **إعداد نظام [السماعات ثالثية االتجاه](#page-58-0)  [\)عربي 59\(](#page-58-0)**.
- إلعداد السماعات وإعداد الفاصل، انظر **[إعداد السماعات/ over'X\( عربي](#page-59-0)  [60\(](#page-59-0)**.
- · بالنسبة لكيفية توصيل أسلاك السماعة بأطراف التوصيل بدلاً من أطراف توصيل السماعات وأطراف توصيل خرج الصوت االبتدائي، انظر **[توصيل](#page-73-0) النظ ام والمكونات [الخارجية \)عربي 74\(](#page-73-0)** و **توصيل [الأسالك بأطراف](#page-72-0)  [التوصيل \)عربي 73\(](#page-72-0)**.

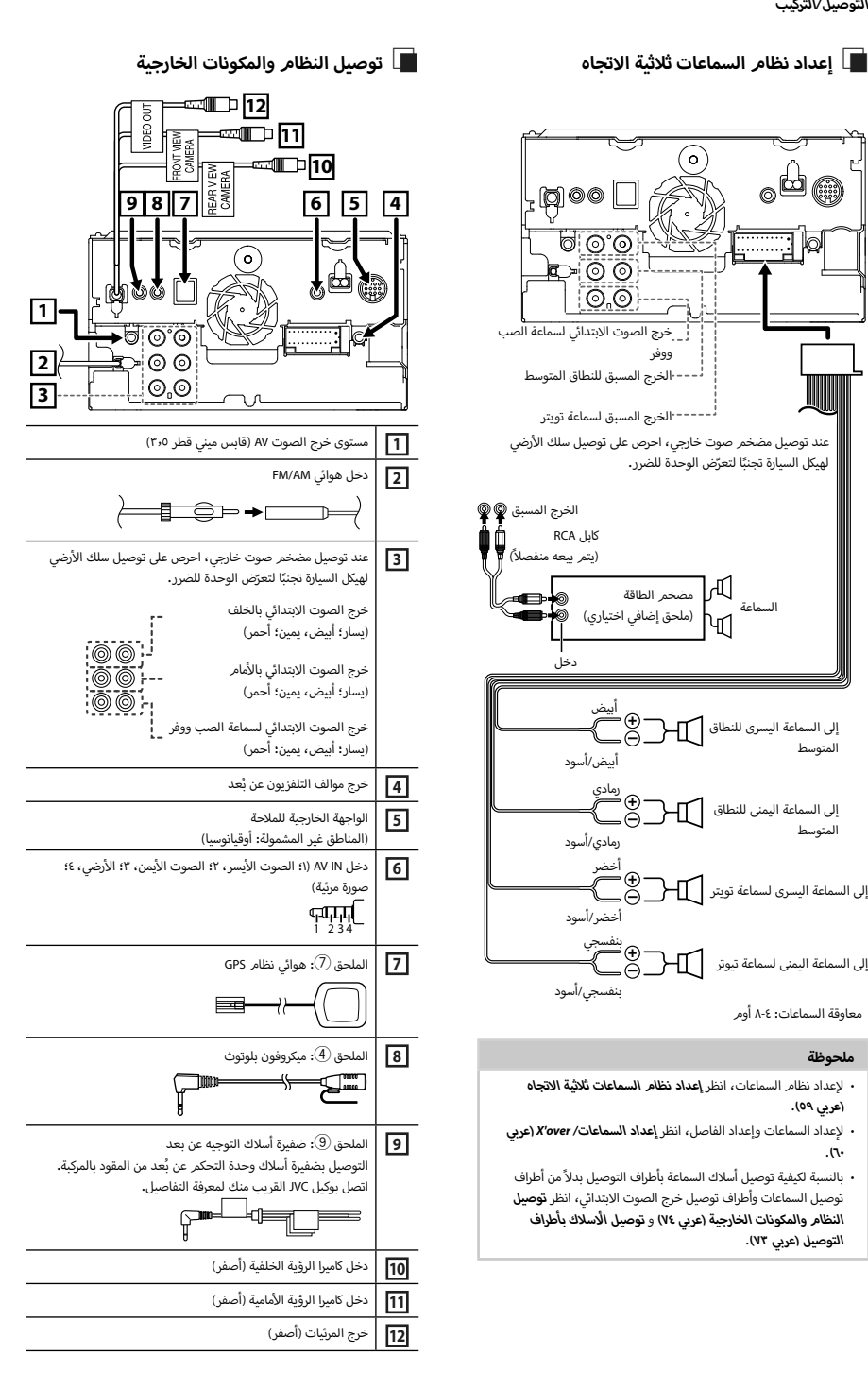

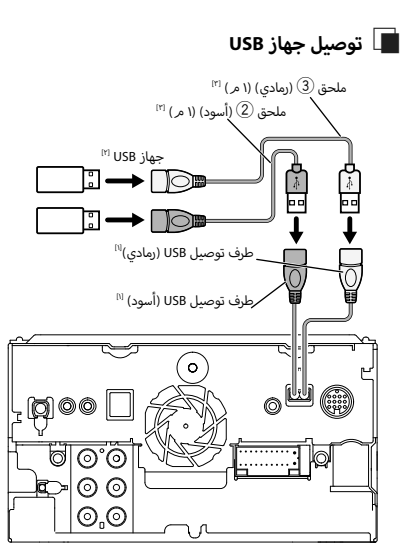

- ا أقصى شدة تيار لجهاز USB :
- 5 فولت تيار مستمر = 1,5 أمبير ً
	- ً<sup>1۲</sup> يُباع منفصلاً
- ]3[ راجع موضوع **[تأمين كابل تمديد](#page-75-0) USB( عربي 76(**.

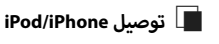

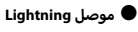

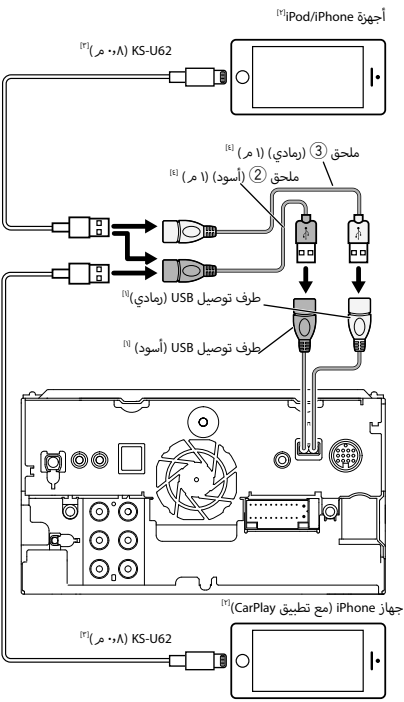

- اا أقصى شدة تيار لجهاز USB : 5 فولت تيار مستمر = 1,5 أمبير ا<sup>٢]</sup> يتم بيعه منفصلاً ]3[ ملحق إضافي اختياري
- ]4[ راجع موضوع **[تأمين كابل تمديد](#page-75-0) USB( عربي 76(**.

# <span id="page-75-0"></span>Ñ **توصيل هاتف ذكي يعمل بنظام Android**

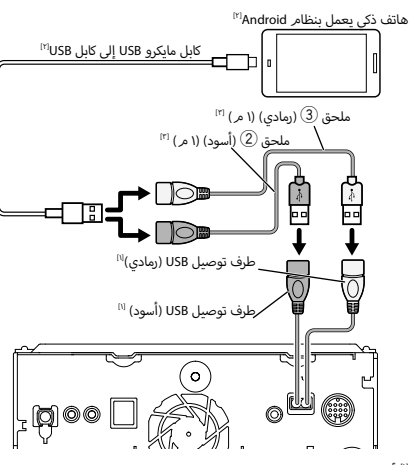

ا أقصى شدة تيار لجهاز USB :

ً

5 فولت تيار مستمر = 1,5 أمبير

ا.<br>تتم بيعه منفصلاً

]3[ راجع موضوع **[تأمين كابل تمديد](#page-75-0) USB( عربي 76(**.

# Ñ **تأمين كابل تمديد USB**

قم بتأمين كابل تمديد USB باستخدام شريط عازل أو ما شابه، بحيث ال تنفصل الموصالت المرتبطة بها.

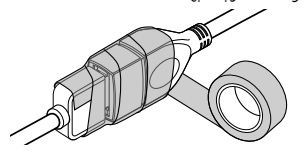

# **أعطال إصالح ال**

# **المشاكل والحلول**

في حالة التعرض لأية مشكلة، راجع أولاً الجدول التالي المشتمل على المشاكل المحتملة.

## **ملحوظة**

- قد تتعطل بعض وظائف هذا الجهاز بسبب بعض ا إلعدادات التي يتم القيام بها في هذا الجهاز.
- إن ما قد يبدو لك على أنه عطل في جهازك قد يكون مجرد نتيجة لخطأ .<br>بسيط في الاستخدام أو في توصيل الأسلاك.

# Ñ **إ بخصوص العدادات**

- **تعذر ضبط سماعة الصب ووفر.**
- **تعذر إعداد طور سماعة الصب ووفر.**
- **ال يخرج صوت من سماعة الصب ووفر.**
- **تعذر إعداد فلتر الترددات المنخفضة.**
	- **تعذر إعداد فلتر الترددات العالية.**
- لم يتم ضبط سماعة الصب ووفر على وضع التشغيل on.
- g اجعل الصب ووفر على وضع التشغيل. راجع موضوع **[إعداد السماعات/](#page-59-0)  [over'X\( عربي 60\(](#page-59-0)**.
	- تمت إتاحة وظيفة التشغيل ثنائي المناطق.
- g اجعل وظيفة التشغيل الثنائي على وضع ا إليقاف. انظر موضوع **[التحكم في](#page-62-0)  [مناطق الصوت \)عربي 63\(](#page-62-0)**.
- **تعذر تحديد وجهة خرج مصدر التشغيل الفرعي الموجود في التشغيل ثنائي المناطق.**
	- **تعذر ضبط شدة صوت السماعات الخلفية.**

وظيفة التشغيل ثنائي المناطق غير مشغلة.

- g اجعل وظيفة التشغيل ثنائي المناطق على وضع التشغيل. انظر موضوع **[التحكم في مناطق الصوت \)عربي 63\(](#page-62-0)**.
	- **إ تعذر إعداد الكوااليزر.**
	- **تعذر إعداد شبكة الفاصل.**
	- تمت إتاحة وظيفة التشغيل ثنائي المناطق.
- g اجعل وظيفة التشغيل الثنائي على وضع ا إليقاف. انظر موضوع **[التحكم في](#page-62-0)  [مناطق الصوت \)عربي 63\(](#page-62-0)**.

# Ñ **بخصوص تشغيل الصوت**

# **استقبال الراديو رديء.**

- هوائي السيارة غير مرفوع.
- \_<br>◄ ارفع الهوائي حتى النهاية.
- سلك التحكم في الهوائي غير موصل.
- g قم بتوصيل السلك بشكل صحيح. راجع موضوع **توصيل النظ [ام والمكونات](#page-73-0) [الخارجية \)عربي 74\(](#page-73-0)**.

# **تعذر اختيار مجلد.**

- تم تفعيل وظيفة التشغيل بترتيب عشوائي.
- g أوقف وظيفة التشغيل بترتيب عشوائي.

# **تعذر تكرار التشغيل أثناء تشغيل أسطوانات VCD.**

- وظيفة PBC مشغلة.
- g أوقف وظيفة PBC.

# **أسطوانة المحددة ال تعمل، ولكن يمكن أن تعمل أسطوانة أخرى بدال منها. ال**

- الأسطوانة متسخة للغاية.
- لانظّف الأسطوانة. انظر موضوع **احتياطات بخصوص التعامل مع الأسطوانات** ♦ **)عربي 4(**.
	- سية.<br>الأسطوانة بها خدوش كثيرة.
	- جرًب أسطوانة أخرى بدلا منها. $\blacktriangleleft$

# **يتم تخطي الصوت عند تشغيل ملف صوتيات.**

- .<br>الأسطوانة بها خدوش أو اتساخات**.**
- أسطوانة. انظر موضوع **احتياطات بخصوص التعامل مع الأس** <sup>g</sup> **الأسطوانات** ّ نظف ال **)عربي 4(**.
	- حالة التسجيل رديئة.
	- g قم بتسجيل الملف مرة أخرى أو استخدم أسطوانة أخرى.

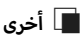

# **صوت مستشعر اللمس ال يصدر.**

- قابس خرج الصوت االبتدائي قيد االستخدام.
- g تعذر صدور نغمة مستشعر اللمس من قابس خرج الصوت االبتدائي.

# **أخطاء بالغات ال**

عندما يتعذر تشغيل الجهاز بشكل سليم، يظهر سبب المشكلة كبالغ على الشاشة.

#### **Let ulter the connections the check Please check the connections** the integration in the speaker wiring . **هناك خطأ في أسالك السماعة. يرجى التحقق من التوصيالت.**

تم تنشيط دائرة الحماية، وذلك لحدوث قفلة كهربائية في سلك السماعة أو حدوث تالمس مع شاسيه السيارة.

g قم بتوصيل أو عزل سلك السماعة بطريقة مالئمة وبعد ذلك أوقف تشغيل الجهاز ثم عاود تشغيله من جديد.

# **Error Hot/ خطأ حراري**

إذا ارتفعت درجة الحرارة الداخلية لهذا الجهاز إلى °60 م أو أكثر يتم تفعيل دائرة الحماية وقد ال يمكنك عندئذ تشغيل الجهاز.

g استخدم الجهاز مرة أخرى بعد انخفاض درجة حرارته.

# **Error Mecha/ خطأ ميكانيكي**

- ..<br>خلل بمشغل الأسطوانات. أg سطوانة وحاول إدخالها مرة أخرى. اتصل بوكيل JVC إذا استمر وميض أخرج ال
- .<br>هذا المؤشر أو في حالة تعذر إخراج الأسطوانة.

#### **Error Disc/ خطأ بالقرص** تم إدخال أسطوانة ال يمكن تشغيلها.

أ g سطوانة. انظر موضوع **[الميديا والملفات](#page-78-0) القابلة للتشغيل** قم بتغيير ال **[\)عربي 79\(](#page-78-0)**.

# **Error Read/ خطأ في القراءة**

# ي<br>الأسطوانة متسخة للغاية.

أسطوانة. انظر موضوع **احتياطات بخصوص التعامل مع الأس** <sup>g</sup> **الأسطوانات** ّ نظف ال **)عربي 4(**.

# .<br>الأسطوانة مقلوبة.

أg على. أسطوانة بينما الجانب المطبوع عليه ل قم بتحميل ال

# **Error Code Region/ خطأ في كود المنطقة**

أسطوانة المراد تشغيلها بها كود إقليمي ال يمكن لهذا الجهاز تشغيله. ال

انظر موضوع الأ**كواد الإقليمية في أنحاء العالم (عربي ٨**٨) أو جرّب أسطوانة أخرى.

#### **67–07 Error/ الخطأ 07–67**

الجهاز لا يعمل بطريقة صحيحة لسبب أو لآخر.

g أوقف تشغيل الجهاز ثم عاود تشغيله من جديد. إذا لم تختفي الرسالة "Error 67−07 ّ "، عندئذ توجه إلى أقرب وكيل JVC.

#### **Device No/ ال يوجد جهاز )device USB)**

تم تحديد ذاكرة USB كمصدر تشغيل رغم أنه لم يتم توصيل ذاكرة USB.

g قم بتحويل مصدر التشغيل إلى أي مصدر تشغيل آخر بخالف iPod/USB. قم بتوصيل ذاكرة USB، ثم قم بتغيير مصدر التشغيل إلى USB مرة أخرى.

#### **Disconnected/ تم الفصل )player audio Bluetooth ,iPod)**

يتم تحديد جهاز iPod/مشغل صوتيات بلوتوث كالجهاز المصدر على الرغم من عدم توصيل جهاز iPod/مشغل صوتيات بلوتوث.

g قم بتغيير مصدر التشغيل إلى أي مصدر تشغيل آخر عدا جهاز iPod/بلوتوث. قم بتوصيل جهاز iPod/مشغل صوتيات بلوتوث، ثم قم بتغيير مصدر التشغيل إلى جهاز iPod/بلوتوث مرة أخرى.

# **File Media No/ ال يوجد ملف وسائط**

ال تحتوي ذاكرة USB التي تم توصيلها على ملفات صوتيات قابلة للتشغيل. تم تشغيل وسائط ال تحتوي على بيانات مسجلة بمقدور الجهاز تشغيلها.

**﴾** انظر موضوع **الميديا والملفات القابلة للتشغيل (عربي ٧٩)** وجرّب ذاكرة USB أخرى.

#### *I***.USB device over current status detected اكتشاف ال USB على الوضع الحا لي**

ذاكرة USB الموصلة سعتها الحالية أعلى من الحد المسموح به.

- g افحص ذاكرة USB. من المحتمل وقوع بعض المشاكل لذاكرة USB الموصلة.
	- g اختر مصدر تشغيل آخر بخالف USB. اخلع ذاكرة USB.

# <span id="page-78-0"></span>**الميديا والملفات القابلة للتشغيل**

يمكنك تشغيل العديد من أنواع الميديا والملفات على هذا الجهاز.

# Ñ **ال <sup>أ</sup> ئحة السطوانات القابلة للتشغيل**

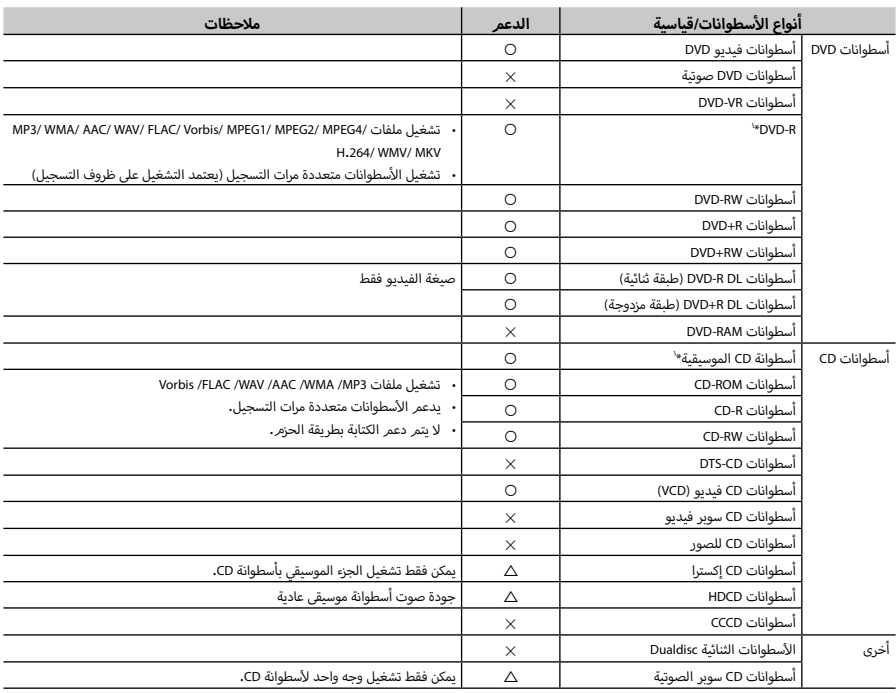

v : التشغيل ممكن.

r : التشغيل ممكن جزئيا.

× : التشغيل غير ممكن.

#### **أ**■ **سطوانات الثنائية DualDisc استخدام ال**

عند تشغيل أسطوانات "DualDisc "في هذا الجهاز، قد يحدث خدش بسطح ِ.<br>الأسطوانة التي لا يتمر تشغيلها وذلك أَثناء إدخال أَو إخراج الأسطوانة، ونظرا س حسب سيست المستوفق مع الأنواع القياسية لأسطوانات<br>أن سطح أسطوانة CD الموسيقية لا يتوافق مع الأنواع القياسية لأسطوانات CD، فقد يتعذر التشغيل.

)أسطوانات "DualDisc "عبارة عن أسطوانات ذات سطح يشتمل على إشارات .<br>DVD القياسية والسطح الآخر يشتمل على إشارات أسطوانة CD الموسيقية.)

#### **أ**■ **سطوانات نبذة حول صيغ ال**

أنظمة التالية. أسطوانات بنظام من ال يجب أن تكون صيغ ال

 أيزو 9660 مستوى 2/1

\*' غير متوافق مع أسطوانات مقاس ٨ سمر (٣ بوصة).

- جوليت
	- رميو
- االسم المطول للملفات

# Ñ **نبذة حول الملفات**

يتم دعم ملفات الصوت والفيديو التالية.

# ■ **الملفات الصوتية القابلة للتشغيل**

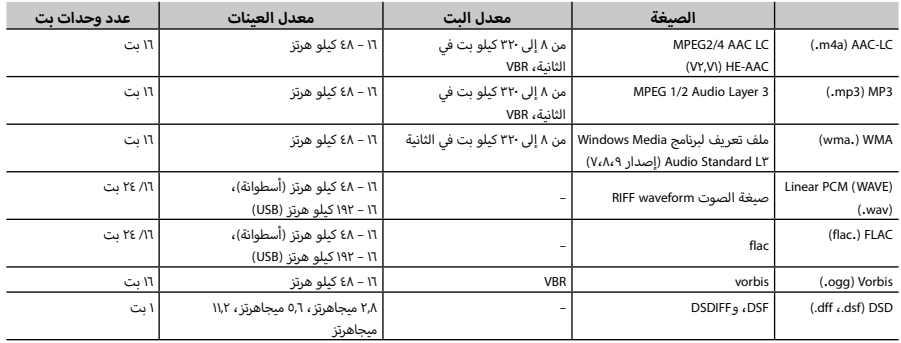

أ، في حالة تسجيل موسيقى أسطوانة CD عادية وأنظمة تشغيل أخرى على نفس الأسطوانة، فسيتم تشغيل نظام التشغيل الذي تمر تسجيله في الإعداد الأول فقط.

 ّ يتعذر تشغيل ملفات WMA و AAC المحمية بنظام DRM.

 تم تحويل صوت DSD إلى صوت PCM قبل التشغيل.

 عالمة EmChinks لنظام DSDIFF غير مدعومة.

 ّ بالرغم من أن ملفات الصوتيات تفي بالمعايير المذكورة أعاله، إال أن التشغيل قد يتعذر حسب نوع أو خصائص الوسائط أو الجهاز.

 يدعم هذا الجهاز تشغيل ملفات الصوت عالية الدقة.

ُ فمن المستحسن أن يتم تكوين نظام صوت السيارة مع جميع المنتجات المتوافقة مع الصوت عالي الدقة من الم ّشغل إلى السماعات لالستمتاع بصوت ذو جودة عالية.

#### ■ **ملفات الفيديو المسموح بها**

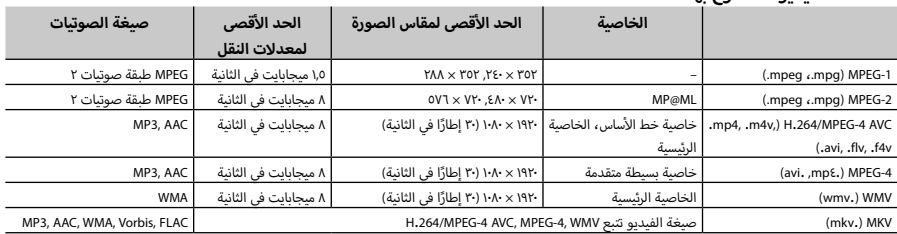

 يمكن لهذا الجهاز تشغيل الملفات التي تقل عن 4 جيجابايت فقط.

# ■ **قيود على بنية الملف والمجلد**

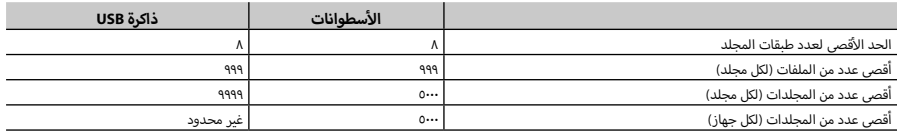

 يمكنك إدخال اسم المجلد واسم الملف من 255 ً حرفا أو أقل أحادي البايت.

 يتعذر تشغيل الملفات الموجودة في المجلد الذي يبدأ اسمه بنقطة ).(.

#### <span id="page-80-0"></span>**أإ كواد القليمية في أنحاء العالم ال**

بتمر منح مشغلات DVD كودًا إقليميًا وفقًا للدولة أو المنطقة التي يتمر بيعها بداخلها، كما هو موضح في الخريطة التالية.<br>.

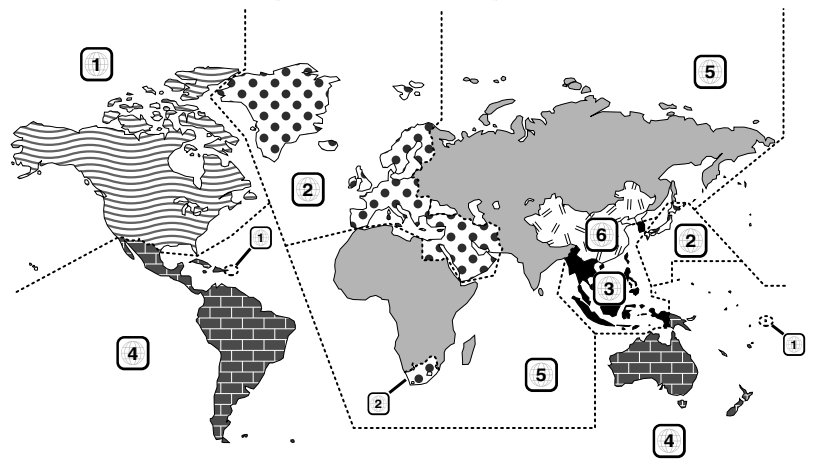

# ■ **عالمات أسطوانة DVD**

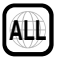

يشير إلى رقم إقليمي. يمكن تشغيل الأسطوانات المميزة بهذه العلامة من خالل أي مشغل أسطوانات DVD.

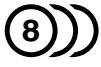

يشير إلى عدد اللغات الصوتية المسجلة. ويمكن أن يصل عدد اللغات المسجلة في الفيلم الواحد إلى 8 لغات. يمكنك اختيار اللغة المفضلة.

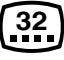

يشير إلى عدد اللغات المسجلة لشريط الترجمة. ويمكن أن يصل عدد اللغات المسجلة إلى 32 لغة.

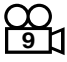

إذا كانت أسطوانة DVD تحتوي على مشاهد مصورة من عدة زوايا، فبوسعك اختيار زاوية مفضلة.

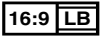

يشير إلى طريقة عرض الصورة على الشاشة. وتشير العالمة اليسرى إلى أنه يتمر عرض صورة مستعرضة (مقاس ١٦:٩) على شاشة جهاز التليفزيون القياسي (مقاس ٤:٣) مع شريط أسود بأعلى وأسفل الشاشة (المقاس الصندوقي letter box).

# ■ **ُ العالمات المنظمة للتشغيل**

مع مشغل DVD هذا قد تكون بعض وظائف هذا الجهاز محدودة، ً كوظيفة التشغيل مثال، وذلك تبعا لمكان تشغيل أسطوانة DVD. وفي هذه الحالة تظهر العالمات التالية على الشاشة. للمزيد من المعلومات ارجع ت<br>إلى تعليمات استخدام الأسطوانة**.** 

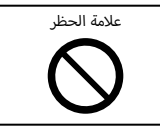

# **<sup>أ</sup>**■ **سطوانات ذات فترة االستخدام المحدودة ال**

لا تترك الأسطوانات ذات فترة الاستخدام المحدودة في هذا الجهاز. إذا قمت بتحميل أسطوانة منتهية الصالحية بالفعل، فقد ال تتمكن من إزالتها من هذا الجهاز.

# **أسطوانات DVD أكواد اللغات ل**

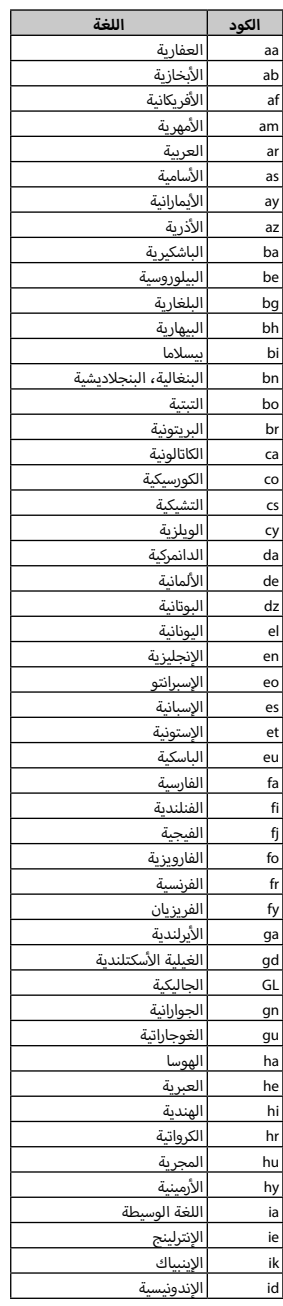

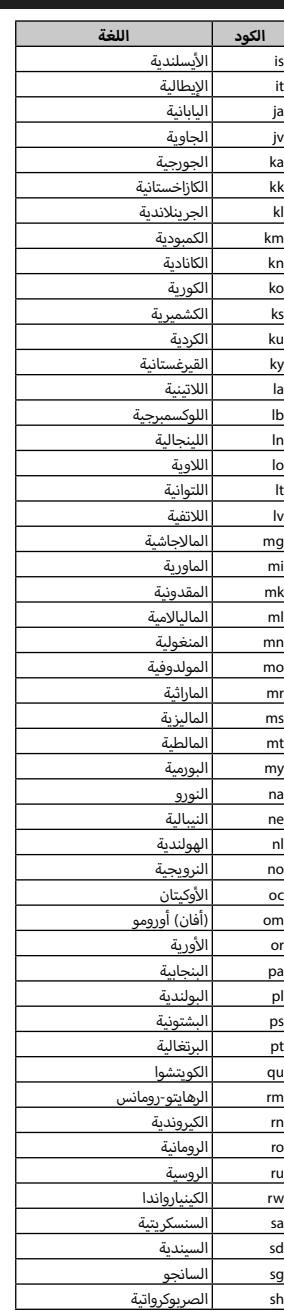

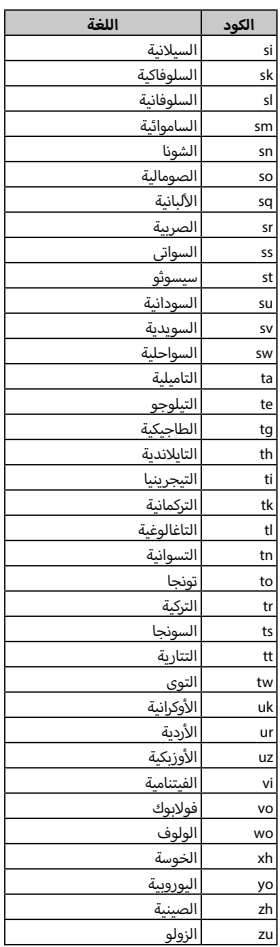

# **المواصفات**

#### ■ **وحدة الشاشة**

#### **مقاس الصورة**

:عرض يبلغ ٦،٧٥ بوصة (قطري) : ١٥١,٨ ممر (عرض) × ٧٩,٦٨ ممر (ارتفاع)

> **نظام العرض** : شاشة LCD TN

**نظام التشغيل** : نظام المصفوفة النشطة TFT

**عدد البيكسل** : 1,152,000 )800 أفقي × 480 رأسي × RGB)

> **نسبة البيكسل الفعال**  $\chi$  99.99  $\chi$

**ترتيب البيكسل** : ترتيب خطي RGB

**إ الضاءة الخلفية** : دايود ا إلضاءة LED

## ■ **وحدة مشغل أسطوانات DVD**

**محول رقمي/تناظري** : ٢٢ /٢٤ بت

**وحدة فك الترميز الصوتي** Linear PCM/ Dolby Audio/ MP3/ WMA/ AAC/ WAV/ FLAC/ Vorbis :

> **وحدة فك ترميز الفيديو** MPEG1/ MPEG2/ MPEG4/ WMV/ H.264/ MKV:

> > **االهتزاز واالرتعاش** : أقل من الحد الذي يمكن قياسه

#### **استجابة التردد**

- 96 كيلوهرتز : 20 44.000 هرتز
- 48 كيلوهرتز : 20 22.000 هرتز
- 44,1 كيلوهرتز : 20 20000 هرتز

**إجمالي التشوه الهارموني** : 0.010 % )1 كيلوهرتز(

**إ نسبة الشارة إلى الضوضاء N/S( ديسيبل(**

: 90.5 ديسيبل

**المدى الديناميكي**

: 89 ديسيبل

**أسطوانات صيغة ال** DVD-Video/ VIDEO-CD/ CD-DA/ DVD-R/DVD-RW/ DVD+R/+RW :

**عدد البت لمستويات التقسيم**

: /16 /20 24 بت

# ■ **وحدة الوصلة البينية USB**

**معيار USB** : USB 2.0 سرعة عالية

**نظام الملفات** FAT 16/32, exFAT, NTFS:

**أقصى شدة تيار لوحدة التغذية** : 5 فولت تيار مستمر 1,5 أمبير × 2

> **محول رقمي/تناظري**  $\mathbb{R}$  ,  $\mathbb{R}$   $\mathbb{R}$   $\mathbb{R}$   $\mathbb{R}$   $\mathbb{R}$  +

**وحدة فك الترميز الصوتي** ...<br>MP3/WMA/AAC/WAV/FLAC/Vorbis/DSD :

**وحدة فك ترميز الفيديو** MPEG1/ MPEG2/ MPEG4/ WMV/ H.264/ MKV :

#### ■ **وحدة Miracast**

**النمط**

: متلقي

**حماية حقوق التأليف والنشر** HDCPY<sub>7</sub>Y:

**التحكم اللمسي**

: UIBC

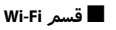

**IEEE قياسي**

BW940V-KW: 802.11 n/g/b/a b/q/n A-Y, \\\ : KW-V940BWM

# **نطاق التردد**

BW940V-KW: نطاق مزدوج )2.4 جيجاهرتز / 5 جيجاهرتز( BWM940V-KW: 2.4 جيجاهرتز

# **القنوات**

/ (\\ch-\)Auto:KW-V940BW 169.107.10V.171ch11Auto BWM940V-KW: أوتوماتيكية )11-1 قناة(

# **أقصى( معدالت النقل )الحد ال**

 BW940V-KW: a54:11 ميجابايت في الثانية / b:11 11 ميجابايت في الثانية / g:11 54 ميجابايت في الثانية / n:11 150 ميجابايت في الثانية BWM940V-KW: b:11 11 ميجابايت في الثانية /

g:11 54 ميجابايت في الثانية / n:11 150 ميجابايت في الثانية

# **قدرة الخرج**

BW940V-KW: a14:11ديسيبل ميلي وات2±ديسيبل / b:11 17ديسيبل ميلي وات2±ديسيبل / g15:11ديسيبل ميلي وات2±ديسيبل / n14:11ديسيبل ميلي وات2±ديسيبل BWM940V-KW: b:11 17ديسيبل ميلي وات2±ديسيبل / g15:11ديسيبل ميلي وات2±ديسيبل / n14:11ديسيبل ميلي وات2±ديسيبل

#### **قحلملا**

# ■ **جزء بلوتوث**

**التقنية** : بلوتوث إصدار 4.1

**التردد**

: من 2.402 إلى 2.480 جيجاهرتز

**قدرة الخرج** : +dBm4( MAX)، dBm0( AVE)، فئة القدرة 2

> **أقصى مدى لالتصال** : خط البصر حوالي ١٠ م (٣٢,٨ قدم)

> > **Audio** Codec

SBC/AAC:

**الخاصية )دعم الخصائص المتعددة(**

- HFP( ا إلصدار 1,7( )خاصية التحدث الحر(
	- .<br>SPP (خاصية منفذ التوالي)<br>A2DP (خاصية توزيع الصور
- .<br>A2DP (خاصية توزيع الصوت المتقدمة)
- ۰ AVRCP (الإصدار ١,٦) (خاصية التحكم عن بُعد في الصوتيات/الفيديو)
	- PBAP( خاصية الوصول لدليل الهاتف(

# ■ **وحدة موالف FM**

**نطاق التردد )خطوة(** : 87.5 ميجاهرتز – 108.0 ميجاهرتز )50 كيلوهرتز(

**درجة الحساسية المستخدمة )N/S : 30 ديسيبل(** : ٩٠٣ ديسيبل لكل فمتو واط (٠٨٨ ميكرو فلط/٧٥ أوم)

**إ حساسية السكات )N/S : 46 ديسيبل(** : ١٥٠٢ ديسيبل لكل فمتو واط (١٠٦ ميكرو فولت/٧٥ أوم)

> **استجابة التردد** : 30 هرتز – 15 كيلوهرتز

**إ نسبة الشارة إلى الضوضاء N/S( ديسيبل(** .<br>: ٧٥ ديسيبل (أحادي)

> **االنتقائية )± 400 كيلوهرتز(** : أعلى من 80 ديسيبل

**فصل االستريو** : ٤٥ ديسيبل (١ كيلوهرتز)

# ■ **وحدة موالف AM**

# **نطاق التردد )خطوة(**

BW940V-KW( لمبيعات منطقة آسيا(: 531 كيلوهرتز – 1611 كيلوهرتز )9 كيلوهرتز( BW940V-KW( لمبيعات منطقة أوقيانوسيا(: 531 كيلوهرتز – 1701 كيلوهرتز )9 كيلوهرتز( BWM940V-KW: 531 كيلوهرتز – 1602 كيلوهرتز )9 كيلوهرتز(

#### **درجة الحساسية المستخدمة**

: ٢٨ ديسيبل ميكرو فولت)

# ■ **وحدة الفيديو**

**نظام ألوان دخل الفيديو الخارجي** NTSC/PAL .

**مستوى دخل الفيديو الخارجي )قوابس RCA)** : ٧ V٥/Vp-p أومر

**مستوى دخل الفيديو الخارجي )قابس ميني(** .<br>: V0/Vp-p ۱ أومر

**أقصى لمستوى دخل الصوت الخارجي )قابس ميني( الحد ال** : 2 فلط/ 25 كيلو أوم

> **مستوى خرج الفيديو )قوابس RCA)** : ۷۵/Vp-p ۱ أوم*ر*

**مستوى خرج الصوت )قابس صغير(** : 1.2 فلط/ 10 كيلو أوم

# ■ **جزء الصوت**

**أقصى قدرة )أمامي وخلفي(** : 50 واط × 4

**ً خرج القدرة النموذجي )أمام ً ا وخلفا(**  قدرة سعة نطاق التردد الكاملة (عند أقل من ١ ٪ من إجمالي التشوه الهارموني) : 22 واط × 4

> **نطاق التردد الناتج** : 20 – 88000 هرتز

**مستوى خرج الصوت االبتدائي )فلط(** : ٤ فولت/١٠ كيلو أوم

> **معاوقة خرج الصوت االبتدائي** : ≥ 600 أوم

> > **مقاومة السماعة** : 4 – 8 أوم

**إكوااليزر الجرافيك** نطاق التردد: 13 نطاقات التردد )BAND 1 - 13)

: 76.5 /1x /1-k /1-k /2.6 /17-0k /1-xk /1-xk /1.5 هرتز<br>| 76.5 /100 /11- 111.6 k/1.5 k/k/1.5 k/k/11.6 k/10 k **Gain( تكبير(**

: 9/8/7/6/5/4/3/2/1/0/1-/2-/3-/4-/5-/6-/7-/8-/9- ديسيبل

#### **تقاطع اتجاهين**

فلتر الترددات العالية التردد: محيط، /30 /40 /50 /60 /70 /80 /90 /100 /120 150 / /180 /220 250 هرتز تدرج الفاصل: 24-/18-/12-/6- Oct/dB. تضخيم الصوت: 0/1-/2-/3-/4-/5-/6-/7-/8- ديسيبل فلتر الترددات المنخفضة التردد: /30 /40 /50 /60 /70 /80 /90 /100 /120 /150 /180 /220 250 هرتز، محيط تدرج الفاصل: 24-/18-/12-/6- Oct/dB. تضخيم الصوت: 0/1-/2-/3-/4-/5-/6-/7-/8- ديسيبل

#### **تقاطع 3 اتجاهات**

فلتر الترددات العالية التردد: /250 /300 1 كيلوهرتز/ 1,6 كيلوهرتز/ 2,5 كيلوهرتز/ 4 كيلوهرتز/ 5 كيلوهرتز/ 6,3 كيلوهرتز/ 8 كيلوهرتز/ 10 كيلوهرتز/ 12,5 كيلوهرتز تدرج الفاصل: 24-/18-/12- ديسيبل لكل جواب موسيقي. تضخيم الصوت: /8- /7- /6- /5- /4- /3- /2- /1- 0 ديسيبل فلتر جهير النطاق التردد: محيط، /50 /60 /70 /80 /90 /100 /120 /150 /180 220 / /250 300 هرتز /250 /300 1 كيلوهرتز/ 1,6 كيلوهرتز/ 2,5 كيلوهرتز/ 4 كيلوهرتز/ 5 كيلوهرتز/ 6,3 كيلوهرتز/ 8 كيلوهرتز، محيط تدرج الفاصل: 24-/18-/12- ديسيبل لكل جواب موسيقي. تضخيم الصوت: /8- /7- /6- /5- /4- /3- /2- /1- 0 ديسيبل فلتر الترددات المنخفضة التردد: /30 /40 /50 /60 /70 /80 /90 /100 /120 150 هرتز، محيط تدرج الفاصل: 24-/18-/12- ديسيبل لكل جواب موسيقي.

# ■ **عام**

#### **جهد التشغيل**

: 14.4 فلط )جهد مسموح به من 10.5 إلى 16 فلط(

تضخيم الصوت: /8- /7- /6- /5- /4- /3- /2- /1- 0 ديسيبل

**أقصى استهالك للتيار** .<br>: ١٥ أمبير

**أبعاد التركيب )العرض x االرتفاع x العمق(** : ۱۷۸  $\cdot \cdot \cdot \times 100 \times$  مم

**نطاق درجة حرارة التشغيل** : 10 درجات مئوية تحت الصفر حتى 60 درجة مئوية

# **الوزن**

: 2.1 كجم

# **ملحوظة**

 على الرغم من أن نسبة وحدات البكسل الفعالة للشاشة البلورية السائلة .<br>تبلغ 99.999٪ أو أكثر إلا أنه قد لا تضيء نسبة ٠،٠١٪ من وحدات البكسل أو قد تضيء بشكل غير صحيح.

**المواصفات عرضة للتغيير دون إخطار مسبق.**

# **نبذة حول هذا الجهاز**

## ■ **حقوق الطبع والنسخ**

- عالمة كلمة RBluetooth وشعاراتها هي عالمات تجارية مسجلة مملوكة لشركة Inc ,SIG Bluetooth،. وأي استخدام لمثل هذه العالمات بواسطة شركة JVC .<br>KENWOOD Corporation يتمر بموجب ترخيص. أما العلامات والأسماء التجارية .<br>الأخرى فهي مملوكة لأصحابها المعنيين بها.
	- ُص نع بترخيص من معامل دولبي. شعار Dolby وAudio Dolby ورمز حرف D المزدوج هما عالمتان تجاريتان لمعامل دولبي.
- is a trademark of DVD Format/Logo Licensing Corporation registered in the U.S., Japan and other countries.
- This item incorporates copy protection technology that is protected by U.S. patents and other intellectual property rights of Rovi Corporation. Reverse engineering and disassembly are prohibited.
- Microsoft and Windows Media are either registered trademarks or trademarks of Microsoft Corporation in the United States and/or other .countries
- This software is based in part on the work of the independent JPEG .Group
- . The "AAC" logo is a trademark of Dolby Laboratories.
- "Made for iPod" and "Made for iPhone" mean that an electronic accessory has been designed to connect specifically to iPod, or iPhone, respectively, and has been certified by the developer to meet Apple performance standards. Apple is not responsible for the operation of this device or its compliance with safety and regulatory standards. Please note that the use of this accessory with iPod. or iPhone may affect wireless performance.
- iPhone, iPod, and iPod touch are trademarks of Apple Inc., registered in the U.S. and other countries
- Use of the Apple CarPlay logo means that a vehicle user interface meets Apple performance standards. Apple is not responsible for the operation of this vehicle or its compliance with safety and regulatory standards. Please note that the use of this product with iPhone, or iPod may affect wireless performance

Apple CarPlay and Apple CarPlay logo are trademarks of Apple Inc.

- Apple, Siri is a trademark of Apple Inc., registered in the U.S. and other countries. Lightning is a trademark of Apple Inc.
- SPOTIFY and the Spotify logo are among the registered trademarks of Spotify AB.
- Android, Android Auto, Google Play and other marks are trademarks of Google LLC.
- Wi-Fi® is a registered trademark of Wi-Fi Alliance®.
- . The Wi-Fi CERTIFIED™ Logo is a certification mark of Wi-Fi Alliance®.
- . This product includes FontAvenue® fonts licenced by NEC Corporation. FontAvenue is a registered trademark of NEC Corporation.

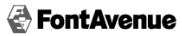

• This product includes "Ubiquitous QuickBoot TM" technology developed by Ubiquitous Corp. Ubiquitous QuickBoot TM is a trademark of Ubiquitous Corp. Copyright© 2017 Ubiquitous Corp. All rights reserved

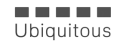

• THIS PRODUCT IS LICENSED UNDER THE AVC PATENT PORTFOLIO LICENSE FOR THE PERSONAL USE OF A CONSUMER OR OTHER USES

#### • libvorbis

Copyright (c) 2002-2008 Xiph org. Foundation Redistribution and use in source and binary forms, with or without modification, are permitted provided that the following conditions are met:

- $-$  Redistributions of source code must retain the above copyright notice, this list of conditions and the following disclaimer.
- $-$  Redistributions in binary form must reproduce the above copyright notice, this list of conditions and the following disclaimer in the documentation and/or other materials provided with the .distribution

 $\overline{\phantom{a}}$  Neither the name of the Xiph org. Foundation nor the names of its contributors may be used to endorse or promote products derived from this software without specific prior written permission. THIS SOFTWARE IS PROVIDED BY THE COPYRIGHT HOLDERS AND CONTRIBUTORS ``AS IS" AND ANY EXPRESS OR IMPLIED WARRANTIES INCLUDING BUT NOT LIMITED TO THE IMPLIED WARRANTIES OF MERCHANTABILITY AND FITNESS FOR A PARTICULAR PURPOSE ARE DISCLAIMED. IN NO EVENT SHALL THE FOUNDATION OR CONTRIBUTORS BE LIABLE FOR ANY DIRECT. INDIRECT, INCIDENTAL. SPECIAL, EXEMPLARY, OR CONSEQUENTIAL DAMAGES (INCLUDING, BUT NOT LIMITED TO, PROCUREMENT OF SUBSTITUTE GOODS OR SERVICES: LOSS OF USE, DATA, OR PROFITS: OR BUSINESS INTERRUPTION) HOWEVER CAUSED AND ON ANY THEORY OF LIABILITY, WHETHER IN CONTRACT, STRICT LIABILITY, OR TORT (INCLUDING NEGLIGENCE OR OTHERWISE) ARISING IN ANY WAY OUT OF THE USE OF THIS SOFTWARE, EVEN IF ADVISED OF THE POSSIBILITY OF SUCH DAMAGE

#### libogg•

Copyright (c) 2002, Xiph org. Foundation Redistribution and use in source and binary forms, with or without modification. are permitted provided that the following conditions are met:

- Redistributions of source code must retain the above copyright notice, this list of conditions and the following disclaimer.
- $-$  Redistributions in binary form must reproduce the above copyright notice, this list of conditions and the following disclaimer in the documentation and/or other materials provided with the .distribution
- $\overline{\phantom{a}}$  Neither the name of the Xiph org. Foundation nor the names of its contributors may be used to endorse or promote products derived from this software without specific prior written permission.

THIS SOFTWARE IS PROVIDED BY THE COPYRIGHT HOLDERS AND CONTRIBUTORS "AS IS" AND ANY EXPRESS OR IMPLIED WARRANTIES. INCLUDING BUT NOT LIMITED TO THE IMPLIED WARRANTIES OF MERCHANTARILITY AND FITNESS FOR A PARTICULAR PURPOSE ARE DISCLAIMED. IN NO EVENT SHALL THE FOUNDATION OR CONTRIBUTORS BE LIABLE FOR ANY DIRECT, INDIRECT, INCIDENTAL, SPECIAL EXEMPLARY OR CONSEQUENTIAL DAMAGES (INCLUDING BUT NOT LIMITED TO, PROCUREMENT OF SUBSTITUTE GOODS OR SERVICES: LOSS OF USE, DATA, OR PROFITS: OR BUSINESS INTERRUPTION) HOWEVER CAUSED AND ON ANY THEORY OF LIABILITY, WHETHER IN CONTRACT, STRICT LIABILITY, OR TORT (INCLUDING NEGLIGENCE OR OTHERWISE) ARISING IN ANY WAY OUT OF THE USE OF THIS SOFTWARE, EVEN IF ADVISED OF THE POSSIBILITY OF SUCH DAMAGE

IN WHICH IT DOES NOT RECEIVE REMUNERATION TO (;)ENCODE VIDEO IN COMPLIANCE WITH THE AVC STANDARD ("AVC VIDEO") AND/ OR (;;)DECODE AVC VIDEO THAT WAS ENCODED BY A CONSUMER FNGAGED IN A PERSONAL ACTIVITY AND/OR WAS ORTAINED FROM A VIDEO PROVIDER LICENSED TO PROVIDE AVC VIDEO. NO LICENSE IS GRANTED OR SHALL BE IMPLIED FOR ANY OTHER USE. ADDITIONAL INFORMATION MAY BE OBTAINED FROM MPEG LA. L.L.C. SEE HTTP:// WWW.MPFGLA.COM

- . THIS PRODUCT IS LICENSED UNDER THE MPEG-4 VISUAL PATENT PORTEOLIO LICENSE FOR THE PERSONAL AND NON-COMMERCIAL USE OF A CONSUMER FOR (;) ENCODING VIDEO IN COMPLIANCE WITH THE MPEG-4 VISUAL STANDARD ("MPEG-4 VIDEO") AND/OR (ii) DECODING MPEG-4 VIDEO THAT WAS ENCODED BY A CONSUMER FNGAGED IN A PERSONAL-AND NON-COMMERCIAL ACTIVITY AND/ OR WAS ORTAINED FROM A VIDEO PROVIDER LICENSED BY MPEG LA TO PROVIDE MPEG-4 VIDEO. NO LICENSE IS GRANTED OR SHALL BE IMPLIED EOR ANY OTHER LISE ADDITIONAL INFORMATION INCLUDING THAT RELATING TO PROMOTIONAL , INTERNAL AND COMMERCIAL USES AND LICENSING MAY BE OBTAINED FROM MPEG LA, LLC. SEE HTTP://WWW.MPEGLA.COM.
- . THIS PRODUCT IS LICENSED UNDER THE VC-1 PATENT PORTEOUO LICENSE FOR THE PERSONAL-AND NON-COMMERCIAL LISE OF A CONSUMER TO (i) ENCODE VIDEO IN COMPLIANCE WITH THE VC-1 STANDARD ("VC-1 VIDEO") AND/OR (ii) DECODE VC-1 VIDEO THAT WAS ENCODED BY A CONSUMER ENGAGED IN A PERSONAL AND NON-COMMERCIAL ACTIVITY AND/OR WAS ORTAINED FROM A VIDEO PROVIDER LICENSED TO PROVIDE VC-1 VIDEO NO LICENSE IS GRANTED OR SHALL BE IMPLIED FOR ANY OTHER USE. ADDITIONAL INFORMATION MAY BE OBTAINED FROM MPEG LA, L.L.C. SEE HTTP:// WWW.MPEGLA.COM
- libFLAC•

Copyright (C) 2000-2009 Josh Coalson

Copyright (C) 2011-2013 Xiph Org Foundation Redistribution and use in source and binary forms, with or without modification, are permitted provided that the following conditions :met are

- $-$  Redistributions of source code must retain the above copyright notice, this list of conditions and the following disclaimer.
- Redistributions in binary form must reproduce the above copyright notice, this list of conditions and the following disclaimer in the documentation and/or other materials provided with the .distribution
- $-$  Neither the name of the Xiph.org Foundation nor the names of its contributors may be used to endorse or promote products derived from this software without specific prior written permission THIS SOFTWARE IS BROVIDED BY THE CORVRIGHT HOLDERS AND

CONTRIBUTORS "AS IS" AND ANY EXPRESS OR IMPLIED WARRANTIES, INCLUDING, BUT NOT LIMITED TO, THE IMPLIED WARRANTIES OF MERCHANTABILITY AND FITNESS FOR A PARTICULAR PURPOSE ARE DISCLAIMED. IN NO EVENT SHALL THE EQUINDATION OR CONTRIBUTORS BE LIABLE FOR ANY DIRECT, INDIRECT, INCIDENTAL. SPECIAL, EXEMPLARY, OR CONSEQUENTIAL DAMAGES (INCLUDING, BUT NOT LIMITED TO, PROCUREMENT OF SUBSTITUTE GOODS OR SERVICES: LOSS OF LISE DATA ,OR PROFITS: OR RUSINESS INTERRUPTION) HOWEVER CAUSED AND ON ANY THEORY OF LIABILITY, WHETHER IN CONTRACT, STRICT LIABILITY, OR TORT (INCLUDING NEGLIGENCE OR OTHERWISE) ARISING IN ANY WAY OUT OF THE LISE OF THIS SOFTWARE EVEN IF ADVISED OF THE POSSIBILITY OF SUCH DAMAGE

■ **وضع عالمات على المنتجات باستخدام الليزر**

# **CLASS 1<br>LASER PRODUCT**

هذا الملصق ملصوق على الشاسيه/جسم الجهاز ويعني أن وحدة التشغيل<br>تستخدم أشعة ليزر مصنفة من الفئة الأولى. وهذا يعني أن الوحدة تستعمل أشعة ليزر من درجة ضعيفة. ال يوجد خطر انبعاث إشعاع خطير خارج الجهاز.

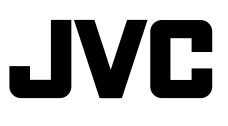